## **SAMSUNG**

# מדריך למשתמש

SM-G991B/DS SM-G996B/DS SM-G998B/DS

www.samsung.com. The community of the community of the community of the community of the community of the community of the community of the community of the community of the community of the community of the community of t

## **תוכן העניינים**

## **[פעולות בסיסיות](#page-3-0)**

- [4](#page-3-0) [קרא אותי קודם](#page-3-0)
- [7](#page-6-0) [מצבי התחממות יתר של המכשיר ופתרונות](#page-6-0)
	- [10](#page-9-0) [מאפיינים מרכזיים](#page-9-0)
	- [11](#page-10-0) [פריסת מכשיר ויישומים](#page-10-0)
		- [17](#page-16-0) [טעינת הסוללה](#page-16-0)
	- [21](#page-20-0) כרטיס [SIM-Nano](#page-20-0) ו-eSIM
		- [23](#page-22-0) [הפעלה וכיבוי של המכשיר](#page-22-0)
			- [24](#page-23-0) [התקנה ראשונית](#page-23-0)
			- Samsung Account [24](#page-23-0)
	- [25](#page-24-0) [העברת נתונים מהמכשיר הקודם \)](#page-24-0)Smart [Switch\)](#page-24-0)
		- [27](#page-26-0) [הבנת המסך](#page-26-0)
		- [35](#page-34-0) [לוח התראות](#page-34-0)
		- [37](#page-36-0) [צילום מסך והקלטת מסך](#page-36-0)
			- [38](#page-37-0) [הזנת טקסט](#page-37-0)

## **[יישומים ותכונות](#page-40-0)**

- [41](#page-40-0) [התקנה או הסרה של יישומים](#page-40-0)
	- [42](#page-41-0) [טלפון](#page-41-0)
	- [45](#page-44-0) [אנשי קשר](#page-44-0)
		- [47](#page-46-0) [הודעות](#page-46-0)
		- [48](#page-47-0) [אינטרנט](#page-47-0)
			- [49](#page-48-0) [מצלמה](#page-48-0)
				- [66](#page-65-0) [גלריה](#page-65-0)
		- [70](#page-69-0) [אזור](#page-69-0) AR
- Bixby [75](#page-74-0)
- Bixby Vision [77](#page-76-0)
- **Bixby Routines** [78](#page-77-0)
- [80](#page-79-0) [חלונות מרובים](#page-79-0)
- Samsung Health [83](#page-82-0)
- Samsung Notes [84](#page-83-0)
- Samsung Members [86](#page-85-0)
	- Samsung Kids [86](#page-85-0)
- Samsung Global Goals [87](#page-86-0)
	- Galaxy Shop [87](#page-86-0)
	- Galaxy Wearable [87](#page-86-0)
		- [88](#page-87-0) [לוח שנה](#page-87-0)
		- [88](#page-87-0) [Reminder](#page-87-0)
			- [89](#page-88-0) [רשמקול](#page-88-0)
		- [91](#page-90-0) [הקבצים שלי](#page-90-0)
			- [91](#page-90-0) [שעון](#page-90-0)
			- [91](#page-90-0) [מחשבון](#page-90-0)
		- Game Launcher [92](#page-91-0)
			- Game Booster [93](#page-92-0)
				- SmartThings [94](#page-93-0)
					- [94](#page-93-0) [שיתוף תכנים](#page-93-0)
				- Music Share [96](#page-95-0)
					- Smart View [97](#page-96-0)
	- [98](#page-97-0) קישור אל [Windows](#page-97-0)
		- Samsung DeX [99](#page-98-0)
- (Galaxy S21 Ultra 5G) S Pen [105](#page-104-0)
	- [108](#page-107-0) יישומי [Google](#page-107-0)

## **[הגדרות](#page-108-0)**

[109](#page-108-0) [מבוא](#page-108-0)

- Samsung Account [109](#page-108-0)
	- [109](#page-108-0) [חיבורים](#page-108-0)
	- Wi-Fi [111](#page-110-0)
	- Bluetooth [112](#page-111-0)
- [113](#page-112-0) NFC [ותשלומים ללא מגע](#page-112-0)
	- [115](#page-114-0) [חוסך הנתונים](#page-114-0)
- [115](#page-114-0) [יישומי 'נתונים ניידים בלבד'](#page-114-0)
	- [115](#page-114-0) [נתב אלחוטי נייד](#page-114-0)
	- [116](#page-115-0) [הגדרות חיבור נוספות](#page-115-0)
		- [117](#page-116-0) [צלילים ורטט](#page-116-0)
		- [118](#page-117-0) [איכות צליל ואפקטים](#page-117-0)
	- [118](#page-117-0) [הפרדת צלילים מיישום](#page-117-0)
		- [119](#page-118-0) [התראות](#page-118-0)
			- [119](#page-118-0) [תצוגה](#page-118-0)
		- [120](#page-119-0) [תנועה חלקה](#page-119-0)
		- [121](#page-120-0) [שינוי מצב המסך או](#page-120-0)  [כוונון צבע התצוגה](#page-120-0)
			- [122](#page-121-0) [טפט](#page-121-0)
			- [122](#page-121-0) [ערכות נושא](#page-121-0)
			- [122](#page-121-0) [מסך הבית](#page-121-0)
			- [122](#page-121-0) [מסך נעילה](#page-121-0)
			- Smart Lock [123](#page-122-0)
	- Always On Display [123](#page-122-0)
		- [124](#page-123-0) [זיהוי ביומטרי ואבטחה](#page-123-0)
			- [125](#page-124-0) [זיהוי פנים](#page-124-0)
		- [127](#page-126-0) [זיהוי טביעת אצבע](#page-126-0)
		- Samsung Pass [130](#page-129-0)
		- [132](#page-131-0) [תיקייה מאובטחת](#page-131-0)
			- [135 Fi-Wi](#page-134-0) מאובטח
				- [136](#page-135-0) [פרטיות](#page-135-0)
					- [136](#page-135-0) [מיקום](#page-135-0)
				- Google [136](#page-135-0)
- [137](#page-136-0) [חשבונות וגיבוי](#page-136-0)
- Samsung Cloud [137](#page-136-0)
	- [138](#page-137-0) [תכונות מתקדמות](#page-137-0) [139](#page-138-0) [תנועות ומחוות](#page-138-0)
- Dual Messenger [140](#page-139-0)
- 
- [141](#page-140-0) [שימוש חכם בדיגיטל' ובקרת הורים](#page-140-0)
	- [141](#page-140-0) [טיפול בסוללה ובמכשיר](#page-140-0)
	- [141](#page-140-0) [ייעול פעולת המכשיר](#page-140-0)
		- [142](#page-141-0) [סוללה](#page-141-0)
		- [142](#page-141-0) [אחסון](#page-141-0)
		- [143](#page-142-0) [זיכרון](#page-142-0)
		- [143](#page-142-0) [הגנה על המכשיר](#page-142-0)
			- [143](#page-142-0) [יישומים](#page-142-0)
			- [143](#page-142-0) [ניהול כללי](#page-142-0)
				- [144](#page-143-0) [נגישות](#page-143-0)
			- [145](#page-144-0) [חפש עדכוני מערכת](#page-144-0)
				- [145](#page-144-0) [אודות הטלפון](#page-144-0)

## **[נספח](#page-145-0)**

[146](#page-145-0) [נגישות](#page-145-0) [160](#page-159-0) [פתרון בעיות](#page-159-0)

## **פעולות בסיסיות**

## **קרא אותי קודם**

יש לקרוא מדריך זה לפני השימוש במכשיר, על מנת להבטיח שימוש בטוח ונאות.

- התיאורים במדריך מבוססים על הגדרות ברירת המחדל של המכשיר.
- <span id="page-3-0"></span> חלק מהתוכן עשוי להיות שונה מהמכשיר, בהתאם לאזור, ספק השירות, מפרט דגם או גרסת התוכנה של המכשיר.
- במהלך השימוש בתכונות או ביישומים מסוימים, ייתכן שלמכשיר יידרש חיבור לרשת Fi-Wi או לרשת סלולרית.
	- ישפיע על הביצועים הכוללים של המכשיר. CPU ובזיכרון RAM ושפיע על הביצועים הכוללים של המכשיר.  $\cdot$ ייתכן שיישומים הקשורים לתוכן לא יפעלו כראוי, בהתאם למפרטי המכשיר ולסביבת השימוש בו.
		- Samsung אינה אחראית לבעיות ביצועים שנגרמות בשל יישומים של ספקים אחרים שאינם Samsung.
- חברת Samsung לא תישא באחריות לבעיות בביצועים או בתאימות שעלולות להיגרם עקב עריכה של הגדרות רישום או שינויים בתוכנת מערכת ההפעלה. ניסיון להתאים אישית את מערכת ההפעלה עלול לגרום למכשיר או ליישומים שלא לפעול כראוי.
- התוכנות, מקורות השמע, הטפטים, התמונות ופריטי מדיה אחרים המסופקים עם מכשיר זה מוענקים עם רישיון לשימוש מוגבל. החילוץ של חומרים אלה והשימוש בהם למטרות מסחריות או מטרות אחרות מהווים הפרה של חוקי זכויות יוצרים. המשתמשים הם האחראים הבלעדיים לשימוש לא חוקי במדיה.
- ייתכן שיחולו חיובים נוספים בגין שירותי נתונים, כגון העברת הודעות, העלאה והורדה, סנכרון אוטומטי או שימוש בשירותי מיקום, בהתאם לתכנית הנתונים שלך. להעברת נתונים בנפח גדול, מומלץ להשתמש בתכונת ה-Fi-Wi.
- יישומי ברירת המחדל הכלולים במכשיר כפופים לעדכונים, וייתכן שהתמיכה בהם תיפסק ללא הודעה מראש. אם יש לך שאלות בנוגע ליישום מסוים שכלול במכשיר, פנה למרכז השירות של Samsung. עבור יישומים המותקנים על-ידי המשתמש, פנה לספקי השירות הרלוונטיים.
	- שינוי של מערכת ההפעלה של המכשיר, או התקנה של תוכנה ממקורות לא רשמיים, עשויים לגרום לתקלות במכשיר ולאובדן או נזק לנתונים. פעולות אלה מהוות הפרות של הסכם הרישיון של Samsung, ויגרמו לביטול האחריות.
- בהתאם לאיזור או לספק השירות, מוצמד מגן מסך להגנה במהלך הייצור וההפצה. נזק שייגרם למגן המסך המצורף אינו מכוסה במסגרת האחריות.
- ניתן לראות את מסך המגע בבירור גם באור שמש חזק באמצעות התאמה אוטומטית של טווח הניגודיות בהתאם לתנאי הסביבה. בשל אופיו של המוצר, הצגת גרפיקה קבועה ללא פעילות לפרקי זמן ממושכים עשויה לגרום להופעת טשטוש או תמונות רפאים על המסך.
	- מומלץ שלא להשתמש בגרפיקה קבועה לזמן ממושך בחלק ממסך המגע או בכולו, ולכבות את המסך כאשר לא נעשה שימוש במכשיר.
	- באפשרותך להגדיר את מסך המגע לכיבוי אוטומטי כאשר לא נעשה בו שימוש. הפעל את היישום **הגדרות**, הקש על **תצוגה** ← **כיבוי מסך אוטומטי**, ואז בחר את משך הזמן שברצונך שהמכשיר ימתין לפני כיבוי מסך המגע.
	- כדי להגדיר את מסך המגע להתאמה אוטומטית של הבהירות לתנאי הסביבה, הפעל את היישום **הגדרות**, לחץ על **תצוגה**, ואז הקש על המתג **בהירות דינמית** כדי להפעיל אותו.
	- בהתאם לאזור או לדגם, עבור חלק מהמכשירים נדרש אישור מרשות התקשורת הפדרלית של ארה"ב  $(FCC)$

אם המכשיר שברשותך אושר על-ידי ה-FCC, תוכל להציג את מזהה ה-FCC של המכשיר. כדי להציג את זיהוי ה-FCC, הפעל את היישום **הגדרות** והקש על **אודות הטלפון** ← **פרטי המצב**. אם למכשיר שלך אין מזהה FCC, המשמעות היא שהמכשיר אינו מאושר למכירה בארה"ב או הטריטוריות שלה וניתן להביא אותו לשטח ארה"ב לשימוש פרטי של הבעלים בלבד.

- הנחיות ומגבלות, ברמה הארצית והמקומית, עשויות לחול על השימוש במכשירים ניידים במטוסים או באוניות. יש לברר זאת מול הרשויות המתאימות ולציית תמיד להנחיות הצוות בנוגע לזמנים ולאופן שבהם השימוש במכשיר מותר.
	- רוחב הפס שבו המכשיר תומך עשוי להשתנות בהתאם לאזור או לספק השירות.
	- הזמינות של רשת G5 עשויה להשתנות בהתאם למדינה, לספק הרשת ולסביבת המשתמש.

## **שמירה על עמידות בפני מים ואבק**

המכשיר תומך בעמידות מפני מים ואבק. עקוב אחר עצות אלה לשמירה על עמידות המכשיר מפני מים ואבק. הפרה של הוראות אלה עלולה לגרום נזק למכשיר.

- אין לטבול את המכשיר במים טריים אשר עמוקים יותר מ-1.5 מ' או להשאיר אותו שקוע יותר  $\cdot$ מ30- דקות. נוזל יחדור מהר יותר למכשיר אם המכשיר ייטבל בכל נוזל שהוא אחר ממים טריים, כגון מי מלח, מים מיוננים או משקה אלכוהולי.
	- אין לחשוף את המכשיר ל-**מים הזורמים בלחץ גבוה**.
	- אם המכשיר נחשף למים טריים, יש לייבשו היטב באמצעות מטלית נקייה ורכה. אם המכשיר נחשף לנוזלים אחרים, כגון מי מלח, מי בריכה, מי סבון, שמן, בושם, קרם הגנה מהשמש, מנקה ידיים או מוצרים כימיים כגון מוצרים קוסמטיים, יש לשטוף היטב במים טריים ולייבש היטב באמצעות מטלית נקייה ורכה. אי ביצוע הוראות אלו עלול לגרום לפגיעה בביצוע ובנראות המכשיר.
- **אם המכשיר נטבל במים והמיקרופון או הרמקול נרטבו,** ייתכן שיבוש קול במהלך השיחה. לאחר ניקוי המכשיר במטלית יבשה, יבש אותו היטב לפני תחילת השימוש.
	- מסך המגע ותכונות נוספות עלולים שלא לפעול כראוי **אם נעשה שימוש במכשיר במים**.
		- **אם המכשיר נופל או סופג מכה**, תכונות העמידות למים ואבק עלולות להיפגע.
	- **מכשירך נבדק בסביבה מבוקרת וגילה עמידות בפני מים ואבק בנסיבות מסוימות )המכשיר עומד בדרישות סיווג 68IP כמתואר בתקן הבינלאומי 60529 IEC - דרגות הגנה שמספקות מעטפות ]קוד IP ;]תנאי בדיקה: C35°–,15 מים טריים, kPa 106–,86 1.5 מטר, 30 דקות(. למרות סיווג זה, עדיין עלול להיגרם נזק למכשיר במצבים מסוימים.**

#### **סמלים מנחים**

- **אזהרה**: מצבים שעשויים לגרום לפציעתכם או לפציעתם של אחרים
	- $\mathbf{O}$ **זהירות**: מצבים שעשויים לגרום נזק למכשיר או לציוד אחר
		- **שים לב**: הערות, עצות לשימוש או מידע נוסף

## <span id="page-6-0"></span>**מצבי התחממות יתר של המכשיר ופתרונות**

## **כאשר המכשיר מתחמם במהלך טעינת הסוללה**

במהלך הטעינה, המכשיר והמטען עשויים להתחמם. במהלך הטענה אלחוטית או טעינה מהירה, המכשיר עשוי להרגיש חם יותר במגע. זוהי תופעה שאינה משפיעה על תוחלת החיים של המכשיר או על ביצועיו, וזהו טווח התפעול הנורמלי של המכשיר. אם הסוללה מתחממת יותר מדי, ייתכן שמהירות הטעינה תרד או שהמטען יפסיק את פעולתו.

### **בצע את הצעדים הבאים כאשר המכשיר מתחמם:**

- נתק את המטען מהמכשיר וסגור יישומים רצים. המתן שהמכשיר יתקרר ולאחר מכן התחל להטעין שוב את המכשיר.
- אם החלק התחתון של הסוללה מתחמם יתר על המידה, ייתכן וזה קורה כי כבל ה- USB המחובר פגום. החלף את כבל ה- USB הפגום עם כבל המאושר על-ידי Samsung.
	- אין להניח חומרים זרים כגון חפצים מתכתיים, מגנטים וכרטיסי פס מגנטי בין המכשיר למטען האלחוטי בזמן השימוש במטען אלחוטי.

 $\mathbb{Z}$ התכונה של טעינה אלחוטית או טעינה מהירה זמינה רק בדגמים נתמכים.

## **כאשר המכשיר מתחמם במהלך שימוש**

המכשיר עלול להתחמם באופן זמני בעת שימוש בתכונות או יישומים אשר דורשים יותר סוללה או שימוש בהם למשך פרקי זמן ממושכים, עקב צריכה מוגברת של הסוללה. יש לסגור את כל היישומים שרצים ואין להשתמש במכשיר לזמן מה.

להלן דוגמאות של מקרים בהם המכשיר עלול להתחמם יתר על המידה. בהתאם לפונקציות ולאפליקציות שבהן אתה משתמש, ייתכן שדוגמאות אלה לא יתאימו לדגם שברשותך.

- במהלך הגדרה ראשונית לאחר הרכישה או בעת אחזור נתונים
	- בעת הורדת קבצים גדולים
- בעת שימוש ביישומים אשר דורשים אנרגיה רבה יותר או שימוש ביישומים למשך פרקי זמן ממושכים
	- בעת משחק עם משחקים באיכות גבוהה למשך פרקי זמן ממושכים
		- בעת הקלטת סרטוני וידאו למשך פרקי זמן ממושכים
		- בעת הזרמת סרטוני וידאו בזמן שימוש בהגדרת בהירות מרבית
			- בעת התחברות לטלוויזיה
			- בעת ביצוע ריבוי משימות )או כאשר מריצים יישומים רבים ברקע(
				- בעת שימוש בחלונות מרובים
				- בעת עדכון או התקנת יישומים בזמן הקלטת סרטוני וידאו
					- בעת הורדת קבצים גדולים במהלך שיחת וידאו
					- בעת הקלטת סרטוני וידאו בזמן שימוש ביישום ניווט
	- בעת שימוש בכמות גדולה של נתונים עבור סנכרון בענן, דוא"ל או סנכרון חשבונות אחרים
		- בעת שימוש ביישום ניווט ברכב בזמן שהמכשיר ממוקם תחת אור שמש ישיר
			- בעת שימוש בנתב אלחוטי נייד וחיבור בין מכשירים
			- בעת שימוש במכשיר באיזורים עם אותות חלשים או אם אין קליטה
				- בעת טעינת הסוללה עם כבל USB פגום
- כאשר השקע הרב-תכליתי של המכשיר נפגם או נחשף לחומרים זרים, כגון נוזל, אבק, אבקה מתכתית ועופרת עיפרון
	- בעת נדידה

### **בצע את הצעדים הבאים כאשר המכשיר מתחמם:**

- דאג לעדכן את המכשיר עם התוכנה האחרונה.
- קונפליקטים בין יישומים רצים עלולים לגרום למכשיר להתחמם. הפעל את המכשיר מחדש.
	- יש להשבית את תכונות Fi-Wi, GPS, ו-Bluetooth כאשר אינם בשימוש.
	- יש לסגור יישומים שמגבירים צריכת סוללה או שרצים ברקע גם כשאינם בשימוש.
		- מחק קבצים לא הכרחיים או יישומים שאינם בשימוש.
			- הפחת את בהירות התצוגה.
- אל תשתמש במכשיר, אם הוא מתחמם או מרגיש חם לזמן ממושך. אם המכשיר עדיין חם, פנה למרכז שירות של Samsung.

## **אמצעי זהירות להתחממות יתר של המכשיר**

אם אתה מתחיל לחוש אי נוחות עקב התחממות יתר של המכשיר, הפסק את השימוש במכשיר.

כאשר המכשיר מתחמם התכונות והביצועים שלו עשויים להיות מוגבלים או שהמכשיר עלול לכבות את עצמו כדי להתקרר. התכונה זמינה רק בדגמים נתמכים.

- אם המכשיר מתחמם יתר על המידה ומגיע לטמפרטורה מסוימת, הודעת אזהרה תופיע על המסך על מנת למנוע תקלה במכשיר, גירויים ופגיעות בעור ודליפת סוללה. כדי להוריד את הטמפרטורה של המכשיר בהירות המסך ומהירות הביצועים יוגבלו וטעינת הסוללה תופסק. יישומים שרצים ברקע ייסגרו וכל השיחות ותכונות אחרות יוגבלו למעט שיחות חירום, עד שהמכשיר יתקרר.
- אם ההודעה השנייה מופיעה עקב עלייה נוספת בטמפרטורת המכשיר, המכשיר יכבה. אין להשתמש במכשיר עד שהטמפרטורה שלו יורדת אל מתחת לרמה שצוינה. אם הודעת האזהרה השנייה מופיעה במהלך שיחת חירום, השיחה לא תנותק בכיבוי מאולץ.

## **אמצעי זהירות לסביבת תפעול**

המכשיר עשוי להתחמם עקב הסביבה במצבים הבאים. נהג בזהירות כדי להימנע מקיצור משך חיי הסוללה, גרימת נזק למכשיר או גרימת שריפה.

- אין לאחסן את המכשיר באזורים קרים או חמים מאד.
- אין לחשוף את המכשיר שלך לאור שמש ישיר לזמן ממושך.
- אין להשתמש או לאחסן את המכשיר שלכם באזורים חמים מאד כמו בתוך רכב בימי הקיץ לפרקי זמן ממושכים.
	- אין למקם את המכשיר בכל איזור שעלול להתחמם בו יתר על המידה; כגון משטח חימום חשמלי.
- אין לאחסן את המכשיר בקרבת תנורי חימום, תנורי מיקרוגל, ציוד בישול בטמפרטורה גבוהה או מכלי לחץ גבוה.
- אין להשתמש בכבל שהכיסוי שלו מקולף או שנגרם לו נזק ואין להשתמש במטען או סוללה שנגרמה לה נזק או שאינה מתפקדת.

## **מאפיינים מרכזיים**

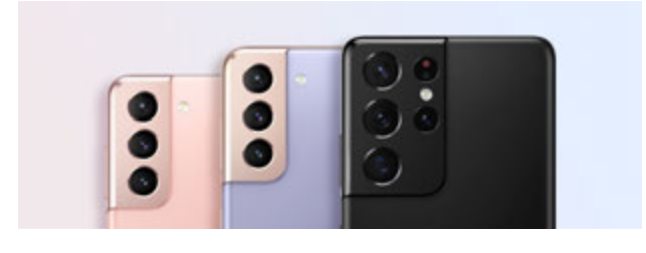

### **מצלמה**

צלם תמונות תקריב ברורות של האובייקט שלך. ניתן לצפות בכל סצנת מצלמה דרך התמונה הממוזערת ולשנות את הסצנה תוך כדי הקלטות סרטון וידאו במצב תצוגת במאי. ראה [מצלמה](#page-48-1) למידע נוסף.

<span id="page-9-0"></span>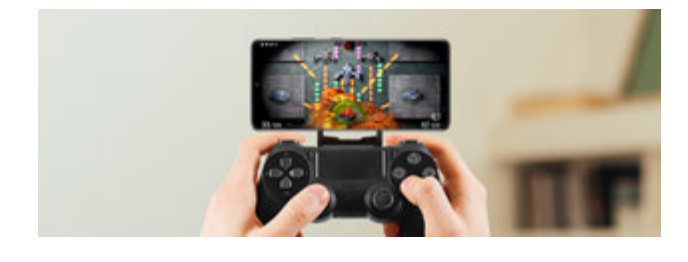

## **xCloud**

ליהנות מחוויית משחק איכותית במכשיר הנייד, עם שירות xCloud.

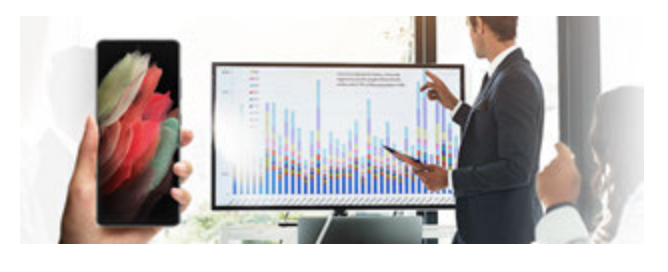

## **Samsung DeX**

ריבוי משימות במסך גדול, עם החיבור האלחוטי של DeX Samsung. ראה [DeX Samsung](#page-98-1) למידע נוסף.

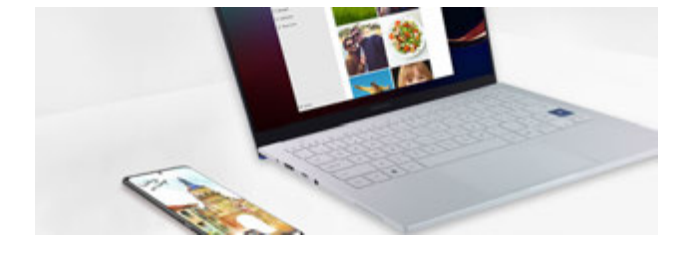

## **קישור אל Windows**

לחבר את הטלפון החכם למחשב כדי ליהנות מחוויית שימוש חלקה. ראה [קישור אל](#page-97-1) [Windows](#page-97-1) למידע נוסף.

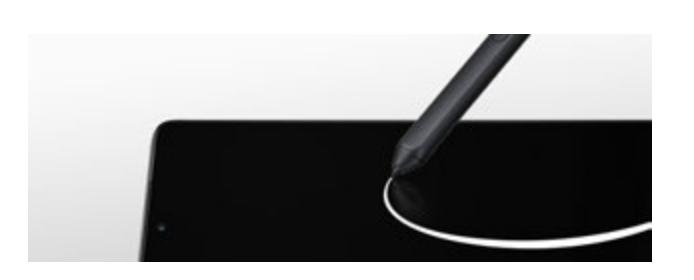

## **S** Pen

שלוט במסך עם S Pen (נמכר בנפרד) והשתמש בתכונות Pen S שונות. ראה [Pen S](#page-104-1)( [Galaxy](#page-104-1)  [G5 Ultra 21S](#page-104-1) )למידע נוסף.

## **פריסת מכשיר ויישומים**

## **תכולת האריזה**

על מנת לדעת מה תוכן האריזה, עיין במדריך ההתחלה המהירה.

- <span id="page-10-0"></span> הפריטים שסופקו עם המכשיר וכל האביזרים הזמינים עשויים להשתנות בהתאם לאזור או לספק  $\varpi$ השירות.
	- הפריטים שסופקו מיועדים אך ורק עבור מכשיר זה וייתכן שלא יהיו תואמים למכשירים אחרים.
		- המראה והמפרטים כפופים לשינוי ללא הודעה.
- ניתן לרכוש אביזרים נוספים מהמשווק המקומי של Samsung. ודא שהאביזרים תואמים למכשיר לפני הרכישה.
	- השתמש אך ורק באביזרים שאושרו על-ידי Samsung. שימוש באביזרים לא מאושרים עלול לגרום לבעיות ביצועים ולתקלות שאינן מכוסות במסגרת האחריות.
	- זמינות כל האביזרים כפופה לשינוי ותלויה בחברות הייצור בלבד. לקבלת מידע נוסף אודות האביזרים הזמינים, בקר באתר האינטרנט של Samsung.
- אפשר להשתמש עם המכשיר באוזניות (USB סוג-C) התומכות בפלט דיגיטלי. עם זאת, ייתכן  $\cdot$ שהמכשיר לא יתאים לאוזניות המשתמשות בשיטה אחרת לפלט שמע, או המיוצרות על-ידי יצרן אחר.

## **פריסת המכשיר**

#### **:Galaxy S21 Ultra 5G ◀**

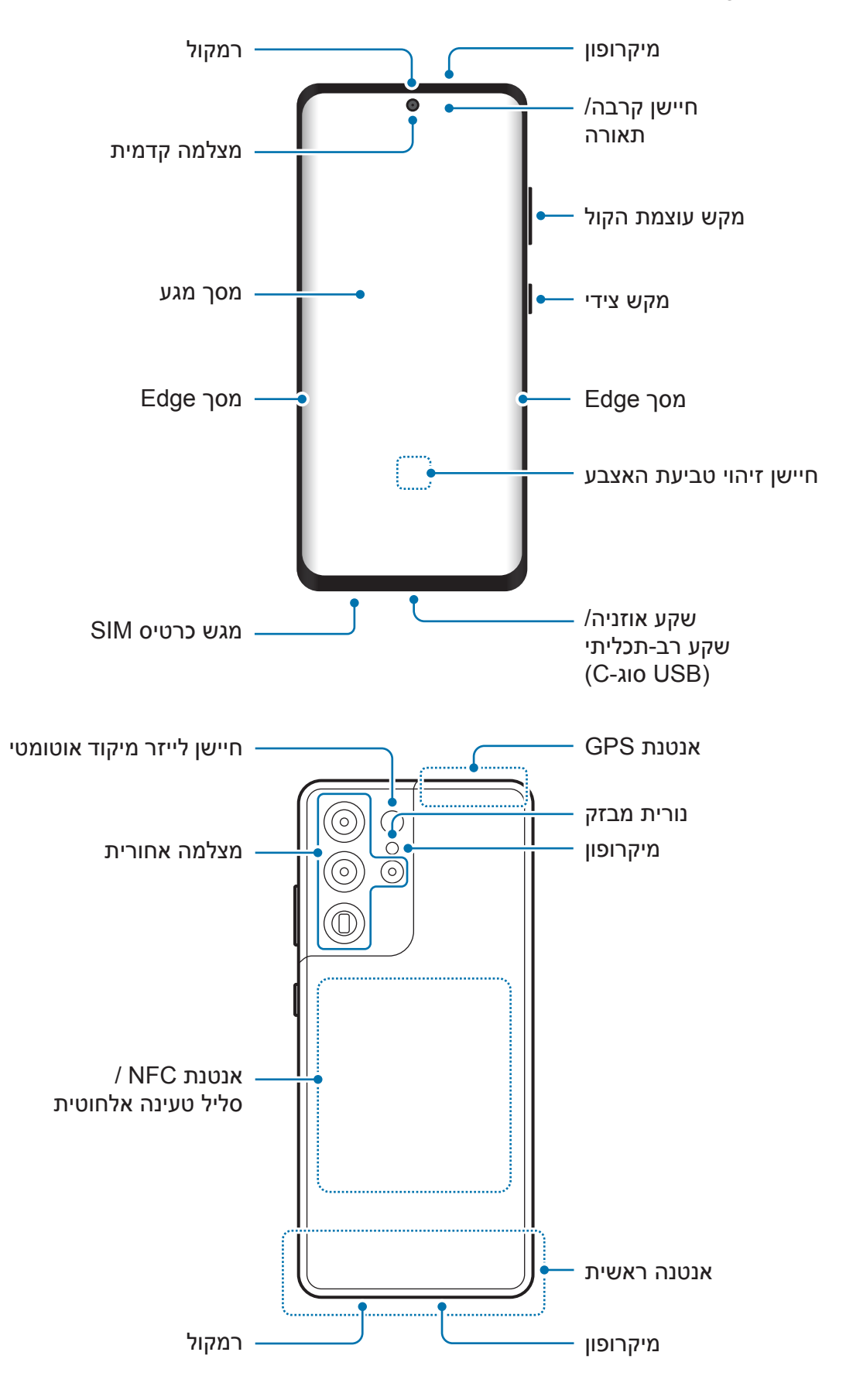

## **:Galaxy S21+ 5G <**

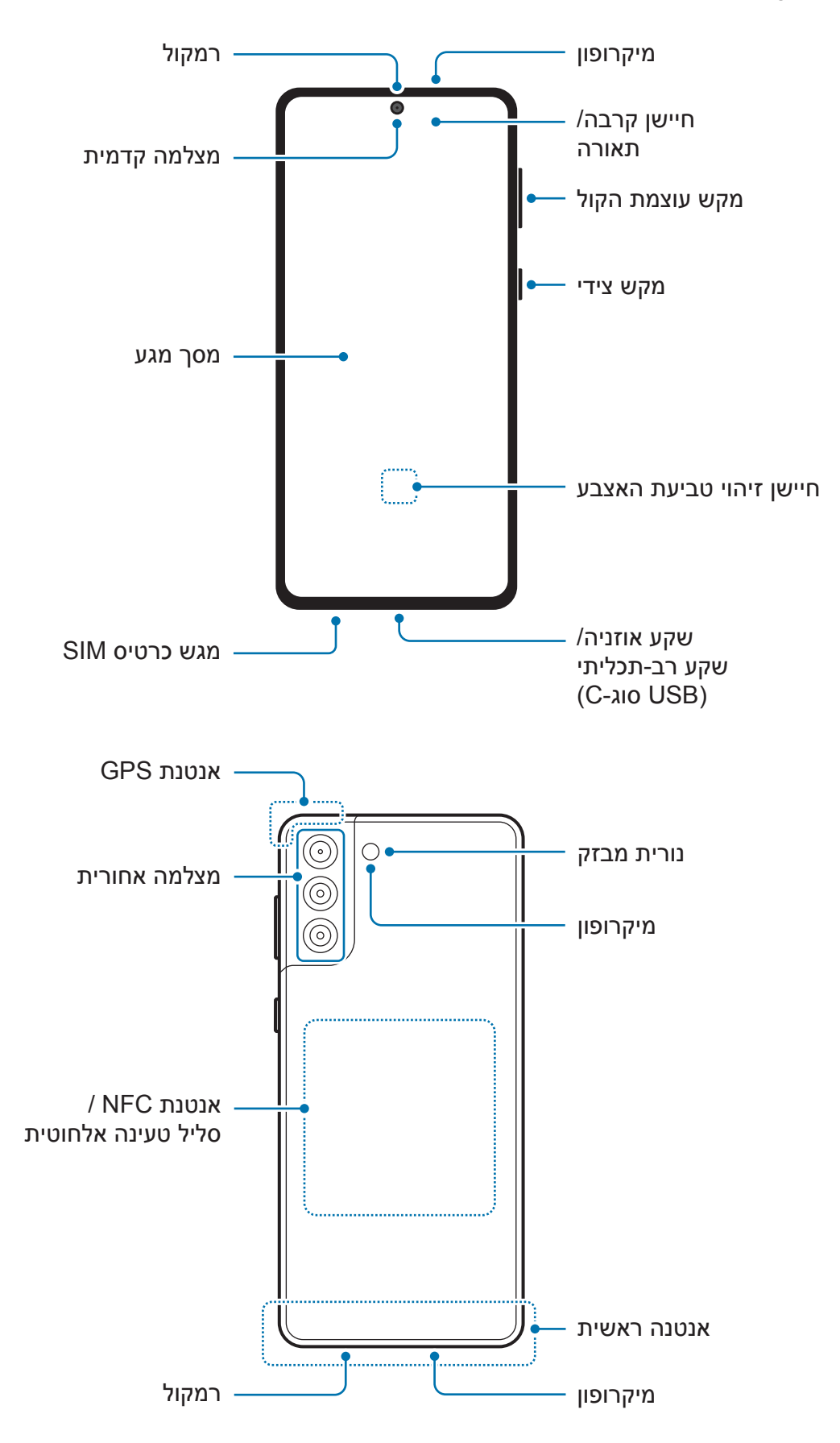

## **:Galaxy S21 5G ◀**

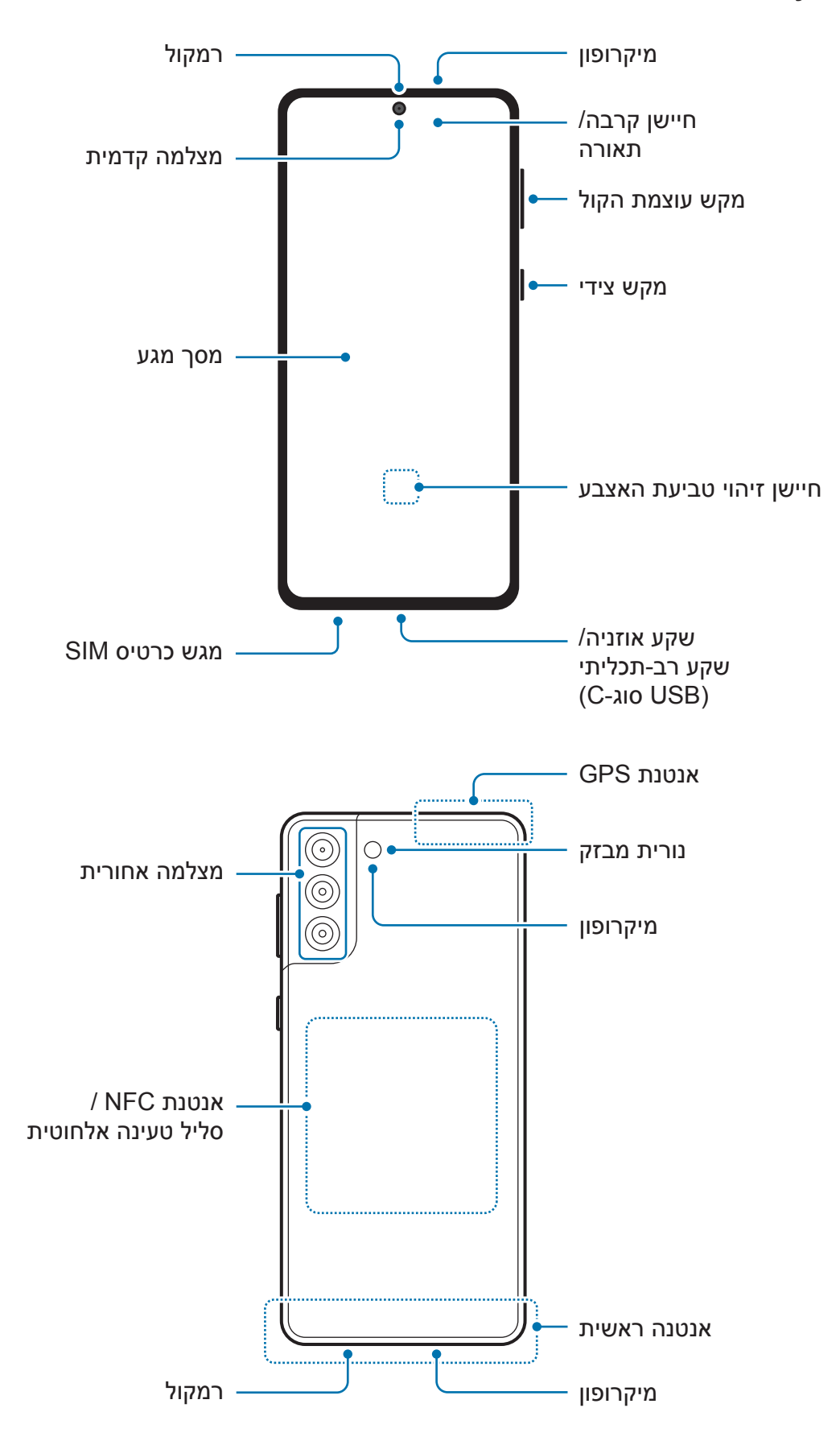

- בעת שימוש ברמקולים, כגון הפעלת קובצי מדיה או שימוש ברמקול, אין למקם את המכשיר קרוב לאוזניים.
- אין לחשוף את עדשת המצלמה למקורות אור חזקים, כגון אור שמש ישיר. חשיפה של עדשת המצלמה למקור אור חזק, כגון אור שמש ישיר, עלול לגרום נזק לחיישן התמונה במצלמה. לא ניתן לתקן נזקים בחיישן התמונה, והם מובילים להופעה של נקודות וכתמים בתמונות.
- אם אתה משתמש במכשיר שהזכוכית או הגוף האקרילי שלו שבור, ייתכן סיכון לפציעה. השתמש במכשיר רק לאחר שתוקן במרכז שירות של Samsung.
- במקרה של חדירת אבק או עצמים זרים למיקרופון, לרמקול או למקלט, המכשיר עשוי להפיק צליל חלש, וייתכן שתכונות מסוימות לא יפעלו. ניסיון לסלק את האבק או העצמים הזרים באמצעות חפץ חד עלול לפגוע במכשיר ובמראה שלו.
	- במצבים הבאים עלולות להיווצר בעיות קישוריות וריקון סוללה: **KV**
	- במקרה של הדבקת מדבקות מתכתיות באזור האנטנה של המכשיר
		- במקרה של כיסוי המכשיר בכיסוי העשוי מחומר מתכתי
	- במקרה של כיסוי אזור אנטנת המכשיר בידיך או בעצמים אחרים במהלך השימוש בתכונות מסוימות כגון שיחות או חיבור נתונים לנייד
- מומלץ להשתמש במגן מסך מאושר על ידי Samsung. מגני מסך שאינם מאושרים עשויים לשבש את פעולת החיישנים.
- אין לכסות את אזור חיישן הקרבה/תאורה עם אביזרי מסך כגון מגן מסך, מדבקות או כיסוי. הדבר עלול לפגום בפעולת החיישן.
	- הנורית עשויה להבהב בחלקו העליון של המכשיר במהלך שיחות, עקב פעילות חיישן הקרבה.
		- הצבעים על מסך Edge עשויים להיראות שונים בהתאם לעמדת הצפייה. (Galaxy S21 Ultra 5G)

## **מקשים קשיחים**

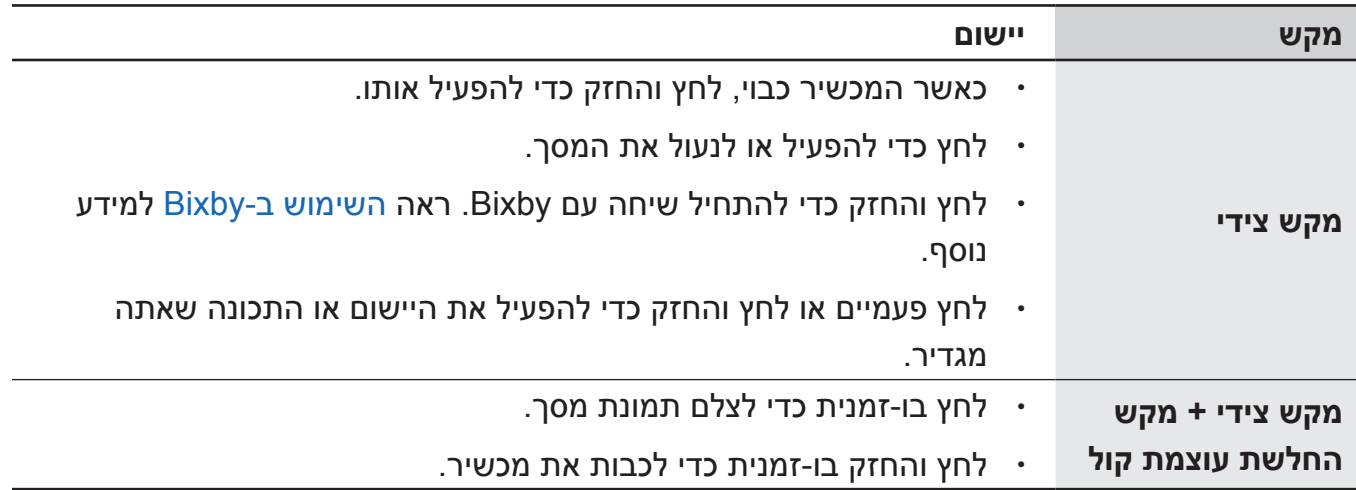

## **הגדרת המקש הצידי**

בחר את היישום או התכונה להפעלה בלחיצה פעמיים על המקש הצידי או בלחיצה והחזקה של המקש הצידי.

הפעל את היישום **הגדרות**, הקש על **תכונות מתקדמות** ← **לחצן צידי** ולאחר מכן בחר את האפשרות הרצויה.

## **לחצני תכנות**

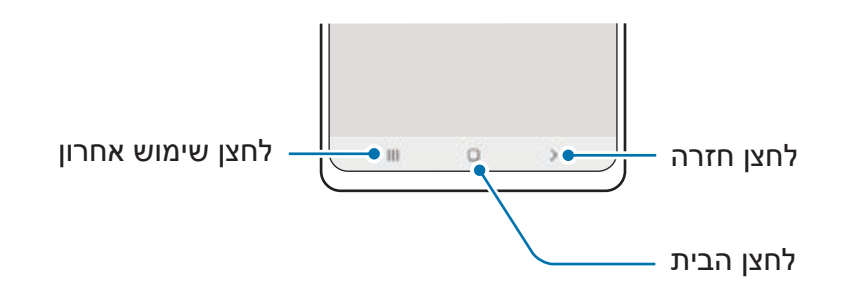

בעת הפעלת המסך, לחצני התכנות יופיעו בתחתית המסך. ראה סרגל הניווט (לחצני תכנות) למידע נוסף.

## **טעינת הסוללה**

טען את הסוללה לפני שימוש ראשון בה, או לאחר שלא הייתה בשימוש במשך פרק זמן ארוך.

- <span id="page-16-0"></span>השתמש אך ורק בסוללה, מטען וכבל המאושרים על-ידי Samsung ושתוכננו במיוחד למכשיר. **A** סוללה, מטען וכבל שאינו תואם עלולים לגרום לפציעות קשות או לגרום נזק למכשיר.
- חיבור שגוי של המטען עלול לגרום נזק חמור למכשיר. כל נזק שייגרם עקב שימוש שגוי אינו מכוסה במסגרת האחריות.
- יש להשתמש אר ורק בקבל USB סוג-C המסופק עם המכשיר. שימוש בכבל USB Micro USB עלול  $\cdot$ לגרום נזק למכשיר.
	- כדי לחסוך בצריכת חשמל, נתק את המטען כאשר הוא אינו בשימוש. אין מתג כיבוי/הדלקה 1K/ במטען, לכן עליך לנתק את המטען משקע החשמל כאשר הוא אינו בשימוש כדי למנוע בזבוז בצריכת חשמל. במהלך הטעינה, יש להשאיר את המטען בקרבת שקע החשמל, במקום נוח לגישה.
	- בעת שימוש במטען, מומלץ להשתמש במטען אלחוטי או חוטי מאושר אשר מבטיח את ביצועי ההטענה.

## **טעינה קווית**

כדי לטעון את הסוללה, חבר את כבל ה-USB למתאם מתח USB, ולאחר מכן חבר את הכבל לשקע הרב-תכליתי במכשיר. בסיום טעינה מלאה, נתק את המטען מהמכשיר.

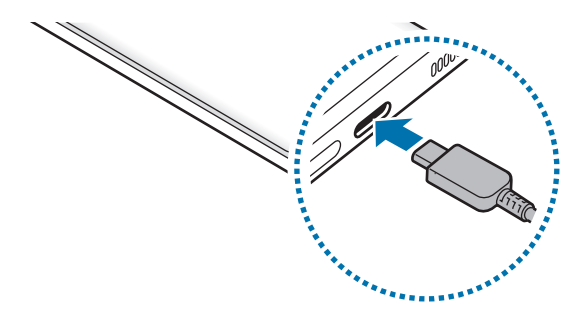

## **טעינה אלחוטית**

למכשיר יש סליל טעינה אלחוטית מובנה. ניתן לטעון את הסוללה בעזרת מטען אלחוטי )נמכר בנפרד(.

כדי לטעון את הסוללה, הנח את מרכזו של גב המכשיר על מרכז המטען האלחוטי. לאחר טעינה מלאה, נתק את המכשיר מהמטען האלחוטי.

זמן הטעינה המשוער יופיע בלוח ההתראות. זמן הטעינה בפועל עשוי להשתנות בהתאם לתנאי הטעינה.

A

#### **אמצעי זהירות לטעינה אלחוטית**

אם אינך פועל על פי הוראות הזהירות, המכשיר עלול לא להיטען כראוי או להתחמם יתר על המידה, או שהמכשיר והכרטיסים עלולים להינזק.

- אין להניח את המכשיר על המטען האלחוטי עם כרטיס אשראי או כרטיס זיהוי תדר רדיו )RFID), )כגון כרטיס נסיעה או כרטיס מפתח( הממוקם בין גב המכשיר וכיסוי המכשיר.
- אין להניח את המכשיר על המטען האלחוטי כאשר חומרים מוליכים כגון חפצים מתכתיים ומגנטים ממוקמים בין המכשיר והמטען האלחוטי.
- אם אתה משתמש במטען האלחוטי באזורים בהם אותות הרשת חלשים, ייתכן שתאבד את קליטת ١K הרשת.
- השתמש במטענים אלחוטיים המאושרים על-ידי Samsung. הסוללה עלולה לא להיטען כראוי אם אתה משתמש במטענים אלחוטיים אחרים.

## **טעינה מהירה**

הפעל את היישום **הגדרות**, הקש על **טיפול בסוללה ובמכשיר** ← **סוללה** ← **הגדרות סוללה נוספות**, ולאחר מכן הפעל את התכונה הרצויה.

- **טעינה מהירה**: על מנת להשתמש בתכונת הטעינה המהירה, השתמש במטען סוללה אשר תומך בטעינה מהירה מותאמת.
- **טעינה מהירה במיוחד**: על מנת להשתמש בתכונת הטעינה המהירה במיוחד, השתמש במטען USB PD( אספקת חשמל( אשר תומך בטעינה מהירה במיוחד.
- **טעינה אלחוטית מהירה**: כדי להשתמש בתכונה זו, יש להשתמש במטען וברכיבים התומכים בתכונת מטען אלחוטי מהיר.
	- ניתן לטעון את הסוללה מהר יותר כשהמכשיר או המסך מכובים. ſØ
	- אם למטען האלחוטי יש מאוורר פנימי, המאוורר עשוי להשמיע רעש במהלך טעינה אלחוטית מהירה. אפשר להוסיף שגרה כדי להגדיר את תכונת המטען האלחוטי המהיר כך שתכבה אוטומטית בשעה המוגדרת מראש, באמצעות **Routines Bixby**. כאשר תכונת מטען אלחוטי מהיר כבויה, רעש המאוורר של המטען ועוצמת נורית החיווי יופחתו.

## **שיתוף חשמל אלחוטי**

ניתן לטעון מכשיר אחר דרך סוללת המכשיר. ניתן לטעון מכשיר אחר גם בזמן טעינת המכשיר. ייתכן שתכונת שיתוף החשמל האלחוטי לא תפעל כראוי, בהתאם לסוג האביזרים או הכיסוי הנמצאים בשימוש. מומלץ להסיר את הכיסוי והאביזרים הנמצאים בשימוש לפני השימוש בתכונה זו.

- 1 פתח את לוח ההתראות, החלק את אצבעך כלפי מטה, ולאחר מכן הקש על )**שיתוף חשמל אלחוטי**( על מנת להפעילו.
	- 2 מקם את המכשיר השני במרכז מכשירך כשגבם פונה זה אל זה.

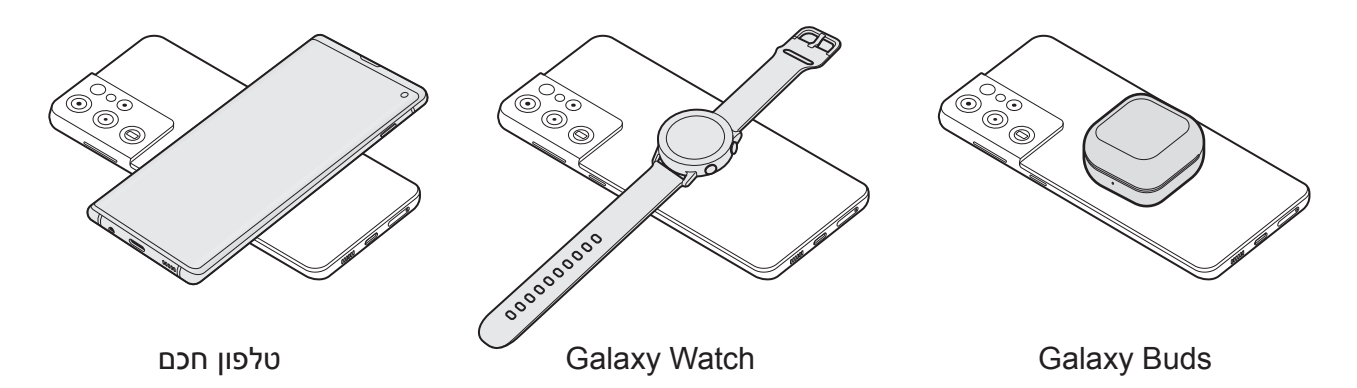

- . בסיום הטעינה, נתק את המכשיר הנטען ממכשירך  $3$
- אין להשתמש באוזניות בעת שיתוף הסוללה. הדבר עלול להשפיע על מכשירים הנמצאים בקרבת מקום.
- המיקום של סליל הטעינה האלחוטי עשוי להשתנות בהתאם לדגם המכשיר. סדר את המכשירים  $\nabla$ כך שיתחברו זה אל זה כראוי.
	- חלק מהתכונות אינן זמינות בעת שיתוף הסוללה.
- רק מכשירים התומכים בטעינה האלחוטית יכולים להיטען תוך שימוש בתכונה זו. ייתכן שמכשירים מסוימים לא ייטענו. לצפייה במכשירים התומכים בתכונת שיתוף החשמל האלחוטי, בקר באתר האינטרנט של Samsung.
	- כדי לטעון כראוי, אין להעביר את המכשירים או להשתמש בהם במהלך הטעינה.
	- ייתכן שההספק החשמלי שייטען במכשיר השני יהיה קטן מההספק שהועבר אליו ממכשירך.
	- אם אתה טוען את המכשיר האחר תוך כדי טעינת מכשירך, הטעינה עשויה להיות איטית יותר או שהמכשיר לא יטען כראוי בהתאם לסוג המטען.
		- מהירות הטעינה או יעילותה עשויות להשתנות בהתאם למצב המכשיר או לסביבתו.

## **הגדרת מגבלה לשיתוף סוללה**

אפשר להגדיר את המכשיר כך שיפסיק את שיתוף הסוללה אם עוצמת הסוללה הנותרת יורדת מתחת לרמה מסוימת.

הפעל את היישום **הגדרות** והקש על **טיפול בסוללה ובמכשיר** ← **סוללה** ← **שיתוף חשמל אלחוטי** ← **מגבלת סוללה**, והגדר את המגבלה.

## **צמצום של צריכת מתח הסוללה**

המכשיר מספק אפשרויות מגוונות שמסייעות לך בשמירת מתח הסוללה.

- יעל את השימוש במכשיר באמצעות התכונה טיפול במכשיר.
- כאשר אינך משתמש במכשיר, כבה את המסך על-ידי לחיצה על המקש הצידי.
	- הפעל את מצב חיסכון בחשמל.
		- סגור יישומים לא נחוצים.
	- השבת את תכונת Bluetooth כאשר אינה בשימוש.
	- השבת את הסינכרון האוטומטי של יישומים אשר צריכים להיות מסונכרנים.
		- קצר את משך הזמן שבו תאורת המסך פועלת.
			- הפחת את בהירות התצוגה.

## **עצות והוראות בטיחות לטעינת סוללות**

- אם הסוללה פרוקה לחלוטין, לא ניתן להפעיל את המכשיר באופן מיידי כשהוא מחובר למטען. יש לאפשר לסוללה פרוקה להיטען במשך מספר דקות לפני הפעלת המכשיר.
- אם אתה משתמש ביישומים מרובים בו-זמנית, ביישומי רשת או ביישומים שלהם דרוש חיבור למכשיר אחר, הסוללה תתרוקן במהירות. על מנת למנוע אובדן של מתח סוללה במהלך העברת נתונים, יש להשתמש ביישומים אלה רק לאחר טעינת הסוללה במלואה.
	- שימוש במקור חשמל אחר מלבד המטען, כגון מחשב, עלול לגרום לטעינה איטית יותר עקב מתח חשמל נמוך יותר.
		- ניתן להשתמש במכשיר בשעה שהוא נטען, אך ייתכן שטעינת הסוללה תימשך זמן רב יותר.
- אם המכשיר מקבל אספקת מתח לא יציבה במהלך הטעינה, ייתכן שמסך המגע לא יפעל. במקרה זה, תחילה נתק את המטען מהמכשיר.
- <span id="page-20-0"></span> במהלך הטעינה, המכשיר והמטען עשויים להתחמם. זוהי תופעה רגילה שאינה משפיעה על תוחלת החיים של המכשיר או על ביצועיו. אם הסוללה מתחממת יתר על המידה, ייתכן שהמטען יפסיק את פעולתו.
	- הטענת המכשיר כאשר השקע הרב-תכליתי רטוב, עלולה לגרום נזק למכשיר. יש לייבש היטב את השקע הרב-תכליתי לפני טעינת המכשיר.
		- אם המכשיר לא נטען כהלכה, יש לקחת את המכשיר והמטען למרכז שירות של Samsung.

## **כרטיס SIM-Nano ו-eSIM**

הכנס את כרטיס ה-SIM או ה-USIM שסופק על-ידי ספק השירות של הטלפון הנייד.

כדי להשתמש בשני מספרי טלפון או בשני ספקי שירות במכשיר אחד, הפעל את ה-eSIM, או הכנס שני כרטיסי SIM. בשונה מכרטיס SIM-nano פיזי, eSIM הוא SIM דיגיטלי מוטבע. השימוש בכרטיס SIM-nano וב-eSIM במקביל עלול להאט את העברת הנתונים באזורים מסוימים.

- ייתכן ש-eSIM לא יהיו זמין, בהתאם לאזור, ספק השירות או הדגם.
- ייתכן ששירותים מסוימים אשר דורשים חיבור לרשת לא יהיו זמינים, בהתאם לספק השירות.

## **התקנת כרטיס ה-SIM או ה-USIM**

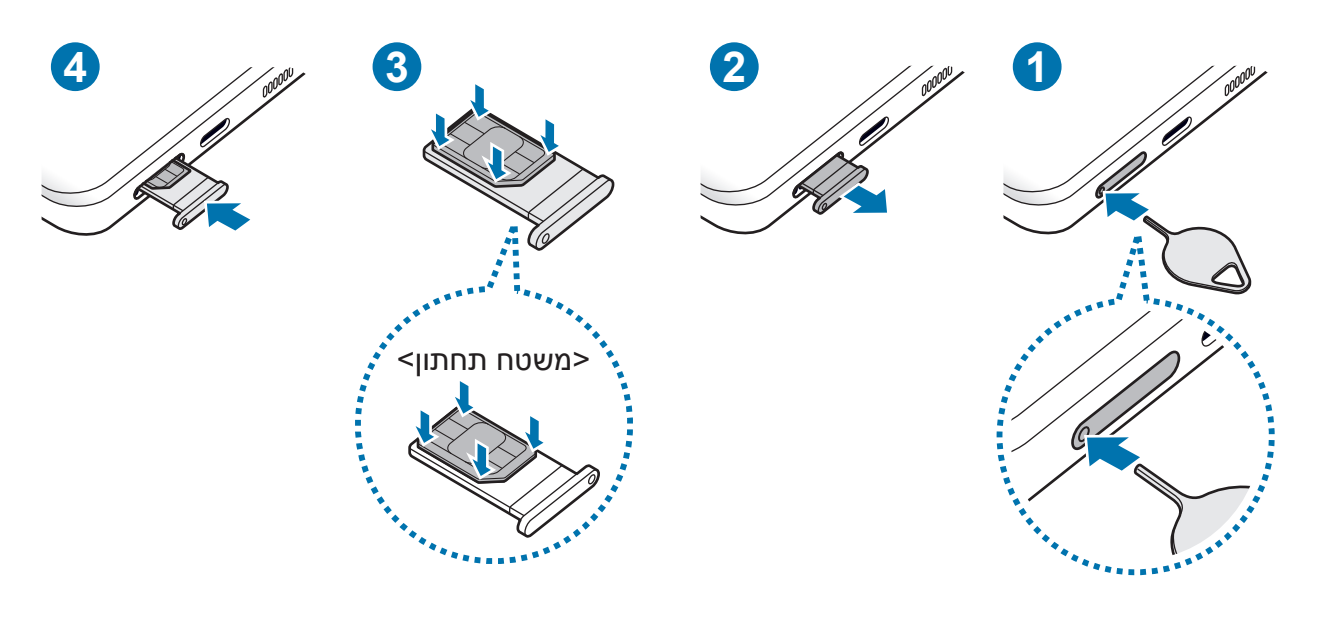

1 הכנס את סיכת השליפה לפתח מגש כרטיס ה-SIM כדי לשחרר את המגש.

- 2 הוצא בעדינות את המגש מתוך חריץ המגש.
- 3 הנח את כרטיס ה-SIM או ה-USIM על המגש כשהמגעים המוזהבים כלפי מעלה, ולחץ בעדינות את כרטיס ה-SIM או ה-USIM לתוך המגש, כדי שיוחזק במקום.
	- 4 הכנס את המגש חזרה לחריץ המגש.
	- הכנס את סיכת השליפה ל**פתח המגש** כדי להוציא את המגש.
		- השתמש בכרטיס SIM-nano בלבד.
- יש להקפיד שלא לאבד את כרטיס ה-SIM או ה-USIM, או לאפשר לאחרים להשתמש בו. Samsung אינה אחראית לנזקים או אי-נעימויות הנגרמים עקב אובדן או גניבה של כרטיסים.
	- ודא שסיכת השליפה נמצאת במאונך לפתח. אם לא, המכשיר עלול להינזק.
	- אם הכרטיס אינו מוצמד בחוזקה למגש, כרטיס ה-SIM עלול להישאר מחוץ למגש או ליפול.
	- אם תכניס מגש למכשיר בעודו רטוב, המכשיר עלול להינזק. יש לוודא תמיד כי המגש יבש.
		- הכנס את המגש כולו לחריץ המגש למניעת חדירת נוזלים למכשיר.

## **הפעלת eSIM**

הפעל את היישום **הגדרות** והקש על **חיבורים** ← **מנהל כרטיסי SIM** ← **הוסף חבילה סלולרית**. לאחר זיהוי התוכנית הסלולרית, עקוב אחר ההוראות המופיעות על המסך כדי להפעיל את כרטיס ה-eSIM.

אם ספק השירות שלח לך קוד QR, הפעל את היישום **הגדרות** והקש על **חיבורים** ← **מנהל כרטיסי SIM** ← **הוסף חבילה סלולרית** ← **סרוק קוד QR של ספק שירות**, ואז סרוק את הקוד.

## **מנהל כרטיסי SIM**

הפעל את יישום **הגדרות** והקש על **חיבורים** ← **מנהל כרטיסי SIM**.

- **כרטיסי SIM**: הפעל את כרטיס ה-SIM שבו תרצה להשתמש, והתאם אישית את הגדרות כרטיסי ה-SIM.
	- **כרטיסי eSIM**: הפעל את ה-eSIM.
- **כרטיס SIM מועדף**: בחר להשתמש בכרטיסי SIM ספציפיים עבור תכונות מסוימות, כגון שיחות קוליות, כאשר מופעלים שני כרטיסים.
	- **הגדרות כרטיס SIM נוספות**: התאם אישית הגדרות שיחה או eSIM.

## **הפעלה וכיבוי של המכשיר**

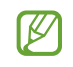

<span id="page-22-0"></span>פעל לפי כל האזהרות הכתובות וההנחיות של אנשי סגל מורשים באזורים שבהם חלות הגבלות על השימוש במכשירים אלחוטיים, למשל בנמלי תעופה ובבתי חולים.

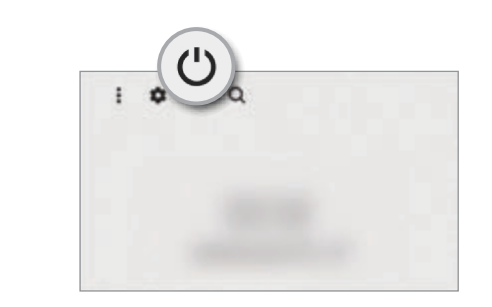

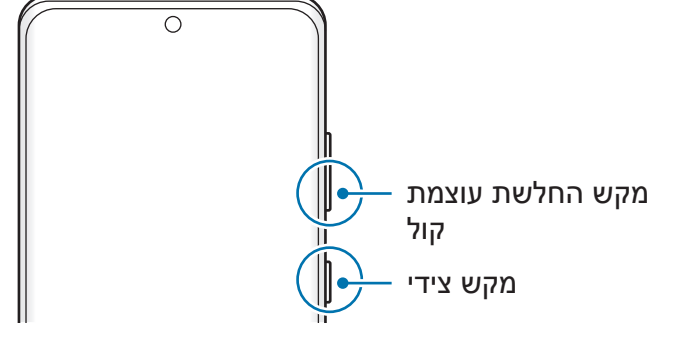

## **הפעלת המכשיר**

לחץ והחזק את המקש הצידי למשך כמה שניות כדי להפעיל את המכשיר.

### **כיבוי המכשיר**

- 1 לחץ והחזק את המקש הצידי ואת מקש החלשת עוצמת קול באותו זמן על מנת לכבות את המכשיר. לחלופין, פתח את לוח ההתראות, החלק את אצבעך כלפי מטה, ולאחר מכן הקש על (<sup>י</sup>).
	- 2 הקש על **כיבוי**.

כדי להפעיל את המכשיר מחדש, הקש על **הפעלה מחדש**.

ניתן להגדיר את המכשיר כך שיכבה בלחיצה והחזקה של המקש הצידי. הפעל את יישום **הגדרות**, **M** הקש על **תכונות מתקדמות** ← **לחצן צידי** ולאחר מכן הקש על **תפריט 'כיבוי'** מתחת ל **לחץ לחיצה ארוכה**.

### **כפיית הפעלה מחדש**

אם המכשיר תקוע או שאינו מגיב, לחץ והחזק את המקש הצידי ומקש החלשת עוצמת הקול בו-זמנית למשך יותר מ7- שניות כדי לבצע הפעלה מחדש.

#### **מצב חירום**

<span id="page-23-0"></span>ניתן להעביר את המכשיר למצב חירום על מנת להפחית בצריכת סוללה. ההפעלה של יישומים ופונקציות מסוימים תוגבל. במצב חירום, באפשרותך לערוך שיחת חירום, לשלוח את פרטי מיקומך הנוכחי, להשמיע אזעקת חירום ועוד.

להפעלת מצב החירום, לחץ והחזק את המקש הצידי ואת מקש החלשת עוצמת הקול באותו זמן, ואז הקש על **מצב חירום**. לחלופין, פתח את לוח ההתראות, החלק את אצבעך כלפי מטה, ולאחר מכן הקש על ← **מצב חירום**.

כדי להשבית את מצב החירום, הקש על ← **כבה מצב 'חירום'**.

זמן השימוש שנותר מראה את הזמן הנותר עד להתרוקנות הסוללה. זמן השימוש שנותר עשוי  $\varpi$ להשתנות בהתאם להגדרות המכשיר ותנאי ההפעלה.

## **התקנה ראשונית**

בהפעלה הראשונה של המכשיר ואחרי ביצוע איפוס נתונים, פעל בהתאם להוראות המופיעות במסך כדי להגדיר את המכשיר.

אם לא תתחבר לרשת Fi-Wi, ייתכן שלא תוכל להגדיר חלק מתכונות המכשיר במהלך ההתקנה  $\boldsymbol{\mathbb{W}}$ הראשונית.

## **Samsung Account**

Account Samsung הוא שירות חשבון משולב המאפשר לך להשתמש במגוון שירותי Samsung הניתנים למכשירים ניידים, טלוויזיות ואתר האינטרנט של Samsung.

> לבדיקת רשימת השירותים שבהם ניתן להשתמש עם Account Samsung, בקר בכתובת .account.samsung.com

> > 1 הפעל את היישום **הגדרות**, והקש על **Account Samsung**.

לחלופין, הפעל את היישום **הגדרות**, והקש על **חשבונות וגיבוי** ← **נהל חשבונות** ← **הוסף חשבון** ← **.Samsung Account** 

- 2 אם כבר יש לך Samsung Account . באפשרותך ל-Samsung Account
- אם תרצה להיכנס באמצעות חשבונך ב-Google, הקש על **המשך עם Google**.
	- אם אין לך Account Samsung, הקש על **צור חשבון**.

#### **איתור פרטי הזיהוי ואיפוס הסיסמה**

<span id="page-24-0"></span>אם שכחת את פרטי הזיהוי או הסיסמה של Account Samsung, הקש על **חפש מזהה** או על **אפס סיסמה** במסך הכניסה של Account Samsung. תוכל למצוא את פרטי הזיהוי או לאפס את סיסמתך אחרי שתזין את המידע הנחוץ.

## **יציאה מ-Account Samsung**

יציאה מ-Account Samsung תסיר מהמכשיר גם נתונים שלך, כגון אנשי קשר או אירועים.

- 1 הפעל את היישום **הגדרות**, והקש על **חשבונות וגיבוי** ← **נהל חשבונות**.
- 2 הקש על **Account Samsung** ← **הפרופיל שלי**, והקש על **התנתק** בחלק התחתון של המסך.
	- 3 הקש על **התנתק**, הזן את הסיסמה של Account Samsung ולאחר מכן הקש על **אישור**.

## **העברת נתונים מהמכשיר הקודם )Switch Smart)**

באפשרותך להשתמש ב-Switch Smart כדי להעביר נתונים ממכשירך הקודם למכשיר חדש.

הפעל את היישום **הגדרות**, והקש על **חשבונות וגיבוי** ← **הבא נתונים מהמכשיר הישן**.

- ייתכן שתכונה זו אינה נתמכת במכשירים או במחשבים מסוימים. **M**
- יחולו מגבלות. למידע נוסף. בקר ב-www.samsung.com/smartswitch. Samsung מתייחסת לנושאי זכויות יוצרים ברצינות. העבר רק תוכן שיש ברשותך או שיש ברשותך זכות להעבירו.

## **העברת נתונים באמצעות כבל USB**

תוכל לחבר את מכשירך הקודם למכשיר הנוכחי באמצעות כבל USB כדי להעביר נתונים בקלות ובמהירות.

- 1 חבר את המכשיר ואת המכשיר הקודם באמצעות כבל ה-USB של המכשיר שלך. ייתכן שיהיה צורך במחבר USB בהתאם למכשיר הקודם.
	- 2 כאשר חלון בחירת היישום מופיע, הקש על **Switch Smart** ← **קבל נתונים**.
- 3 במכשיר הקודם, הקש על **אפשר**. אם אין לך את היישום, הורד אותו מ-**Store Galaxy** או **חנות Play**. מכשירך יזהה את המכשיר הקודם, ועל המסך תופיע רשימת הנתונים שניתן להעביר.
- 4 בחר את הפריט שיובא, והקש על **העבר**.
- אין לנתק את כבל ה-USB מהמכשיר במהלך העברת הקבצים. הדבר עלול לגרום לאובדן נתונים או נזק למכשיר.

העברת נתונים מכלה את אנרגיית הסוללה במכשירך. ודא שהמכשיר טעון במידה מספקת לפני **M** העברת נתונים. אם רמת הטעינה של הסוללה נמוכה, ייתכן שתהליך העברת הנתונים ייקטע.

#### **העברת נתונים אלחוטית**

העבר נתונים ממכשיר קודם למכשיר הקיים באופן אלחוטי באמצעות Direct Fi-Wi.

1 במכשיר הקודם, הפעל את **Switch Smart**.

אם אין לך את היישום, הורד אותו מ-**Store Galaxy** או **חנות Play**.

- 2 אצלך במכשיר, הפעל את היישום **הגדרות**, והקש על **חשבונות וגיבוי** ← **הבא נתונים מהמכשיר הישן**.
	- 3 מקם את המכשירים בסמיכות זה לזה.
	- 4 במכשיר הקודם, הקש על **שלח נתונים** ← **אלחוטי**.
		- 5 במכשיר הקודם, הקש על **אפשר**.
	- 6 במכשיר, בחר את הפריט שיובא, והקש על **העבר**.

#### **העברת נתוני גיבוי ממחשב**

העבר נתונים בין המכשיר למחשב. עליך להוריד את יישום גרסת המחשב של Switch Smart בכתובת www.samsung.com/smartswitch. גבה את הנתונים מהמכשיר הקודם שלך למחשב ויבא את הנתונים למכשירך החדש.

- 1 במחשב, היכנס לכתובת smartswitch/com.samsung.www כדי להוריד את Switch Smart.
	- 2 במחשב, הפעל את Switch Smart.
- אם מכשירך הקודם אינו מתוצרת Samsung, גבה את הנתונים למחשב באמצעות התוכנה שסופקה ſØ לך על ידי יצרן המכשיר. לאחר מכן, דלג לשלב החמישי.
	- 3 חבר את המכשיר הקודם למחשב באמצעות כבל ה-USB של המכשיר.
	- 4 במחשב, פעל לפי ההוראות המופיעות על המסך כדי לגבות את הנתונים מהמכשיר. לאחר מכן, נתק את המכשיר הקודם מהמחשב.
		- 5 חבר את מכשירך למחשב באמצעות כבל USB.
	- 6 במחשב, פעל לפי ההוראות המופיעות על המסך כדי להעביר את הנתונים למכשירך.

## **הבנת המסך**

## **שליטה במסך המגע**

**הקשה** הקש על המסך.

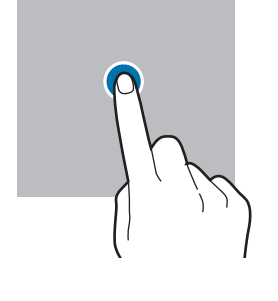

#### **הקשה ממושכת**

הקש על המסך, והחזק אותו למשך כ2- שניות.

<span id="page-26-0"></span>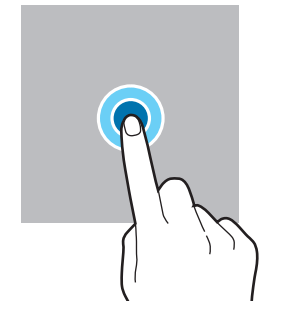

## **גרירה**

הקש והחזק את הפריט וגרור אותו אל מיקום היעד.

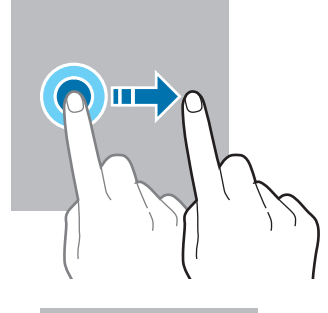

## **הקשה כפולה** הקש הקשה כפולה על המסך.

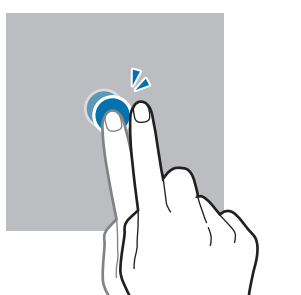

#### **החלקה**

החלק את המסך כלפי מעלה, מטה, שמאלה או ימינה.

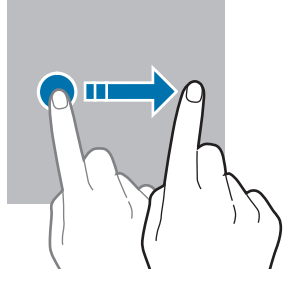

**הרחקה וקירוב של שתי אצבעות** הרחק שתי אצבעות זו מזו או צבוט את המסך.

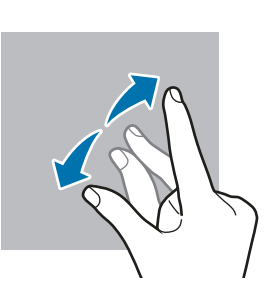

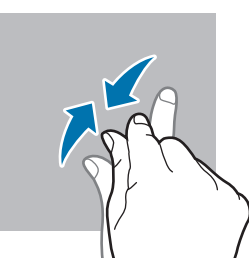

- אין לאפשר מגע בין מסך המגע ומכשירים חשמליים אחרים. פריקה אלקטרוסטטית עלולה לגרום לתקלות במסך המגע.
- על מנת להימנע מנזקים למסך המגע, אין להקיש עליו עם עצמים חדים, או להפעיל עליו לחץ רב מדי עם קצות האצבעות.
- מומלץ שלא להשתמש בגרפיקה קבועה על חלק ממסך המגע או על כולו לזמן ממושך. הדבר עלול לגרום להופעת טשטוש או תמונות רפאים על המסך.

 $\mathbb{Z}$ ייתכן שהמכשיר לא יזהה קלט מגע בסמוך לקצוות המסך, שהם מחוץ לאזור קלט המגע.

## <span id="page-27-0"></span>**סרגל הניווט )לחצני תכנות(**

כאשר תפעיל את המסך, לחצני התכנות יופיעו בסרגל הניווט בתחתית המסך. לחצני התכנות מוגדרים כברירת מחדל לפונקציות לחצן שימוש אחרון, לחצן הבית ולחצן חזרה. פעולת הלחצנים עשויה להשתנות בהתאם ליישום שבו נעשה שימוש באותו רגע או בהתאם לסביבת השימוש.

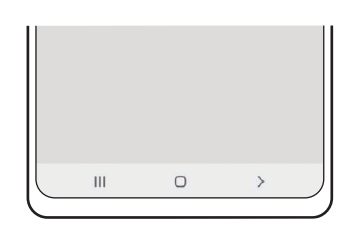

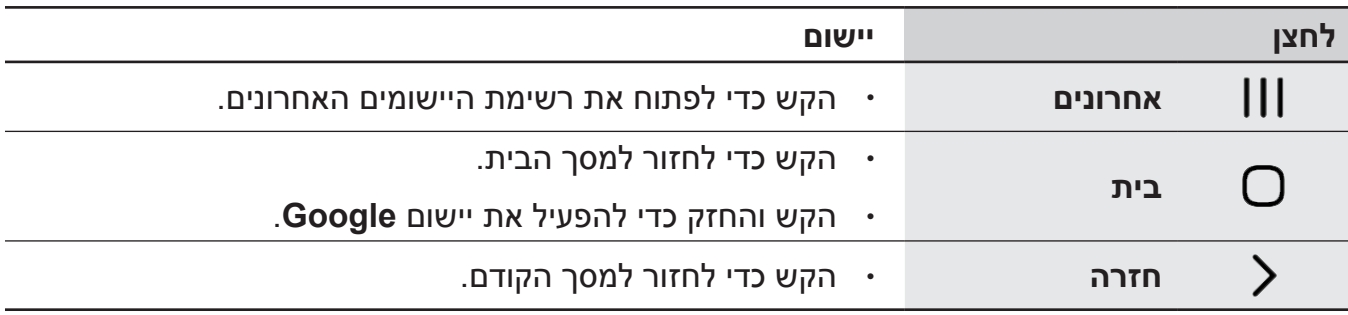

## **הסתרת סרגל הניווט**

הצג קבצים או השתמש ביישומים על מסך רחב יותר על-ידי הסתרת סרגל הניווט.

הפעל את היישום **הגדרות**, הקש על **תצוגה** ← **פס הניווט**, ולאחר מכן הקש על **מחוות החלקה** תחת **סוג ניווט**. סרגל הניווט יוסתר ועצות המחווה יופיעו. הקש על **אפשרויות נוספות** ובחר אפשרות רצויה.

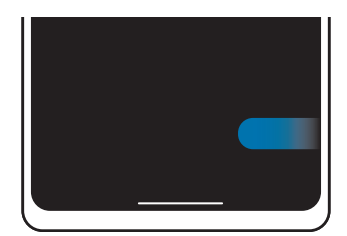

החלק מהצדדים ומלמטה החלק מלמטה

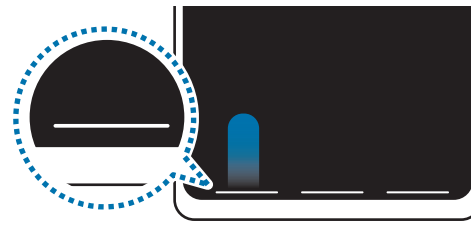

אם ברצונך להסתיר את עצות המחווה בתחתית המסך, הקש על המתג **רמיזה במחווה** כדי להשבית אותו.

## **מסך הבית ומסך היישומים**

מסך הבית הוא נקודת המוצא לגישה לכל תכונות המכשיר. הוא מציג יישומונים, קיצורי דרך ליישומים ועוד. מסך היישומים מציג סמלים עבור כל היישומים, כולל יישומים חדשים שהותקנו.

## **מעבר בין מסך הבית ומסך היישומים**

במסך הבית, החלק כלפי מעלה כדי לפתוח את מסך היישומים.

כדי לחזור למסך הבית, החלק את מסך היישומים כלפי מעלה או מטה. לחלופין, הקש על לחצן הבית או על לחצן החזרה.

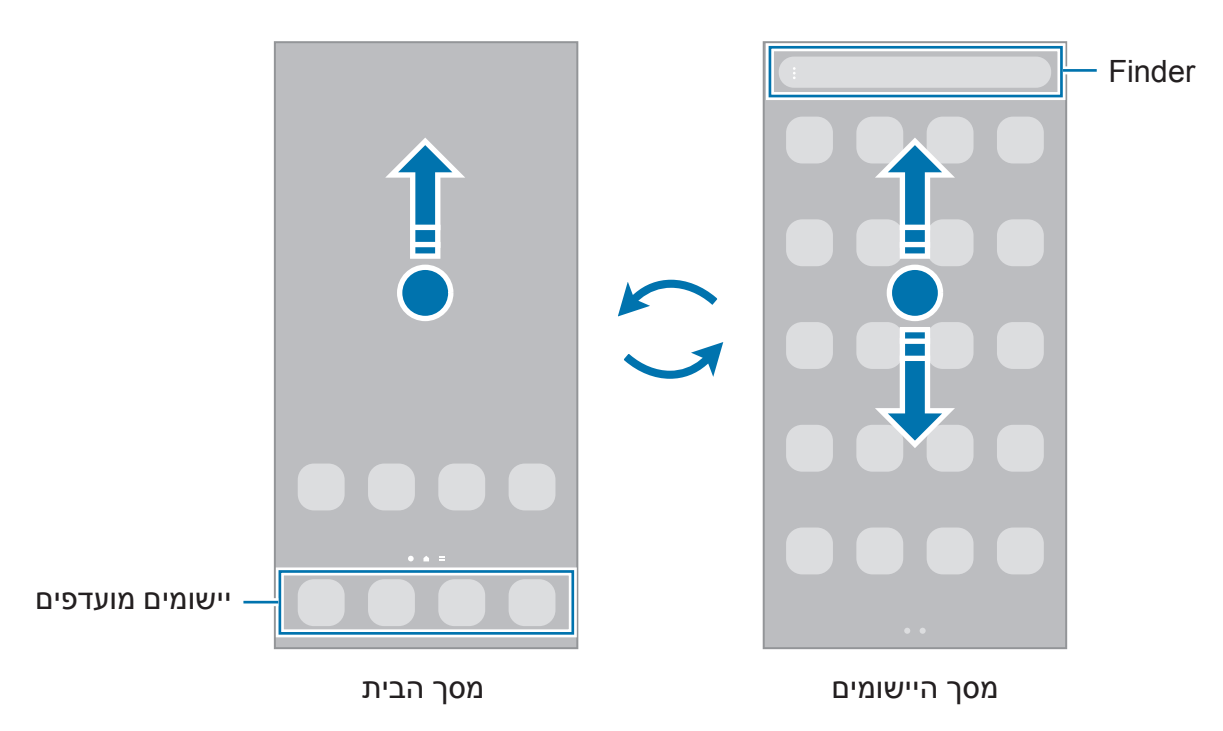

אם אתה מוסיף את הסמלים של היישומים למסך הבית, תוכל לפתוח את מסך היישומים על ידי הקשה על הלחצן. במסך הבית, הקש והחזק אזור ריק, הקש על **הגדרות**, ולאחר מכן הקש על המתג **הצג את הלחצן למסך היישומים במסך הבית** כדי להפעילו. סמל היישומים יופיע בתחתית מסך הבית.

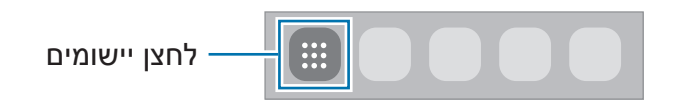

## **עריכת מסך הבית**

במסך הבית, הקש הקשה ממושכת על שטח ריק כלשהו, או קרב את אצבעותיך זו לזו כדי להיכנס לאפשרויות העריכה. באפשרותך להגדיר את הטפט, להוסיף יישומונים ועוד. בנוסף ניתן להוסיף, למחוק או לסדר מחדש את החלוניות במסך הבית.

- הוספת חלונית: החלק ימינה, ולאחר מכן הקש על  $\left(\overline{+}\right)$ .
- להזזת חלונית: לחץ לחיצה ממושכת על תצוגה מקדימה של חלונית, ולאחר מכן גרור אותה אל מיקום חדש.
	- ∙ למחיקת חלונית: הקש על ¶ בחלונית.

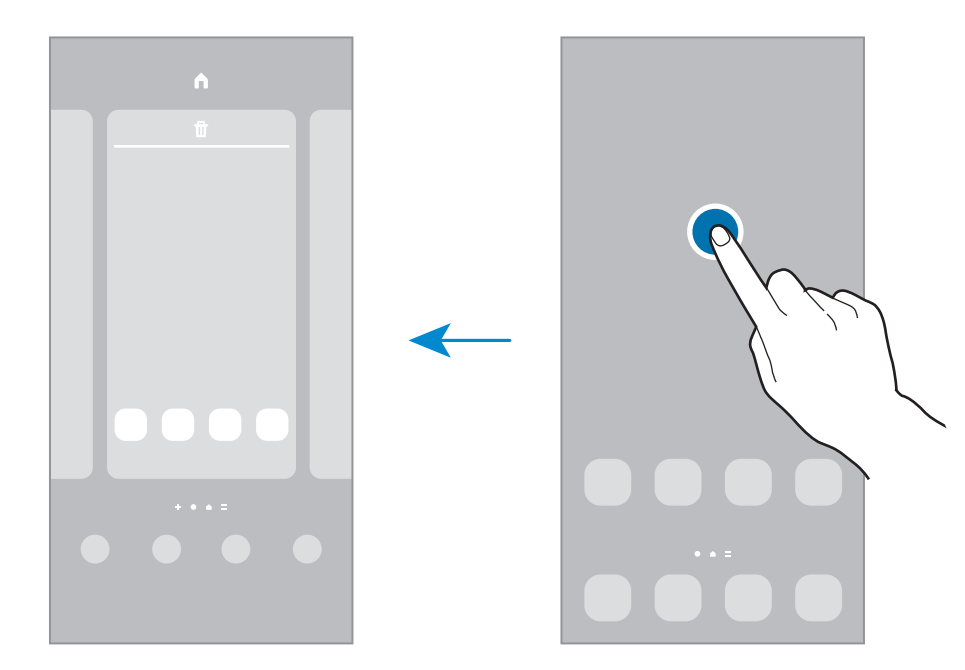

- **טפטים**: שנה את הגדרות הטפט עבור מסך הבית ומסך הנעילה.
- **ערכות נושא**: שנה את ערכת הנושא של המכשיר. האלמנטים הוויזואליים של הממשק, ובכלל זה הצבעים, הסמלים והטפטים, ישתנו בהתאם לערכת הנושא שנבחרה.
- **יישומונים**: יישומונים הם יישומים קטנים המפעילים פונקציות ספציפיות של יישומים, כדי לספק מידע וגישה נוחה במסך הבית שלך. בחר יישומון, והקש על **הוסף**. היישומון יתווסף אל מסך הבית.
	- **הגדרות**: קבע הגדרות של מסך הבית, כגון פריסת המסך.

## **הצגת כל היישומים במסך הבית**

באפשרותך להגדיר את המכשיר להצגת כל היישומים במסך הבית, במקום להשתמש במסך יישומים נפרד. במסך הבית, הקש הקשה ממושכת על שטח ריק, ולאחר מכן הקש על **הגדרות** ← **פריסת מסך הבית** ← **במסך הבית בלבד** ← **החל**.

כעת תהיה לך גישה לכל היישומים בהחלקה ימינה במסך הבית.

## **הפעלת Finder**

חפש במהירות תוכן במכשיר.

- 1 במסך היישומים, הקש על **חיפוש**. לחלופין, פתח את לוח ההתראות, החלק את אצבעך כלפי מטה, ולאחר מכן הקש על .
	- 2 הזן מילת מפתח.

יבוצע חיפוש ביישומים ובתוכן שבמכשיר.

אם תקיש על Q במקלדת, תוכל לחפש תוכן נוסף.

### **הזזת פריטים**

הקש והחזק את הפריט, ואז גרור אותו למיקום חדש. כדי להעביר את הפריט אל לוח אחר, גרור אותו אל צד המסך.

להוספת קיצור דרך ליישום במסך הבית, הקש והחזק את הפריט במסך היישומים, ולאחר מכן הקש על **הוסף בדף הבית**. קיצור דרך של היישום יתווסף אל מסך הבית.

ניתן גם להזיז פריטים הנמצאים בשימוש תכוף אל אזור קיצורי הדרך, בחלק התחתון של מסך הבית.

#### **יצירת תיקיות**

צור תיקיות וקבץ יישומים דומים כדי ליצור גישה מהירה להפעלת יישומים.

במסך הבית או במסך היישומים, הקש הקשה ממושכת על יישום ואז גרור אותו אל יישום אחר.

תיווצר תיקייה חדשה שתכיל את היישומים שנבחרו. הקש על **שם תיקייה** והזן שם תיקייה.

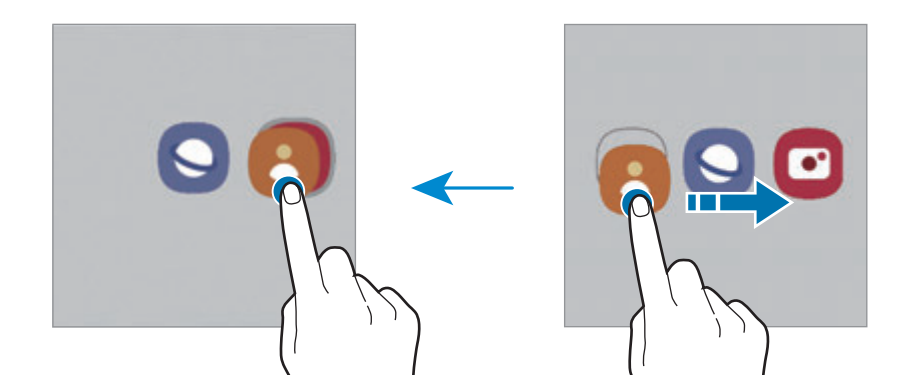

 **הוספת יישומים נוספים**

הקש על בתיקייה. סמן את היישומים הרצויים והקש על **סיום**. ניתן גם להוסיף יישום על-ידי גרירתו לתיקייה.

 **העברת יישומים מתיקייה**

הקש הקשה ממושכת על היישום כדי לגרור אותו למיקום חדש.

 **מחיקת תיקייה**

הקש הקשה ממושכת על התיקייה, ולאחר מכן הקש על **מחק תיקייה**. רק התיקייה תימחק. יישומי התיקייה יועברו למסך היישומים.

## **לוח Edge**

תוכל להיכנס בקלות לתכונות וליישומים מועדפים מחלוניות Edge.

גרור את ידית חלונית Edge לעבר מרכז המסך.

אם ידית האחיזה של חלונית Edge אינה מוצגת, הפעל את היישום **הגדרות**, הקש על **תצוגה**, ולאחר מכן הקש על המתג **חלוניות Edge** כדי להפעילו.

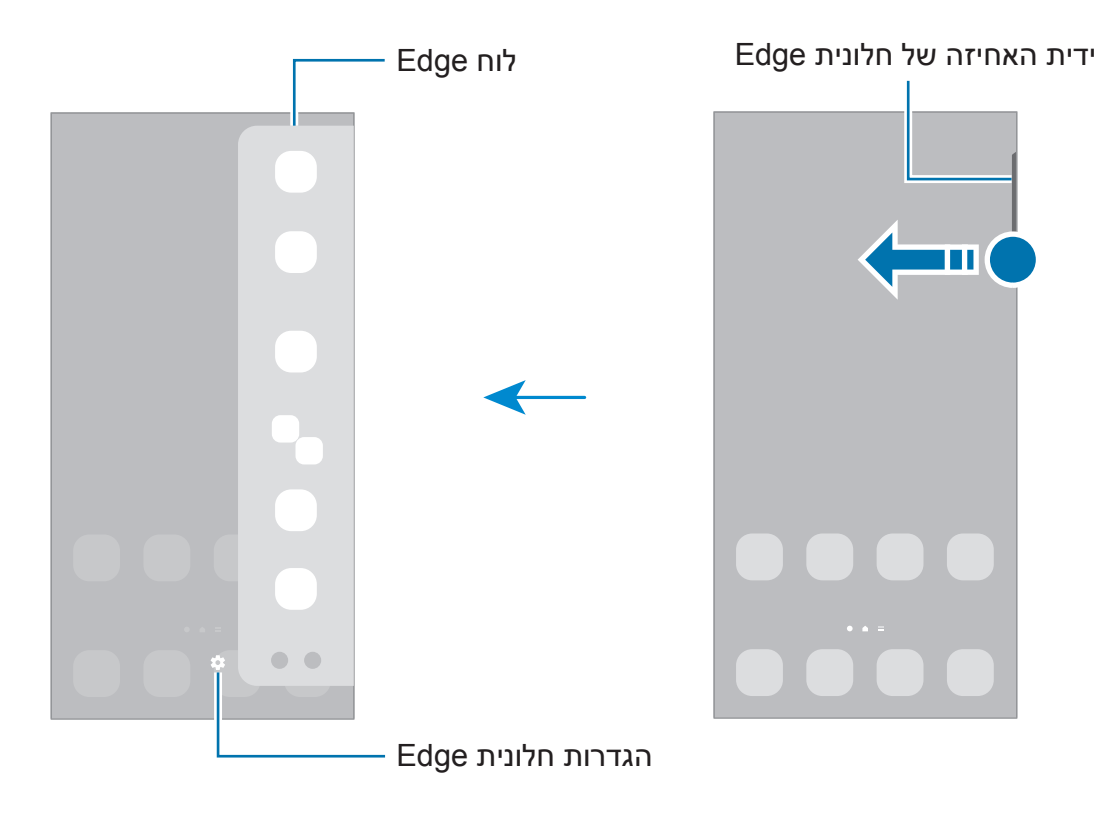

## **נעילת מסך**

לחיצה על המקש הצידי מכבה את המסך ונועלת אותו. כמו כן, המסך כבה וננעל אוטומטית אם לא משתמשים במכשיר במשך פרק זמן מסוים.

כדי לבטל את נעילת המסך, החלק את המסך באחד הכיוונים כאשר המסך נדלק.

אם המסך כבוי, הקש על המקש הצידי כדי להפעיל את המסך. לחלופין, הקש הקשה כפולה על המסך.

## **שינוי שיטת הנעילה של המסך**

לשינוי שיטת נעילת המסך, הפעל את יישום **הגדרות**, הקש על **מסך נעילה** ← **סוג נעילת מסך**, ולאחר מכן בחר שיטה לנעילת המסך.

כשאתה מגדיר דפוס, קוד PIN, סיסמה או נתונים ביומטריים כשיטת לנעילת המסך, אתה יכול להגן על המידע האישי השמור במכשיר באמצעות מניעת הגישה למכשיר מאנשים אחרים. לאחר הגדרת שיטת נעילת המסך, יידרוש המכשיר קוד שחרור נעילה בכל פעם שנדרש שימוש במכשיר.

 $\mathbb{Z}$ 

ניתן להגדיר את המכשיר שיבצע איפוס להגדרות יצרן במקרה של הזנת קוד שגוי מספר פעמים ברצף עד מגבלת הניסיונות המותרת. הפעל את יישום **הגדרות**, הקש על **מסך נעילה** ← **הגדרות נעילת אבטחה**, בטל את נעילת המסך באמצעות שיטת הנעילה שהוגדרה מראש, ולאחר מכן הקש על המתג **איפוס אוטו' לערכי היצרן** כדי להפעילו.

## **סמלי חיווי**

סמלי חיווי מוצגים בשורת המצב, בחלק העליון של המסך. הסמלים המפורטים בטבלה שלהלן הם הנפוצים ביותר.

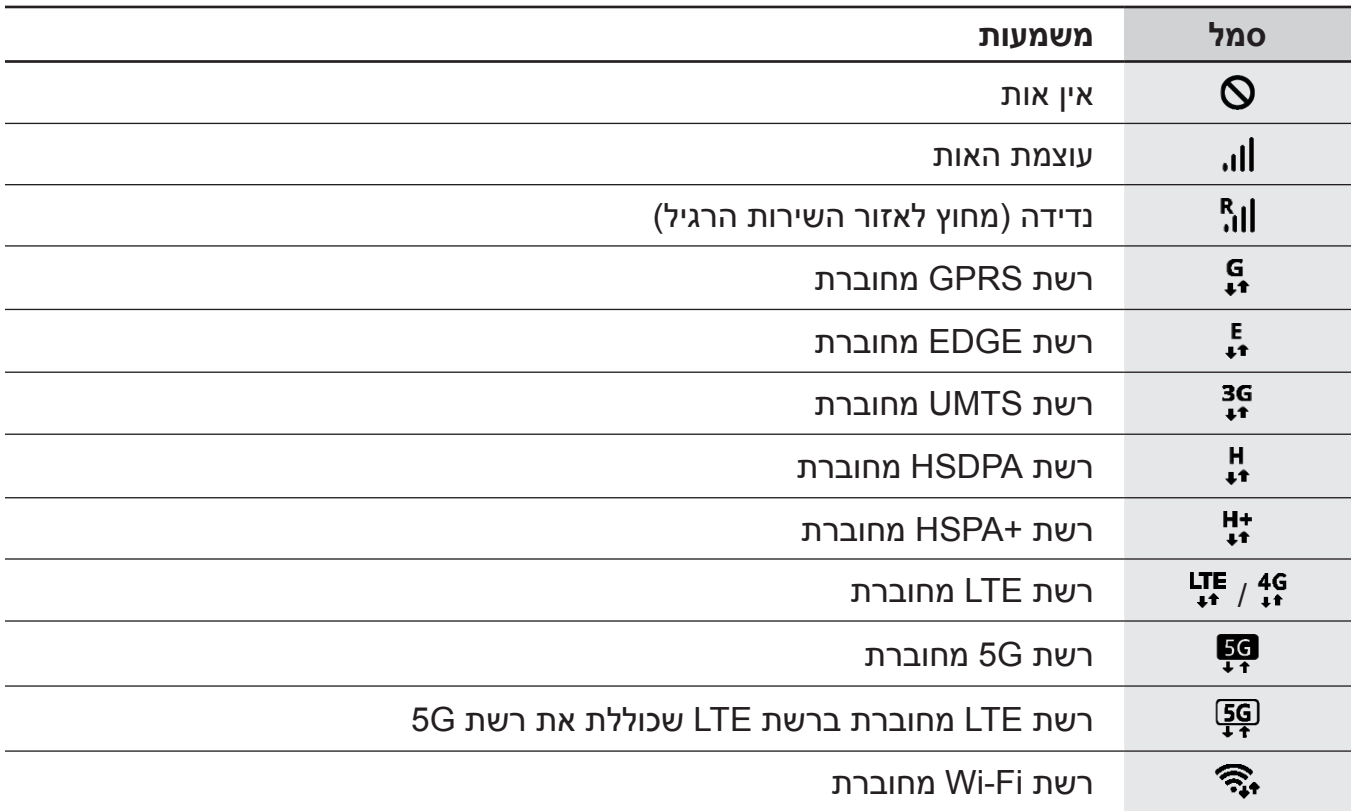

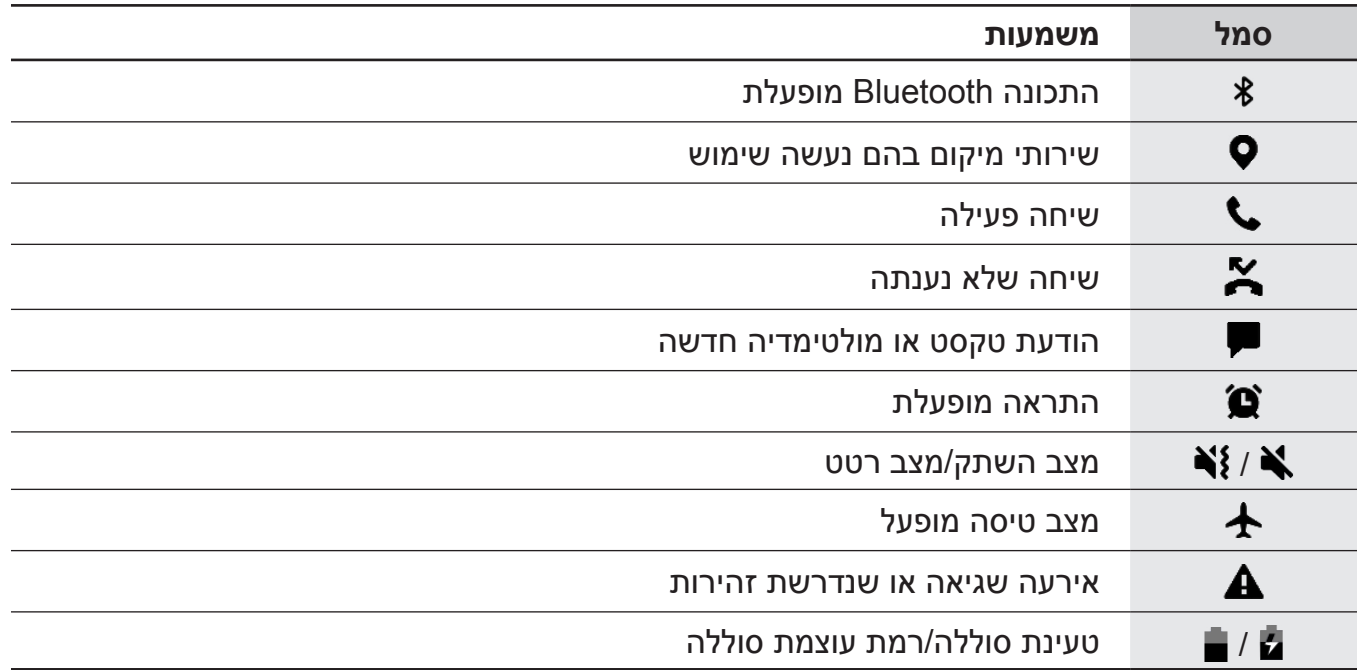

 ביישומים מסוימים, ייתכן ששורת המצב לא תופיע בחלק העליון של המסך. כדי להציג את שורת  $\mathbb{Z}$ המצב, גרור מטה מהחלק העליון של המסך.

- סמלי חיווי מסוימים מופיעים רק בעת פתיחת לוח ההתראות.
- סמלי החיווי עשויים להופיע בצורה שונה בהתאם לספק השירות או הדגם.

## **לוח התראות**

<span id="page-34-0"></span>בעת קבלת התראות חדשות, מופיעים סמלי חיווי בשורת המצב. כדי לראות מידע נוסף לגבי הסמלים, פתח את לוח ההתראות ועיין בפרטים.

גרור את שורת המצב כלפי מטה כדי לפתוח את לוח ההתראות. לסגירת לוח ההתראות, החלק את אצבעך מעלה על המסך.

ניתן להשתמש בפונקציות הבאות בלוח ההתראות.

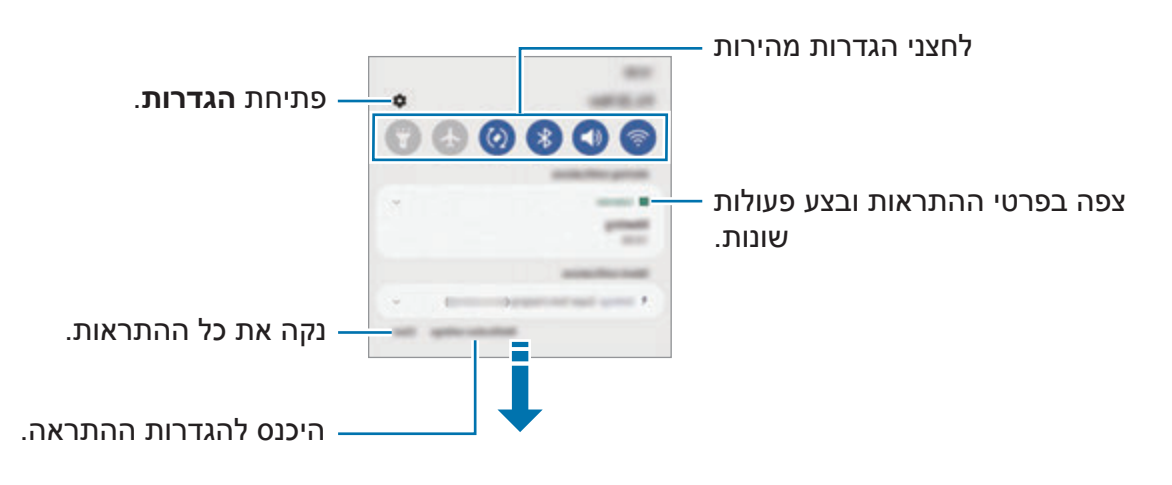

## **שימוש בלחצני הגדרה מהירה**

הקש על לחצני הגדרה מהירה כדי להפעיל תכונות מסוימות. החלק את אצבעך כלפי מטה על לוח ההתראות כדי להציג לחצנים נוספים. להוספת לחצנים נוספים, הקש על  $(\cdot)$ .

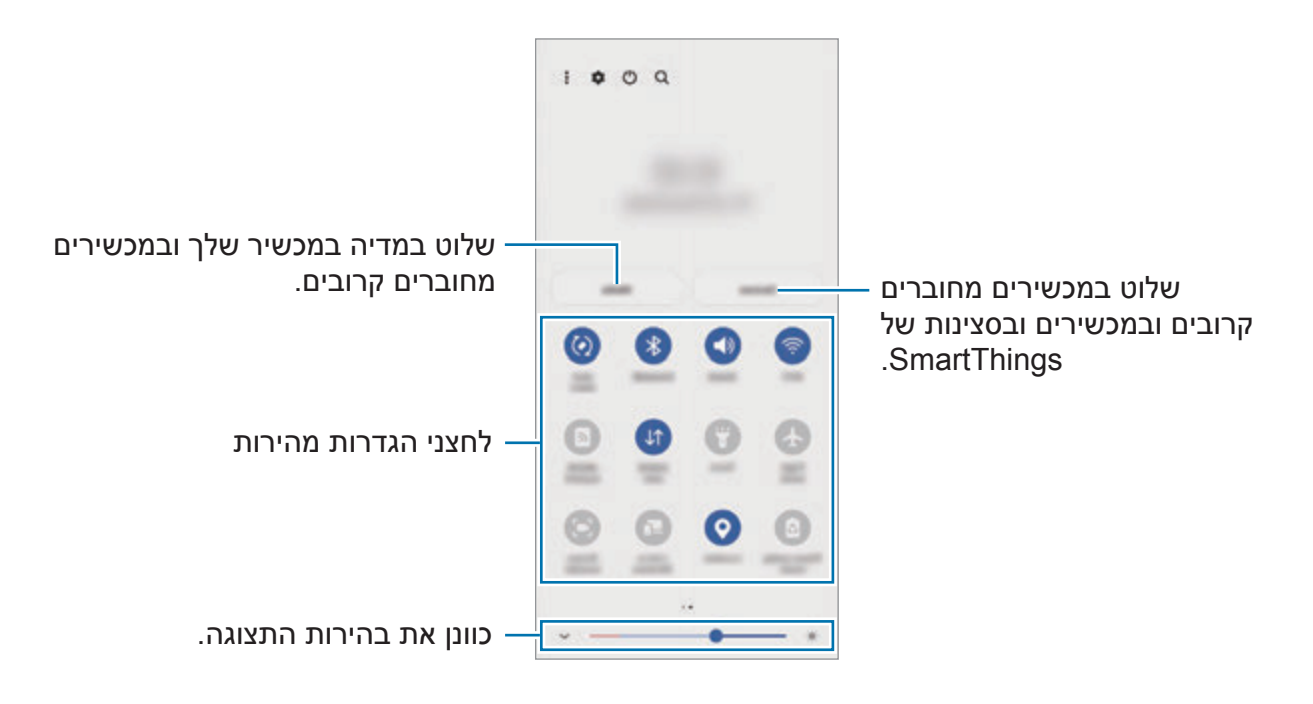

לשינוי הגדרות תכונה, הקש על הטקסט מתחת ללחצן הרצוי. כדי להציג הגדרות מפורטות יותר, הקש והחזק את הלחצן הרצוי.

לשינוי סדר הלחצנים, הקש על ← **ערוך לחצנים**, הקש והחזק את הלחצן הרצוי, ואז גרור אותו למיקום אחר.

## **שליטה בהפעלת מדיה**

באמצעות תכונת המדיה, אפשר לשלוט בקלות בהפעלה של מוזיקה ווידאו. ניתן גם להמשיך בהפעלה על מכשיר אחר.

- 1 פתח את לוח ההתראות, החלק את אצבעך כלפי מטה, ולאחר מכן הקש על **מדיה**.
	- 2 כדי לשלוט בהפעלה, הקש על הסמלים בבקר. כדי להמשיך בהפעלה במכשיר אחר, הקש על , ובחר במכשיר הרצוי.

## **שליטה במכשירים קרובים**

הפעלה מהירה והשתלטות על מכשירים מחוברים קרובים וסצנות ומכשירי SmartThings הנמצאים בשימוש נפוץ מלוח ההתראות.

- 1 פתח את לוח ההתראות, החלק את אצבעך כלפי מטה, ולאחר מכן הקש על **מכשירים**. יופיעו מכשירים מחוברים קרובים ומכשירים וסצנות של SmartThings.
- 2 בחר מכשיר קרוב או מכשיר SmartThings כדי לשלוט בו, או בחר סצנה כדי להפעיל אותה.
# **צילום מסך והקלטת מסך**

# **צילום מסך**

צלם את המסך תוך כדי השימוש במכשיר וכתוב, צייר, חתוך או שתף את המסך המצולם. תכונה זו מאפשרת לך לצלם את המסך הנוכחי ואת האזור הניתן לגלילה.

## **כיצד לשמור צילום מסך**

השתמש בשיטות הבאות כדי לצלם את המסך. אפשר לראות את צילומי המסך שנשמרו ב-**גלריה**.

**שיטה 1(** צילום במקש: לחץ בו-זמנית על המקש הצידי ומקש החלשת עוצמת הקול.

**שיטה 2(** צילום בהחלקה: עם קצה ידך, החלק את כף ידך שמאלה או ימינה על גבי המסך.

- לא ניתן לצלם תמונת מסך בזמן השימוש בתכונות או יישומים מסוימים.
- אם אפשרות לכידת מסך באמצעות החלקה אינה מופעלת, הפעל את היישום **הגדרות**, הקש על **תכונות מתקדמות** ← **תנועות ומחוות**, ולאחר מכן הקש על המתג **החלק בעזרת כף היד ללכידה** כדי להפעילו.

לאחר צילום המסך, השתמש באפשרויות הבאות בסרגל הכלים שבתחתית המסך:

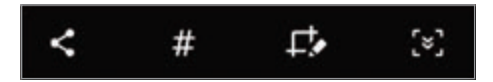

- $\cdot$  גלם את התוכן הנוכחי והתוכן המוסתר בדף המוארך, כגון דף אינטרנט. כאשר תלחץ על [יא∏  $\cdot$ המסך ייגלל באופן אוטומטי כלפי מטה והתוכן הנוסף יילכד בתמונה.
- כתוב או צייר על צילום המסך, או חתוך חלק מצילום המסך. ניתן לראות את האזור החתוך תחת  $\bm{\mathcal{L}}\bullet\;\cdot$ **גלריה**.
- : הוסף תגים לתמונת המסך. כדי לחפש צילומי מסך לפי תג, הקש על **חיפוש** בחלק העליון של מסך היישומים, והקש על **תמונות מסך** ← . תוכל לעיין ברשימת התגים ולחפש בקלות את צילום המסך המבוקש.
	- : שתף את צילום המסך עם אחרים.
- אם האפשרויות לא מוצגות על צילום המסך, הפעל את היישום **הגדרות**, הקש על **תכונות מתקדמות** ← **תמונות מסך והקלטת מסך**, ולאחר מכן הקש על המתג **סרגל הכלים של 'תמונת מסך'** כדי להפעיל אותו.

# **הקלטת מסך**

הקלט את המסך במהלך השימוש במכשיר.

- 1 פתח את לוח ההתראות, החלק את אצבעך כלפי מטה, ולאחר מכן הקש על © (**הקלטת מסך**) על מנת להפעילו.
	- 2 בחר הגדרת צליל והקש על **התחל הקלטה**. ההקלטה תתחיל לאחר הספירה לאחור.
	- כדי לכתוב או לצייר על המסך, הקש על .
	- כדי להקליט את המסך עם שכבת-על של וידאו המציגה אותך, הקש על .
		- $\blacksquare$ בסיום הקלטת הווידאו, הקש על  $\blacksquare$ באפשרותך לצפות בווידאו ב-**גלריה**.
	- כדי לשנות את הגדרות מקליט המסך, הפעל את היישום **הגדרות**, והקש על **תכונות מתקדמות** ← ſØ **תמונות מסך והקלטת מסך**.

# **הזנת טקסט**

# **מערכי לוח מקשים**

מקלדת מופיעה באופן אוטומטי בעת הזנת טקסט.

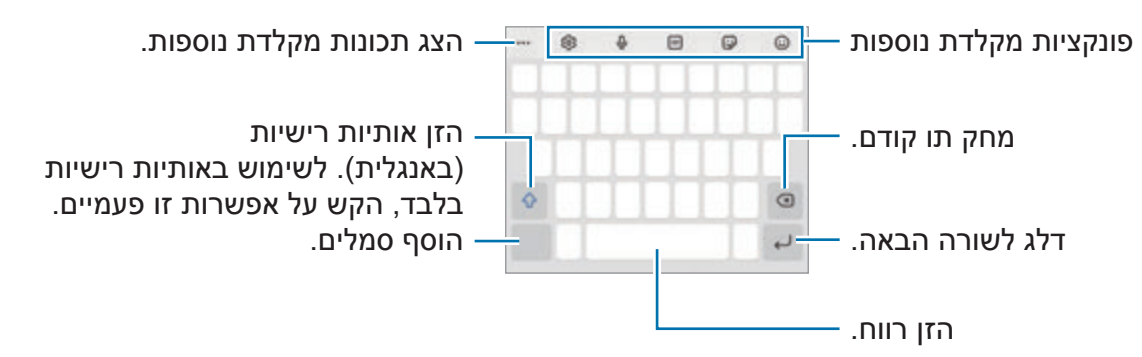

הזנת טקסט אינה נתמכת עבור שפות מסוימות. להזנת טקסט, עליך לשנות את שפת הקלט לאחת ſØ מהשפות הנתמכות.

#### **שינוי שפת הקלט**

הקש על ← **שפות וסוגים** ← **נהל שפות קלט** ובחר את השפות לשימוש. לאחר הבחירה בשתי שפות או יותר, תוכל לעבור בין שפות הקלט על-ידי החלקת מקש הרווח שמאלה או ימינה.

#### **שינוי המקלדת**

בסרגל הניווט, הקש על ;ּ⊞ׂׂ׃ַ לשינוי המקלדת.

לשינוי סוג המקלדת, הקש על ← **שפות וסוגים**, בחר שפה, ולאחר מכן בחר את סוג המקלדת הרצויה.

- אם לחצן המקלדת ) ( לא מופיע בסרגל הניווט, פתח את היישום **הגדרות**, הקש על **ניהול כללי**  $\mathbb{Z}$ ← **רשימת מקלדות ומקלדת ברירת המחדל**, ולאחר מכן הקש על המתג **לחצן המקלדת בסרגל הניווט** כדי להפעילו.
	- במקלדת **3 ×** ,**4** למקש יש שלוש או ארבע תווים. כדי להזין תו, הקש על המקש המתאים שוב ושוב, עד להופעת התו הרצוי.

#### **פונקציות מקלדת נוספות**

- : הזן אימוג'ים.
- הכנס מדבקות. ניתן גם להכניס את מדבקות האימוג'י שנראות כמוך. ראה [שימוש במדבקות](#page-71-0)  $\cdot$ [האימוג'י שלך בצ'אטים](#page-71-0) למידע נוסף.
	- : צרף GIF ים מאוירים.
	- הזן טקסט באמצעות הקול.  $\mathbb Q_\cdot\cdot$
	- : שנה את הגדרות המקלדת.

הקש על כדי להשתמש בפונקציות נוספות של המקלדת.

- $\mathbb{C}$  : עבור למצב כתב-יד.  $\mathbb{C}$
- תפש תוכן, והזן אותו.  $\Omega$   $\cdot$
- . מרגם טקסט, והזן אותו.  $\mathfrak{F}$
- . <sup>הוא ה</sup>זן את פרטיך האישיים הרשומים ב-Samsung Pass.
	- : שתף קישורי וידאו.
	- : הוסף פריט מהלוח.
	- $\cdot$  פתח את חלונית עריכת הטקסט.  $\cdot$ 
		- : שנה את מצב המקלדת.
		- $\cdot$   $\cdot$   $\cdot$   $\cdot$   $\cdot$   $\cdot$
		- / / : הזן מדבקות.

 $\mathbb{Z}$ ייתכן שתכונות מסוימות לא יהיו זמינות, בהתאם לספק השירות או הדגם.

# **העתקה והדבקה**

- 1 הקש על טקסט והחזק.
- 2 גרור את או את כדי לבחור את הטקסט הרצוי, או הקש על **בחר הכל** כדי לבחור את כל הטקסט.
	- 3 הקש על **העתק** או **גזור**. הטקסט שנבחר מועתק ללוח.
	- 4 הקש והחזק היכן שברצונך להכניס את הטקסט, ולאחר מכן הקש על **הדבק**. כדי להדביק טקסט שכבר העתקת, הקש על **לוח** ובחר בטקסט.

# **יישומים ותכונות**

# **התקנה או הסרה של יישומים**

# **Galaxy Store**

רכוש והורד יישומים. באפשרותך להוריד יישומים שפותחו במיוחד עבור מכשירי Galaxy Samsung.

הפעל את היישום **Store Galaxy**. דפדף בין יישומים לפי קטגוריה, או הקש על כדי לחפש באמצעות מילת מפתח.

- ייתכן וישום זה לא יהיו זמין, בהתאם לספק השירות או הדגם.  $\mathbb{Z}$
- כדי לשנות את העדכון האוטומטי, הקש על ← ← **עדכון אוטומטי של יישומים**, ולאחר מכן בחר באפשרות כלשהי.

# **חנות Play**

רכוש והורד יישומים.

הפעל את היישום **חנות Play**. דפדף בין יישומים לפי קטגוריה, או חפש יישומים באמצעות מילת מפתח.

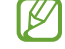

כדי לשנות את הגדרות העדכון האוטומטי, הקש על ← **הגדרות** ← **עדכון אפליקציות באופן אוטומטי**, ולאחר מכן בחר באפשרות כלשהי.

# **ניהול יישומים**

#### **הסרת התקנה או השבתה של יישומים**

הקש והחזק את היישום ובחר באחת האפשרויות.

- **הסר**: הסר את התקנתם של יישומים שהורדו.
- **השבת**: השבת את יישומי ברירת המחדל הנבחרים שאת התקנתם לא ניתן להסיר מהמכשיר.
	- ייתכן שיישומים מסוימים אינם תומכים בתכונה זו.  $\mathbb{Z}$

#### **הפעלת יישומים**

הפעל את היישום **הגדרות**, הקש על **יישומים** ← ← **מנוטרל** ← **אישור**, בחר יישום, ולאחר מכן הקש על **הפעל**.

#### **הגדרת הרשאות היישום**

על מנת שיישומים מסוימים יפעלו כהלכה, הם זקוקים להרשאת גישה או שימוש במידע הנמצא במכשיר.

כדי להציג את הגדרות ההרשאה של יישום, הפעל את היישום **הגדרות** והקש על **יישומים**. בחר ביישום כלשהו, והקש על **הרשאות**. ניתן לצפות ברשימת הרשאות יישום ולשנות את הרשאותיו.

להצגה או שינוי הגדרות ההרשאה של יישומים על פי קטגוריית הרשאה, פתח את היישום **הגדרות**, והקש על **יישומים** ← ← **מנהל הרשאות**. בחר פריט ובחר יישום.

מניעת הרשאות גישה מיישומים עשויה לגרום לכך שתכונות בסיסיות של היישומים לא יפעלו כהלכה.  $\mathbb{Z}$ 

# **טלפון**

#### **מבוא**

בצע או ענה לשיחות ושיחות וידאו.

אם האזור סביב המיקרופון העליון מכוסה, עלולים להיגרם רעשים לא רצויים במהלך שיחה. הסר  $\mathbb{Z}$ אביזרים, כגון מגן מסך או מדבקות, סביב אזור המיקרופון העליון.

### **ביצוע שיחות**

- 1 הפעל את היישום **טלפון** והקש על **לוח מקשים**.
	- 2 הזן מספר טלפון.
- 3 הקש על כדי לבצע שיחה קולית, או הקש על א∎ או על ◘ כדי לבצע שיחת וידאו.

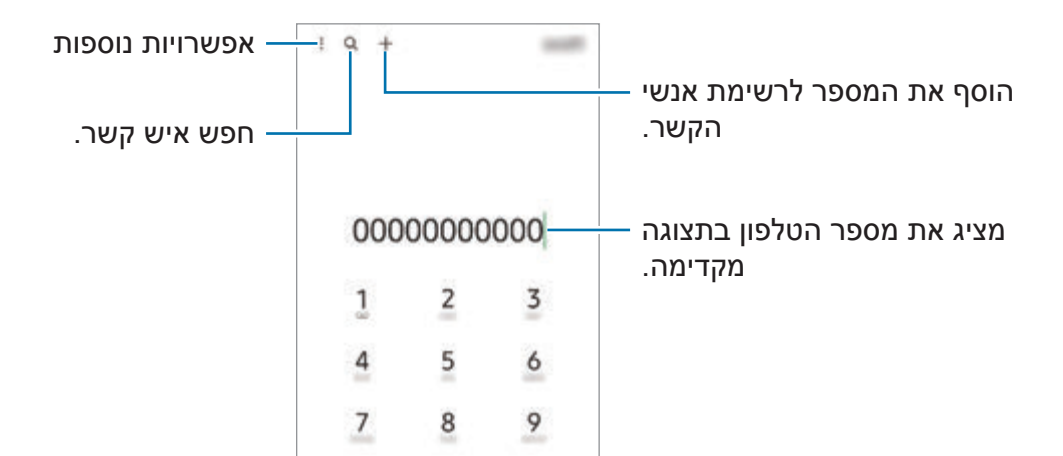

#### **ביצוע שיחות מיומני שיחות או מרשימות אנשי קשר**

הפעל את היישום **טלפון**, הקש על **אחרונים** או על **אנשי קשר**, ולאחר מכן החלק ימינה על פני איש קשר או מספר טלפון כדי לבצע שיחה.

אם תכונה זו מושבתת, הקש על ← **הגדרות** ← **הגדרות שיחה אחרות**, ולאחר מכן הקש על המתג **החלק אצבע לשיחה או להודעת טקסט** כדי להפעילו.

#### **שימוש בחיוג מהיר**

כדי להגדיר מספר לחיוג מהיר, הפעל את היישום **טלפון**, הקש על **לוח מקשים** או על **אנשי קשר** ← ← **מספרי חיוג מהיר**, בחר מספר חיוג מהיר, ולאחר מכן הוסף מספר טלפון.

כדי לבצע שיחה, הקש הקשה ממושכת על מספר חיוג מהיר בלוח המקשים. עבור מספרי החיוג המהיר 10 ומעלה, הקש על הספרה הראשונה של המספר ולאחר מכן הקש הקשה ממושכת על הספרה האחרונה.

לדוגמה, אם הגדרת את המספר **123** כמספר לחיוג מהיר, הקש על ,**1** הקש על **2** ולאחר מכן הקש הקשה ממושכת על .**3**

#### **ביצוע שיחה בינלאומית**

- 1 הפעל את היישום **טלפון** והקש על **לוח מקשים**.
	- 2 הקש והחזק את ,**0** עד להופעת הסימן .**+**
- 3 הזן את קוד הארץ, קוד האזור ומספר הטלפון, ולאחר מכן הקש על .

# **קבלת שיחות**

#### **מענה לשיחה**

כאשר יש שיחה נכנסת, גרור את  $\bullet$  אל מחוץ לעיגול הגדול.

#### **דחיית שיחה**

כאשר יש שיחה נכנסת, גרור את  $\bigodot$  אל מחוץ לעיגול הגדול.

לשליחת הודעה עם דחייה של שיחה נכנסת, גרור את סרגל **שלח הודעה** כלפי מעלה ובחר את ההודעה שתישלח.

ליצירת הודעות דחייה שונות, הפעל את היישום **טלפון**, הקש על ← **הגדרות** ← **הודעות 'דחייה מהירה'**, הזן הודעה, ולאחר מכן הקש על <del>十</del> .

# **חסימת מספרי טלפון**

חסום שיחות ממספרים ספציפיים אשר התווספו לרשימת החסומים שלך.

- 1 הפעל את יישום **טלפון** והקש על ← **הגדרות** ← **חסום מספרים**.
- 2 לחלופין, הקש על **אחרונים** או על **אנשי קשר**, בחר אנשי קשר או מספרי טלפון, ולאחר מכן הקש על **סיום**.

כדי להזין מספר באופן ידני, הקש על **הוספת מספר טלפון**, הזן מספר טלפון ולאחר מכן הקש על .

כאשר מספרים חסומים מנסים לחייג אליך, לא תקבל התראות. השיחות יירשמו ביומן השיחות.

בנוסף תוכל לחסום שיחות נכנסות מאנשים שאינם מציגים את זיהוי המתקשר שלהם. הקש על המתג **M חסום מספרים לא מוכרים/פרטיים** כדי להפעיל את התכונה.

#### **אפשרויות בזמן שיחה**

- **הוסף שיחה**: חייג למספר נוסף. השיחה הראשונה תועבר להמתנה. כשתסיים את השיחה השנייה, השיחה הראשונה תחודש.
	- **העבר שיחה להמתנה**: העבר שיחה להמתנה.
	- **Bluetooth**: עבור לאוזניית Bluetooth, אם מחוברת למכשיר.
- **רמקול**: הפעל או השבת את הרמקול של הטלפון. הרחק את המכשיר מאוזניך כאשר אתה משתמש ברמקול.
	- **השתק**: כבה את המיקרופון על מנת שהצד השני בשיחה לא יוכל לשמוע אותך.
		- **לוח המקשים** / **הסתר**: פתח או סגור את לוח המקשים.
			- : סיים את השיחה הנוכחית.
	- **מצלמה**: במהלך שיחת וידאו, כבה את המצלמה כדי שהצד השני בשיחה לא יוכל לראות אותך.
		- **החלף**: במהלך שיחת וידאו, עבור בין המצלמה הקדמית למצלמה האחורית.

 $\mathbb{Z}$ ייתכן שתכונות מסוימות לא יהיו זמינות, בהתאם לספק השירות או הדגם.

# **אנשי קשר**

### **מבוא**

צור אנשי קשר או נהל אנשי קשר במכשיר.

### **הוספת אנשי קשר**

#### **יצירת איש קשר חדש**

- 1 הפעל את יישום **אנשי קשר** והקש על .
	- 2 בחר מיקום אחסון.
- 3 הזן את פרטי איש הקשר, והקש על **שמור**.

#### **ייבוא אנשי קשר**

הוסף אנשי קשר על-ידי יבוא ממקומות אחסון אחרים במכשיר.

- 1 הפעל את היישום **אנשי קשר** והקש על ← **ניהול אנשי קשר** ← **יבא/יצא אנשי קשר** ← **יבא**.
	- 2 בצע את ההוראות המופיעות במסך לייבוא אנשי קשר.

#### **סנכרון אנשי קשר עם חשבונות אינטרנט**

סנכרן את אנשי הקשר השמורים במכשיר עם אנשי קשר מקוונים השמורים בחשבונות האינטרנט שלך כמו .Samsung Account

- 1 הפעל את היישום **הגדרות**, הקש על **חשבונות וגיבוי** ← **נהל חשבונות**, ובחר את החשבון לסינכרון.
	- 2 הקש על **סנכרן חשבון** ואז הקש על המתג **אנשי קשר** כדי להפעילו.

#### **חיפוש אנשי קשר**

הפעל את היישום **אנשי קשר**. הקש על בחלק העליון של רשימת אנשי הקשר, ולאחר מכן הזן קריטריונים לחיפוש.

הקש על איש הקשר. לאחר מכן בצע אחת מהפעולות הבאות:

- : בצע שיחה קולית.
- $\cdot$   $\bullet$  : בצע שיחת וידאו.
	- : חבר הודעה.
- $\blacksquare$  חבר הודעת דואר אלקטרוני.  $\blacksquare$

#### **מחיקת אנשי קשר**

- 1 הפעל את יישום **אנשי קשר** והקש על ← **מחק אנשי קשר**.
	- 2 בחר אנשי קשר והקש על **מחק**.

כדי למחוק אנשי קשר בזה אחר זה, הקש על איש קשר מרשימת אנשי הקשר, והקש על **עוד** ← **מחק**.

#### **שיתוף אנשי קשר**

ניתן לשתף אנשי קשר עם אחרים באמצעות שימוש באפשרויות שיתוף שונות.

- 1 הפעל את היישום **אנשי קשר**, והקש על ← **שתף אנשי קשר**.
	- 2 בחר אנשי קשר והקש על **שתף**.
		- 3 בחר שיטת שיתוף.

#### **יצירת קבוצות**

ניתן להוסיף קבוצות כמו משפחה או חברים, ונהל את אנשי הקשר לפי קבוצה.

- 1 הפעל את היישום **אנשי קשר** והקש על ← **קבוצות** ← **צור קבוצה**.
	- 2 בצע את ההוראות המופיעות במסך ליצירת קבוצה.

## **מיזוג אנשי קשר כפולים**

אם רשימת אנשי הקשר שלך כוללת אנשי הקשר כפולים, מזג אותם לאיש קשר אחד כדי לקצר ולייעל את רשימת אנשי הקשר.

- 1 הפעל את יישום **אנשי קשר** והקש על ← **ניהול אנשי קשר** ← **מזג אנשי קשר**.
	- 2 סמן את אנשי הקשר והקש על **מזג**.

# **הודעות**

#### **מבוא**

שלח וצפה בהודעות לפי שיחה.

חיובים נוספים עשויים לחול עבור שליחה או קבלה של הודעות במצב נדידה.

# **שליחת הודעות**

- 1 הפעל את יישום **הודעות** והקש על .
- הוסף נמענים וכתוב הודעה.  $2\,$ להקלטה ושליחה של הודעה קולית, הקש והחזק את , אמור את ההודעה ואז שחרר את האצבע. סמל ההקלטה יופיע רק כל זמן ששדה הזנת ההודעה ריק.
	- 3 הקש על 2 כדי לשלוח את ההודעה.

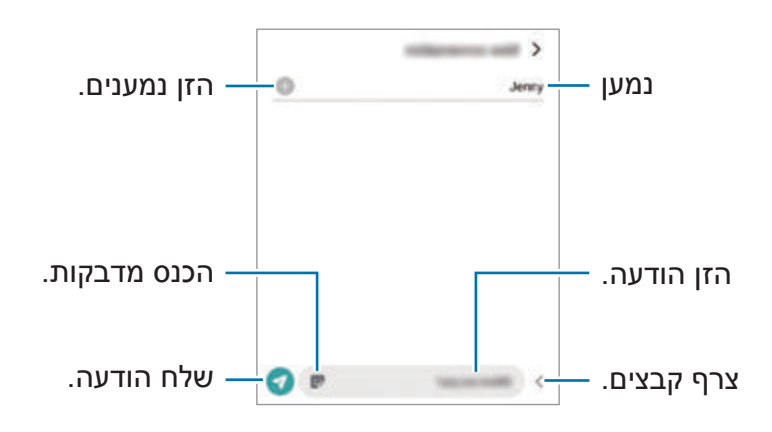

### **הצגת הודעות**

- 1 הפעל את יישום **הודעות** והקש על **שיחות**.
- ם בהודעת הרשימות, בחר איש קשר או מספר טלפון.  $2\,$
- כדי לענות להודעה, הקש שדה הזנת ההודעה, הזן הודעה, ולאחר מכן הקש על .
- כדי לכוונן את גודל הגופן, הרחק שתי אצבעות זו מזו או קרב אותן זו לזו על-גבי המסך.

#### **מיון הודעות**

ניתן למיין הודעות לפי קטגוריות ולנהל אותן בקלות.

הפעל את היישום **הודעות**, והקש על **שיחות** ← **הוסף קטגוריה**.

אם אפשרות הקטגוריה לא מופיעה, הקש על ← **הגדרות** ולאחר מכן הקש על המתג **קטגוריות של שיחות** כדי להפעילו.

יישומים ותכונות

#### **מחיקת הודעות**

הקש הקשה ממושכת על הודעה שברצונך למחוק, ולאחר מכן הקש על **מחק**.

### **שינוי הגדרות ההודעות**

הפעל את היישום **הודעות**, והקש על ← **הגדרות**. באפשרותך לחסום הודעות לא רצויות, לשנות הגדרות התראה ועוד.

# **אינטרנט**

גלוש באינטרנט לחיפוש אחר מידע וסמן את הדפים המועדפים עליך לגישה נוחה יותר.

- 1 הפעל את היישום **אינטרנט**.
- 2 הזן את כתובת האינטרנט או מילת מפתח, ולאחר מכן הקש על **עבור אל**.

כדי להציג את סרגלי הכלים, גרור את אצבעך מעט כלפי מטה על המסך.

כדי לעבור במהירות בין חלוניות, החלק שמאלה או ימינה בשדה הכתובת.

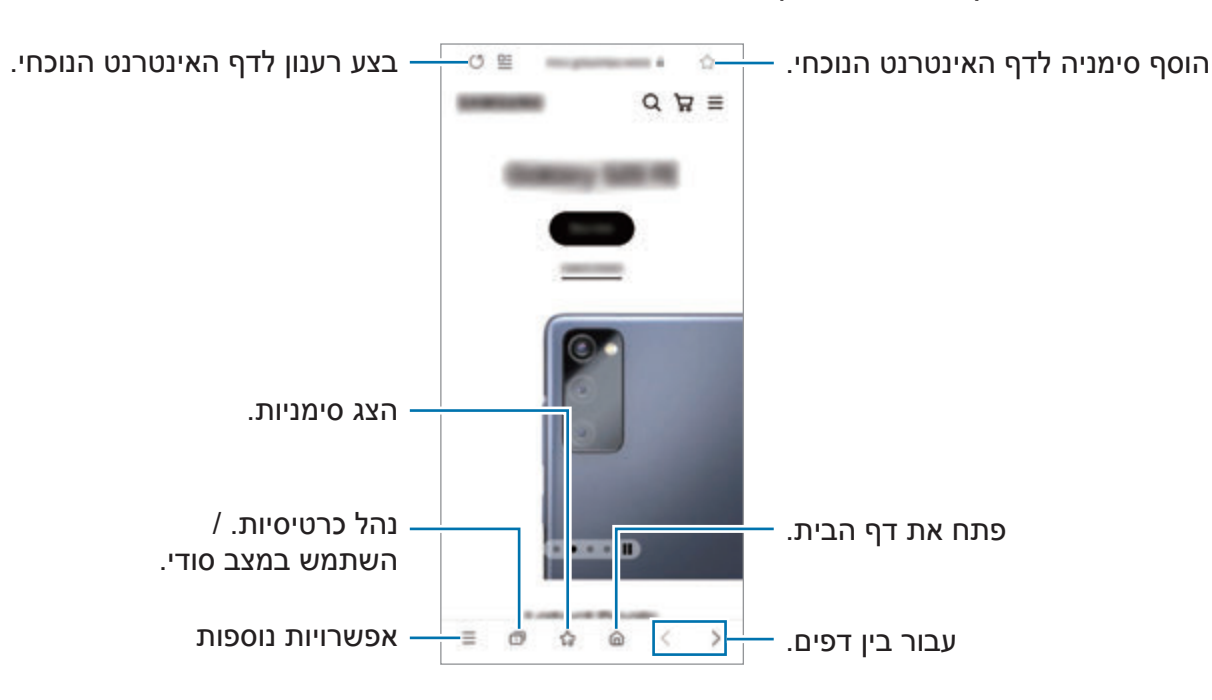

#### **שימוש במצב סודי**

אם תגדיר סיסמה עבור מצב סודי, תוכל למנוע אחרים מלצפות בהיסטוריית החיפוש, בהיסטוריית הגלישה, בסימניות ובדפים השמורים שלך.

- 1 הקש על ← **הפעל מצב 'סודי'**.
- 2 הקש על המתג **נעל מצב 'סודי'** כדי להפעילו, הקש על **התחל**, ולאחר מכן הגדר סיסמה למצב סודי. במצב סודי, ישתנו צבעי סרגלי הכלים. לביטול מצב סודי, הקש על ← **כבה מצב 'סודי'**.
	- במצב סודי, אין באפשרותך להשתמש בחלק מהתכונות, למשל צילום מסך.  $\mathbb{Z}$

# **מצלמה**

#### **מבוא**

צלם תמונות והקלט וידאו באמצעות מגוון מצבים והגדרות.

#### **כללי התנהגות נאותים לשימוש במצלמה**

- אין לצלם תמונות או סרטונים של אנשים ללא רשותם.
- אין לצלם תמונות או סרטונים במקומות שבהם הדבר אסור על פי חוק.
- אין לצלם תמונות או סרטונים במקומות שבהם הדבר עלול להפר את פרטיותם של אנשים.

## **צילום תמונות**

1 הפעל את היישום **מצלמה**.

אפשר גם להפעיל את היישום בלחיצה כפולה מהירה על המקש הצידי או בגרירה של ◘ שמאלה במסך הנעול.

- חלק מתכונות המצלמה אינן זמינות כאשר מפעילים את היישום **מצלמה** ממסך נעול או כאשר המסך כבוי עם נעילת מסך.
	- המצלמה נכבית באופן אוטומטי כשאינה בשימוש.
	- ייתכן ששיטות מסוימות לא יהיו זמינות, בהתאם לספק השירות או הדגם.
- 2 הקש על התמונה במסך התצוגה המקדימה, בנקודה שבה ברצונך שהמצלמה תתמקד. כדי לכוונן את בהירות התמונות, יש לגרור את סרגל הכוונון המופיע מעל או מתחת למסגרת העגולה.

הקש על  $\bigcap$  לצילום תמונה.  $3$ 

לשינוי מצב הצילום, גרור את רשימת מצבי הצילום שמאלה או ימינה או החלק את מסך התצוגה המקדימה שמאלה או ימינה.

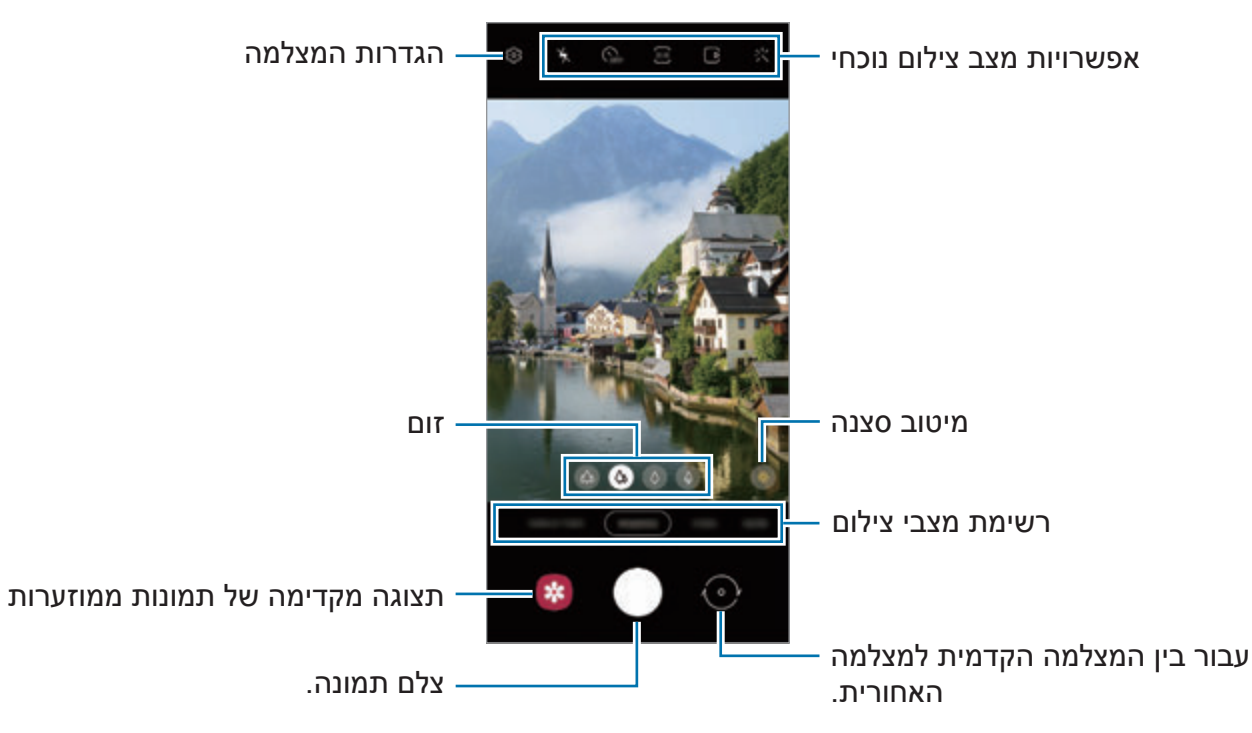

- מסך התצוגה המקדימה עשוי להשתנות בהתאם למצב הצילום ולדגם המצלמה.
- בעת צילום תמונות או סרטוני וידאו בהפרדה גבוהה או ביחס מיקוד גבוהה, המיקוד עלול לא להיות ברור אם האובייקט קרוב. צלם תמונות או סרטוני וידאו ממרחק סביר.
	- אם התמונות שצילמת נראות מטושטשות, נקה את עדשת המצלמה ונסה שוב.
	- ודא שהעדשה אינה פגומה או מלוכלכת. אחרת, ייתכן שהמכשיר לא יפעל כהלכה במצבים מסוימים שמחייבים רזולוציה גבוהה.
- מצלמת המכשיר מצוידת בעדשה רחבת-זווית. עיוות קל שאינו מעיד על בעיות ביצועים במכשיר, עשוי להיווצר בתמונות או בסרטונים רחבי זווית. כדי לתקן את העיוות בתמונות, הקש על במסך התצוגה המקדימה, הקש על **תבנית ואפשרויות מתקדמות**, ולאחר מכן הקש על המתג **תיקון עיוותי עדשה רחבה במיוחד** כדי להפעילו.
	- הקיבולת המרבית להקלטת וידאו עשויה להשתנות בהתאם לרזולוציה.
- המצלמה עלולה להתערפל או לייצר התעבות אם המכשיר ייחשף לשינויים פתאומיים בטמפרטורת האוויר, עקב ההבדלים בטמפרטורה מחוץ ופנים כיסוי המצלמה. נסה להימנע ממצבים כאלו בזמן תכנון שימוש במצלמה. אם מופיע ערפל, אפשר למצלמה להתייבש עצמאית בטמפרטורת החדר לפני צילום תמונות או סרטוני וידאו, אחרת התמונות עלולות לצאת מטושטשות.

#### **שימוש בתכונות הזום**

בחר  $\langle \phi \rangle / \langle \phi \rangle$  או גרור שמאלה או ימינה כדי להגדיל או להקטין את התצוגה. לחלופין, הרחק שתי אצבעות זו מזו על-גבי המסך להגדלה של החלק הרצוי, והצמד אותן זו לזו בתנועת צביטה להקטנתו. מעל לרמה מסוימת של יחס זום, תופיע מפת הדרכה לתצוגה מוגדלת, כדי לציין את שטח התמונה המוגדל.

- : המצלמה הרחבה במיוחד מאפשרת לצלם תמונות בזווית רחבה או להקליט סרטוני וידאו בזווית רחבה, של נוף למשל.
	- : מצלמת הזווית הרחבה מאפשרת לצלם תמונות בסיסיות או להקליט סרטוני וידאו רגילים.
- מצלמת הטלפוטו (3x) מאפשרת לך לצלם תמונות או להקליט סרטוני וידאו על ידי הגדלת נושא  $\cdot$   $\bullet$ הצילום.
- מצלמת הטלפוטו (10x) מאפשרת לך לצלם תמונות או להקליט סרטוני וידאו על ידי הגדלת נושא  $\cdot$ הצילום. (Galaxy S21 Ultra 5G)
	- $\mathbb{Z}$ תכונות זום זמינות רק במהלך השימוש במצלמה האחורית.

## **נעילת המיקוד )מיקוד אוטומטי( והחשיפה )חשיפה אוטומטית(**

ניתן לנעול את המיקוד או החשיפה באיזור נבחר על מנת למנוע מהמצלמה להתכוונן באופן אוטומטי על שינויים לאובייקטים או מקורות אור.

הקש והחזק על האיזור למיקוד, מסגרת AE/AF תופיע באיזור והגדרות מיקוד וחשיפה יינעלו. ההגדרות יישארו נעולות גם לאחר צילום תמונה.

> ١B ייתכן שתכונה זו לא תהיה זמינה, בהתאם למצב הצילום.

#### **שימוש בלחצן המצלמה**

- הקש על לחצן המצלמה והחזק אותו לחוץ כדי לצלם וידאו.
- כדי לצלם פרץ תמונות, החלק את לחצן המצלמה אל שולי המסך, והחזק אותו לחוץ.
- אם תוסיף לחצן מצלמה אחר, תוכל להזיז אותו לכל מקום במסך ולצלם תמונות בצורה נוחה יותר. במסך התצוגה המקדימה, הקש על ← **שיטות צילום**, והקש על המתג **לחצן 'תריס' צף** כדי להפעילו.

#### **אפשרויות מצב צילום נוכחי**

במסך התצוגה המקדימה, השתמש באפשרויות הבאות.

- הפעל או השבת את המבזק.  $\cdot$   $\blacktriangleright$
- : בחר את אורך העיכוב לפני שהמצלמה מצלמת באופן אוטומטי.  $\mathcal{S}_{\sf{ee}}$ 
	- : בחר יחס גובה-רוחב ורזולוציה לתמונות.
- הפעל או השבת את תכונת זיהוי התנועה בתמונות. אם תפעיל את התכונה, יישמר גם סרטון  $\cdot$ המתחיל כמה שניות לפני ההקשה על לחצן המצלמה.
	- : הפעל או השבת את תכונת 'יציב במיוחד' על מנת לייצב את סרטון הוידאו.
		- : בחר רזולוציה עבור סרטוני וידאו בצילום מהיר.
			- $\cdot$ בחר את קצב הפריימים הרצוי  $\cdot$
			- : בחר יחס גובה-רוחב לסרטונים.
				- : בחר רזולוציה לסרטוני וידאו.
			- י: א' הוסף אפקט סינון או אפקטי יופי. •
- : בחר שיטת מדידה. אפשרות זו קובעת את אופן החישוב של ערכי אור. **משקל מרכזי** משתמש בתאורה שבאזור המרכזי של התמונה לחישוב מידת החשיפה של הצילום. **ספוט** משתמש באור באיזור מרכז ממוקד של התמונה לחישוב החשיפה של הצילום. **מטריצה** מחשבת ממוצע של הסצנה בכללותה.
- : שנה את אזור המיקוד במצב מיקוד אוטומטי. **מולטי** מתמקד במספר אזורים בתוך המסגרת. על המסך יופיע מספר מלבנים לציון האזורים הממוקדים. **מרכז** מתמקד במרכז המסגרת.
	- : בחר רזולוציה עבור סרטוני וידאו מקצועיים.
	- : הצג או הסתר גרף כדי לבדוק את פיזור האור בווידאו.
- : במצב **מזון**, התמקד בעצם הנמצא בתוך המסגרת העגולה וטשטש את האזורים שמחוץ למסגרת.
	- : במצב **מזון** כוונן את גוון הצבע.
	- הפעל או השבת את התכונה זיהוי תנועה בעת הקלטת סרטונים בהילוך סופר איטי  $\cdot$ 
		- : במצב **תצוגת במאי**, שנה את המסך.
		- : התאם אישית את אפשרויות הצילום בעת צילום תמונות יחידות  $\left( \vphantom{a}\right)$

האפשרויות הזמינות עשויות להשתנות בהתאם לדגם או למצב הצילום.

## **מצב צילום**

על מנת ללכוד תמונות בקלות, המצלמה מכווננת באופן אוטומטי את אפשרויות הצילום בהתאם לסביבה. ברשימת מצבי הצילום, הקש על **תמונה** ואז על כדי לצלם תמונה.

#### **צילום תמונות ברזולוציה גבוהה**

צילום תמונות ברזולוציה גבוהה. ניתן לחתוך את התמונות ברזולוציה גבוהה על ידי הגדלת האיזור הרצוי ושמירתן בקובץ רזולוציה גבוהה.

באפשרויות הצילום, הקש על 3:<mark>4 ← 3:4</mark> או על 3:4.<br>באפשרויות הצילום, הקש על 3:**4 ← מאו ה** 

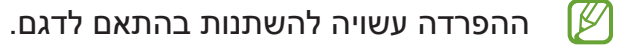

#### **ממטב הסצנות**

כאשר המצלמה תזהה נושא או סצנה, לחצן מיטוב סצנה ישתנה והצבע והאפקט האופטימליים יופעלו.

 $\mathbb{Z}$ אם תכונה זו לא מופעלת, הקש על במסך התצוגה המקדימה, והקש על המתג **ממטב הסצנות** כדי להפעילה.

#### **הצעות צילום**

המצלמה מציעה את הקומפוזיציה האידיאלית לתמונה הספציפית על ידי זיהוי המיקום והזווית של נושא התמונה.

במסך התצוגה המקדימה, הקש על ואז הקש על המתג **הצעות צילום** כדי להפעילו.

- 1 ברשימת מצבי הצילום, הקש על **תמונה**. מדריך צילום יופיע על מסך התצוגה המקדימה.
- כוון את המדריך אל הנושא.  $2$ המצלמה מזהה את הקומפוזיציה והקומפוזיציה המומלצת מופיעה על מסך התצוגה המקדימה.
	- הזז את המכשיר, כדי שהמדריך יתאים את התמונה לקומפוזיציה המומלצת.  $3\,$ כשתגיע לקומפוזיציה האידיאלית, מדריך הצילום ישתנה לצהוב.

הקש על  $\bigcap$  לצילום תמונה.  $4$ 

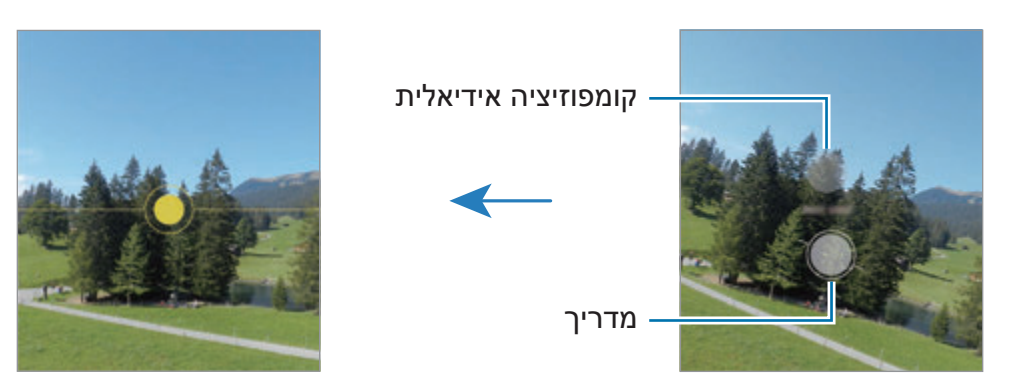

#### **צילום תמונות סלפי**

ניתן לצלם דיוקן עצמי במצלמה הקדמית.

- במסך התצוגה המקדימה, החלק מעלה או מטה, או הקש על  $\odot$  כדי לעבור למצלמה הקדמית לצילום  $\:1$ דיוקן עצמי.
	- פנה לעדשת המצלמה הקדמית.  $2\,$ לצילום תמונות סלפי בצילום רחב זווית של הנוף או אנשים, הקש על .
		- הקש על  $\bigcap$  לצילום תמונה.  $3$

# **צילום תמונות תקריב ברורות )G5 Ultra 21S Galaxy)**

צלם תמונות תקריב ברורות של האובייקט שלך.

- $1$ במסך התצוגה המקדימה, הקש על  $\emptyset$  .
	- 2 הנח את המצלמה ליד האובייקט.
- כאשר  $\bullet$  מופיע, הקש על  $\bullet$  לצילום תמונה.  $3$
- $\mathbb{Z}$ אם תכונה זו לא מופעלת, הקש על כדי להפעילה.

#### **הוספת מסננים ואפקטי יופי**

באפשרותך לבחור אפקט פילטר ולשנות את מאפייני פניך, כגון גוון העור או צורת פנים, לפני צילום תמונה.

- 1 במסך התצוגה המקדימה, הקש על ½.
- 2 בחר אפקטים, וצלם תמונה. אם אתה משתמש בתכונת "המסננים שלי", תוכל ליצור מסנן משלך באמצעות תמונה עם גוון צבע שאתה אוהב מה**גלריה**.

#### **מצב וידאו**

על מנת להקליט סרטוני וידאו בקלות, המצלמה מתכווננת באופן אוטומטי לאפשרויות הצילום בהתאם לסביבה.

1 ברשימת מצבי הצילום, הקש על **וידאו**, והקש על כדי להקליט וידאו.

- כדי לעבור בין המצלמה הקדמית והאחורית תוך כדי הקלטה, החלק את מסך התצוגה המקדימה כלפי מעלה או מטה או הקש על  $\odot$ .
	- ללכידת תמונה מתוך סרטון במהלך ההקלטה, הקש על  $\textcircled{\tiny{1}}$ .
- כדי להקליט שמע מכיוון ספציפי בעוצמת קול גבוהה יותר תוך כדי הקלטת וידאו, כוון את המצלמה לאותו הכיוון, וכוונן את גודל התצוגה בהתאם.
	- $\blacksquare$ לעצירת הקלטת וידאו. הקש על  $\blacksquare$
	- אם אתה משתמש בתכונה זום וידאו במשך זמן רב בעת הקלטת וידאו, איכות הווידאו עשויה להצטמצם כדי למנוע התחממות יתר של המכשיר.
		- הזום האופטי עלול לא לעבוד בסביבות של תאורה חלשה.

#### **הקלטת סרטונים ברזולוציה גבוהה**

הקלט סרטונים ברזולוציה גבוהה, עד K.8

הקש ← והקלט וידאו.

לאחר סיום הקלטה של סרטון וידאו, הפעל את הוידאו ביישום **גלריה**. בעת הקשה על במסגרת הרצויה, המסגרת תישמר כתמונה ברזולוציה גבוהה.

### **ייצוב וידאו )ייצוב מיוחד(**

בעת הקלטת סרטונים, אפשר לייצב אותם באמצעות תכונת היציבות המוגברת.

הקש על **וידאו** ברשימת מצבי הצילום, הקש על באפשרויות הצילום כדי להפעיל את התכונה, ולאחר מכן הקלט וידאו.

#### **מצב תצוגת במאי**

הקלט סרטוני וידאו בזויות שונות על ידי שינוי מצלמות. במצב זה, גם האובייקט וגם מי שמצלם יכולים להיות מצולמים באותו זמן.

- 1 ברשימת מצבי הצילום, הקש על **עוד** ← **תצוגת במאי**.
- בחר את המסך ואת התמונות הממוזערות הרצויות של המצלמה והקש על  $\bullet$  להקלטת סרטון וידאו.  $2$ 
	- לשינוי המסך לפני תחילת ההקלטה, הקש על ובחר במסך הרצוי.
- ניתן לשנות את התמונה הממוזערת של המצלמה תוך כדי הקלטה. אם התמונה הממוזערת חבויה, הקש על  $\blacktriangle$  על מנת להציגה.
	- $\Box$ לעצירת הקלטת וידאו, הקש על  $\Box$

שנה את המסך.

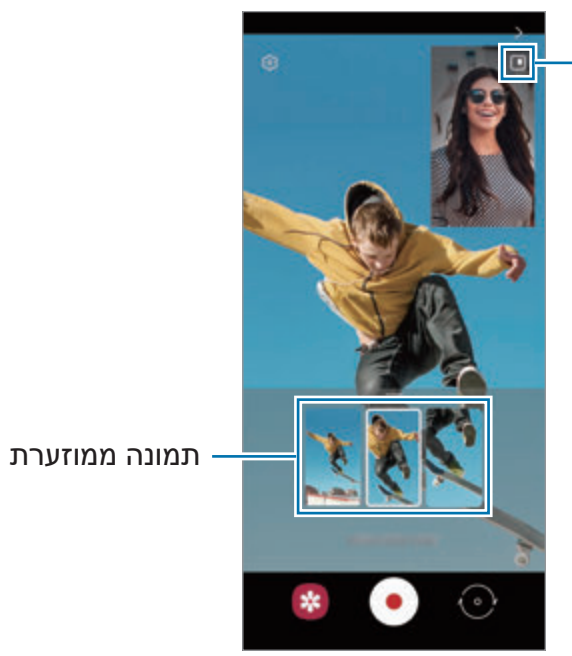

# **מצב צילום בודד**

צלם מגוון תמונות וסרטוני וידאו בצילום אחד בלבד.

המכשיר שלך יבחר באופן אוטומטי את התמונה הטובה ביותר, וייצור תמונות עם מסננים או סרטוני וידאו עם חזרה על מקטעים מסוימים.

- 1 ברשימת מצבי הצילום, הקש על **טייק בודד**.
- הקש על  $\bigcirc$  והזז את המצלמה לצילום הסצנה הרצויה.  $2$
- 3 לסיום, הקש על התמונה הממוזערת בתצוגה המקדימה. כדי להציג תוצאות אחרות, גרור את הסמל כלפי מעלה. כדי לשמור תוצאות בנפרד, הקש על **בחירה**,  $\downarrow \Psi$ סמן את הפריטים הרצויים, ולאחר מכן הקש על  $\downarrow$

ø

i,

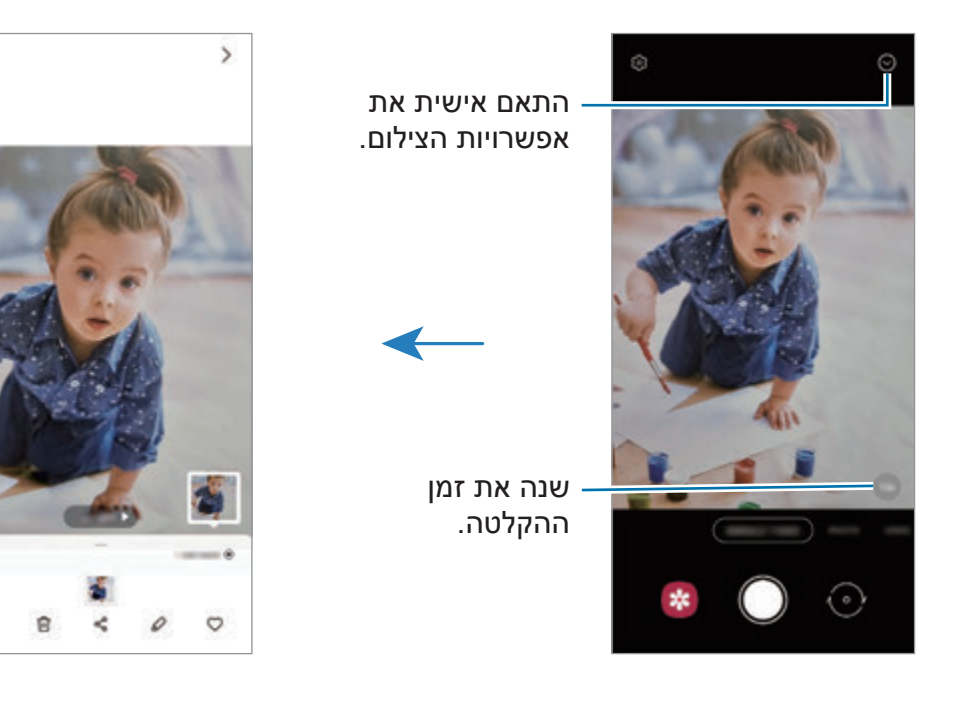

# **מצב שרבוט AR**

הקלט סרטונים משעשעים עם כתב יד וירטואלי או ציור על פנים או על כל מקום אחר. ברשימת מצבי הצילום, הקש על **עוד** ← **שרבוט AR**. ראה [שרבוט](#page-72-0) AR למידע נוסף.

# **מצב מקצועי / מצב וידאו מקצועי**

צלם תמונות או סרטוני וידאו תוך כוונון ידני של אפשרויות הצילום השונות כגון ערך החשיפה וערך ה-ISO.

ברשימת מצבי הצילום, הקש על **עוד** ← **מקצועי** או **וידאו מקצועי**. בחר אפשרויות והתאם את ההגדרות לצרכיך, ולאחר מכן הקש על $\bigcirc$  לצילום התמונה או על  $\bullet$  לצילום סרטון.

#### **אפשרויות זמינות**

- : אפס את ההגדרות.
- : בחר את הכיוון שממנו תרצה להקליט שמע בעוצמה מוגברת. ניתן גם להשתמש במיקרופון USB או Bluetooth, על-ידי חיבורו למכשיר (מצב וידאו מקצועי).
	- : בחר ערך ISO. הגדרה זו שולטת ברגישות האור של המצלמה. ערכים נמוכים מיועדים לנושאי צילום נייחים או המוארים באור בהיר. ערכים גבוהים יותר מיועדים לנושאי צילום הנעים במהירות או המוארים באופן עמום. לעומת זאת, הגדרות ISO גבוהות עלולות לגרום רעש בתמונות בסרטונים.
	- : כוונן את מהירות התריס. מהירות תריס נמוכה מאפשרת יותר כניסה של אור לקבלת תמונות או סרטונים בהירים יותר. מצב זה מתאים במיוחד לתמונות וסרטוני נוף או לתמונות וסרטונים המצולמים בלילה. מהירות תריס גבוהה מאפשרת פחות כניסה של אור. מצב זה מתאים במיוחד לצילום תמונות וסרטונים של אובייקטים הנמצאים בתנועה.
		- : שנה ערך החשיפה. הגדרה זו קובעת כמה אור ייקלט בחיישן המצלמה. עבור תנאי תאורה עמומה, השתמש בערך חשיפה גבוה יותר.
	- שנה את מצב המיקוד. גרור את סרגל הכוונון לכיוון  $\bigotimes$  או  $\bigwedge$  כדי לכוון את המיקוד. כדי לעבור  $\bullet$ למצב מיקוד אוטומטי, הקש על **MANUAL**.
		- : בחר איזון לבן מתאים, על מנת שתמונות יוצגו עם טווח צבעים נאמן למציאות. באפשרותך להגדיר את טמפרטורת הצבע.
			- : כוונן את גוון הצבע.
			- : כוונן את מהירות הזום (מצב וידאו מקצועי).  $\left(\delta\right)$
		- אם מהירות התריס מכוונת אוטומטית, לא ניתן לקבוע את הגדרת ה-ISO כמצב **AUTO**, ולא ניתן  $\mathbb{Z}$ לשנות את ערך החשיפה. ערך החשיפה ישתנה ויוצג על סמך ההגדרה של מהירות התריס.

### **הקלטת סרטונים מקצועיים ברזולוציה גבוהה**

הקלט סרטונים מקצועיים ברזולוציה גבוהה, עד K.8

הקש על ← והקלט וידאו מקצועי.

לאחר הקלטה של סרטון וידאו מקצועי, הפעל את הווידאו ביישום **גלריה**. בעת הקשה על במסגרת הרצויה, המסגרת תישמר כתמונה ברזולוציה גבוהה.

#### **הפרדת איזור המיקוד ואיזור החשיפה**

ניתן להפריד את איזור המיקוד ואיזור החשיפה.

הקש והחזק את מסך תצוגה מקדימה. מסגרת מיקוד אוטומטי/חשיפה אוטומטית תופיע על המסך. גרור את המסגרת אל האיזור שברצונך להפריד אל איזור המיקוד ואיזור החשיפה.

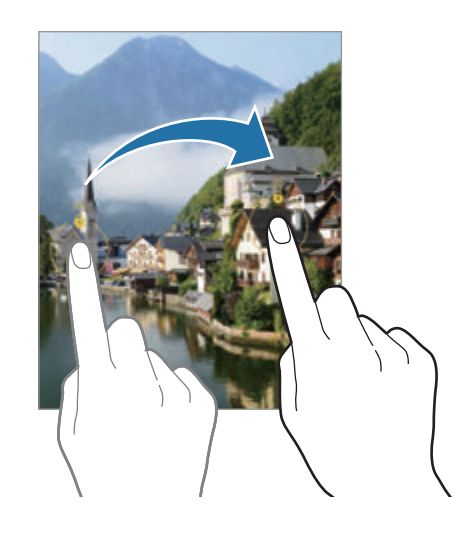

#### **מצב פנורמה**

צלם סדרת תמונות ואז הדבק אותן יחד ליצירת סצנה רחבה במצב פנורמה.

- 1 ברשימת מצבי הצילום, הקש על **עוד** ← **פנורמה**.
- הקש על  $\bigcap$  והזז באיטיות את המכשיר בכיוון אחד.  $2$

שמור שהתמונה לא תחרוג מהמסגרת של כוונת המצלמה. אם תמונת התצוגה המקדימה נמצאת מחוץ לקווים המנחים או שאינך מזיז את המכשיר, המכשיר יפסיק אוטומטית לצלם תמונות.

הקש על  $\bullet$  כדי לעצור את הצילום.  $3$ 

הימנע מצילום תמונות כשהרקע אחיד, כגון שמיים ריקים או קיר רגיל.**K** 

### **מצב אוכל**

צלם תמונות של מאכלים בצבעים חיוניים וססגוניים יותר.

- 1 ברשימת מצבי הצילום, הקש על **עוד** ← **מזון**.
- 2 הקש על המסך וגרור את התמונה העגולה מעל האיזור להדגשה. האזור שמחוץ למסגרת העגולה יהיה מטושטש. לשינוי גודל המסגרת העגולה, גרור את פינת המסגרת.
	- הקש על  $\bf R$  וגרור את סרגל הכוונון לשינוי גוון הצבע.  $3$ 
		- הקש על  $\bigcirc$  לצילום תמונה.  $4$

# **מצב לילה**

צלם תמונה בתנאי תאורה חלשה, ללא שימוש במבזק. בעת השימוש בחצובה, תוכל לקבל תוצאות בהירות ויציבות יותר.

1 ברשימת מצבי הצילום, הקש על **עוד** ← **לילה**.

אם תגדיר את הזמן המופיע בפינה הימנית התחתונה של המסך כ-**מקס'**, ייתכן שתקבל תמונות ברורות יותר.

הקש על $\bigcap$  ואחוז את המכשיר ביציבות עד לסיום הצילום.  $2$ 

# **מצב דיוקן/מצב סרטון דיוקן**

המצלמה מאפשרת לצלם תמונות או סרטונים שבהם הרקע מטושטש והאובייקט המרכזי חד ובולט. ניתן גם להוסיף אפקט רקע ולערוך אותו אחרי צילום התמונה.

- 1 ברשימת מצבי הצילום, הקש על **עוד** ← **לאורך** או **וידאו 'לאורך'**.
	- הקש על  $\odot$  ובחר את אפקט הרקע הרצוי.  $2$

כדי לכוונן את עוצמת אפקט הרקע, גרור את סרגל הכוונון.

3 כשההודעה **מוכן** מופיעה במסך התצוגה המקדימה, הקש על כדי לצלם תמונה, או הקש על כדי להקליט וידאו.

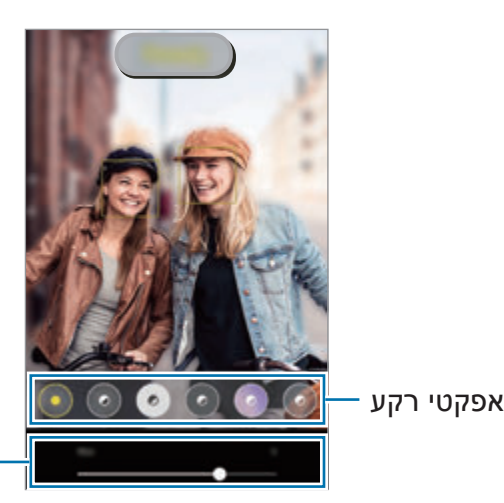

סרגל כיוונון עוצמת אפקט רקע

- האפשרויות הזמינות עשויות להשתנות בהתאם למצב הצילום.
	- השתמש בתכונה זו במקום בו יש מספיק אור.
	- טשטוש הרקע עלול לא לחול בצורה תקינה במצבים הבאים:
		- המכשיר או נושא הצילום זזים.
			- נושא הצילום דק או שקוף.
		- הצבע של נושא הצילום דומה לזה של הרקע.
			- נושא הצילום או הרקע שטוחים.

# **מצב הילוך סופר איטי**

ההילוך הסופר איטי מאפשר להקליט רגעים חולפים במהירות איטית ולראות לפרטים את המתרחש בהם.

- 1 ברשימת מצבי הצילום, הקש על **עוד** ← **הילוך סופר-איטי**, והקש על כדי להקליט וידאו. המכשיר יצלם את הרגע בהילוך סופר איטי וישמור אותו כסרטון וידאו.
- 2 במסך התצוגה המקדימה, הקש על התמונה הממוזערת, ואז הקש על **הפעל סרטון בהילוך סופר-איטי**. לעריכת המקטע בהילוך סופר איטי, הקש על ← **עורך**, וגרור את סרגל עריכת המקטע שמאלה או ימינה.

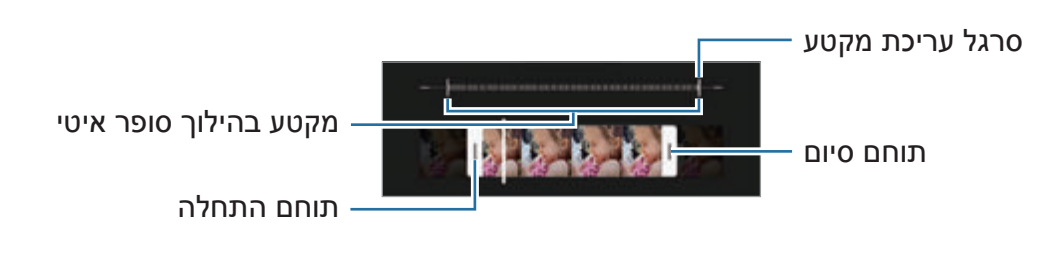

 $\boldsymbol{\mathscr{C}}$ 

השתמש בתכונה זו במקום בו יש מספיק אור. בהקלטה של וידאו בסביבה פנימית עם תאורה לקויה או חלשה, ייתכן שהמסך ייראה חשוך או גרעיני. המסך עשוי להבהב בתנאי תאורה מסוימים, כגון במקומות עם תאורה פלואורסצנטית.

#### **הקלטת אוטומטית של סרטונים בהילוך סופר איטי**

כדי ללכוד את הרגע בהילוך סופר איטי בעת זיהוי תנועה באזור זיהוי התנועה, הקש על כדי להפעיל זאת. תכונת זיהוי תנועה תופעל ואזור זיהוי התנועה יופיע על מסך התצוגה המקדימה.

הקש על כדי להתחיל בהקלטה. כאשר מזוהה תנועה, המכשיר יתחיל הקלטה בהילוך סופר איטי וישמור אותו כסרטון וידאו.

> הקלטה בהילוך סופר איטי עלולה להתחיל ברגע לא מתאים, אם מתקיימים תנאים כגון:

- כאשר המכשיר רועד או כאשר אובייקט אחר זז ליד נושא התמונה באזור זיהוי תנועה.
	- בעת הקלטה תחת אור מהבהב כמו במקומות עם תאורת פלואורסנט.

### **מצב הילוך איטי**

הקלט וידאו לצפייה בהילוך איטי. תוכל לציין אלו חלקים מהוידאו יוצגו בהילוך איטי.

- 1 ברשימת מצבי הצילום, הקש על **עוד** ← **הילוך איטי**, והקש על כדי להקליט וידאו.
	- בסיום ההקלטה, הקש על  $\textcolor{orange}\bullet$  כדי לעצור.  $2$
- 3 במסך התצוגה המקדימה, הקש על התמונה הממוזערת, ואז הקש על **הפעל סרטון בהילוך איטי**. המקטע המהיר של הסרטון יוגדר כמקטע בהילוך איטי, והסרטון יתחיל להתנגן. ייווצרו עד שני מקטעים בהילוך איטי תוך התבססות על סרטון הווידאו.

לעריכת המקטע בהילוך איטי, הקש על ← **עורך**, וגרור את סרגל עריכת המקטע שמאלה או ימינה.

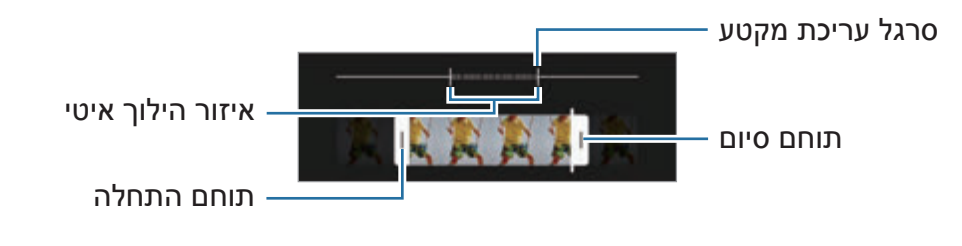

### **מצב הייפר טיימלאפס**

הקלט סצנות דוגמת תנועת אנשים או מכוניות חולפות, והצג אותן כסרטוני וידאו בהילוך מהיר.

- 1 ברשימת מצבי הצילום, הקש על **עוד** ← **הייפר טיים-לאפס**.
- . הקש על  $\mathrm{C}^\ast$  ובחר את קצב הפריימים הרצוי  $2$ אם אתה מכוון את קצב הפריימים ל-**אוטו'**, המכשיר יתאים אוטומטית את קצב הפריימים לקצב המשתנה של הסצנה המצולמת.
	- הקש על  $\bullet$  כדי להתחיל בהקלטה.  $3$
	- 4 הקש על כדי לסיים את ההקלטה.

# **התאמה אישית של הגדרות מצלמה**

במסך התצוגה המקדימה, הקש על Q3. ייתכן שחלק מהאפשרויות לא יהיו זמינות, בהתאם למצב הצילום.

#### **תכונות חכמות**

- **ממטב הסצנות**: הגדר את המכשיר לכוונון הגדרות הצבע ולהוספה אוטומטית שלאפקט המיטוב בהתאם לנושא או לסצנה.
- **הצעות צילום**: הגדר את המכשיר להמלצה על קומפוזיציה אידיאלית לתמונה הספציפית באמצעות זיהוי המיקום והזווית של נושא התמונה.
	- **סרוק קודי QR**: הגדר את המכשיר לסרוק קודי QR ממסך תצוגה מקדימה.

#### **תמונות**

- **החלק על לחצן התריס כדי**: לבחור את הפעולה שתתבצע כשתחליק את לחצן המצלמה לשולי המסך ותחזיק אותו לחוץ.
	- **תבנית ואפשרויות מתקדמות**: בחר כיצד תרצה לשמור תמונה.
	- **תמונות ב-HEIF**: צלם תמונות בתבנית תמונה ביעילות גבוהה )HEIF).
- **עותקים ב-RAW**: הגדר את המכשיר לשמירת תמונות כקובצי RAW לא דחוסים )תבנית קובץ DNG )במצב מקצועי. קובצי RAW משמרים את כל נתוני התמונה לאיכות תמונה מיטבית, אולם הם תופסים שטח זיכרון גדול יותר. בעת שימוש בתכונה **עותקים ב-RAW**, כל תמונה נשמרת בשתי תבניות, DNG ו-JPG.
- **תיקון עיוותי עדשה רחבה במיוחד**: הגדר את המכשיר לתקן עיוותים בתמונה שצולמה עם מצלמת זווית רחבה במיוחד.

#### **תמונות סלפי**

- **השתמש בזווית רחבה עבור סלפי קבוצתי**: הגדר את המכשיר למעבר אוטומטי לזווית סלפי רחבה כאשר יש בפריים יותר משני אנשים.
- **שמור סלפי כמו בתצוגה המקדימה**: הגדר את המכשיר לשמור תמונות כפי שהן נראות במסך התצוגה המקדימה כשהן מצולמות באמצעות המצלמה הקדמית, מבלי להפוך אותן.
	- **גוון צבע סלפי**: הגדר גוון שייושם בצילום תמונות סלפי.

#### **סרטוני וידאו**

- **אפשרויות הקלטה מתקדמות**: הגדר את המכשיר לשימוש באפשרות הקלטה מתקדמת.
- **סרטוני וידאו בעלי יעילות גבוהה**: תוכל להקליט סרטוני וידאו בתבנית Codec Video( HEVC ) יעילה. סרטוני HEVC יישמרו כקבצים דחוסים כדי לחסוך בשטח האחסון של המכשיר.
	- **סרטונים ב10+-HDR**: תוכל להקליט סרטונים עם ניגודיות וצבעים אופטימליים לכל סצנה.
	- **הגבר עוצמת קול במיקרופון**: בזמן הקלטת סרטון וידאו, ניתן להקליט שמע מכיוון התקריב בעוצמת קול גבוהה יותר.
		- לא ניתן להפעיל סרטוני HEVC על מכשירים אחרים או לשתף אותם באינטרנט.  $\mathbb{Z}$
	- לא ניתן להקליט סרטונים בהילוך סופר איטי וסרטונים בהילוך איטי בתבנית HEVC.
		- כדי לנגן נכון סרטון 10+HDR, המכשיר חייב לתמוך בתבנית 10+HDR.
- **מייצב וידאו**: הפעל אנטי-רעד להפחתה או מניעה של טשטוש בתמונה, הנגרם כתוצאה מרעד מצלמה בעת צילום וידאו.

#### **תכונות שימושיות**

- **HDR אוטומטי**: צלם תמונות עם צבעים עשירים ושחזר את הפרטים אפילו באזורים בהירים או כהים מאוד.
- **מיקוד אוטומטי עוקב**: הגדר את המכשיר למעקב ומיקוד אוטומטי על נושא הצילום שנבחר. כשאתה בוחר אובייקט צילום במסך התצוגה המקדימה, המכשיר מתמקד באובייקט גם אם האובייקט נמצא בתנועה או אם אתה משנה את מיקום המצלמה.
	- המעקב אחרי האובייקט עלול להיכשל בתנאים הבאים:
		- האובייקט גדול מדי או קטן מדי.
			- האובייקט נע בצורה מוגזמת.
	- האובייקט מואר מאחור או שהצילום נערך במקום חשוך.
		- הצבעים או הדפוסים של האובייקט ושל הרקע זהים.
			- האובייקט כולל דפוסים אופקיים, כגון תריסים.
				- המצלמה רועדת בצורה מוגזמת.
					- רזולוצית הוידאו גבוהה.
	- בעת ביצוע זום פנימה או החוצה באמצעות הזום האופטי.
	- **קווי רשת**: הצג מחווני כוונת שיסייעו בהרכבת הקומפוזיציה בעת בחירת נושאי צילום.
		- **תגיות מיקום**: הוסף לתמונה תג מיקום GPS.
	- עוצמת אות ה-GPS עלולה להיחלש במקומות שבהם האות נתקל במכשולים, למשל בין M בניינים או באזורים נמוכים, או בתנאי מזג אוויר קשים.
- המיקום שלך עשוי להופיע בתמונות שאתה מעלה לאינטרנט. למניעת מצב זה, השבת את ההגדרה של תגיות מיקום.
	- **שיטות צילום**: בחר שיטות צילום נוספות לצילום תמונה או להקלטת וידאו.
- **הגדרות שיש לשמור**: שמור את ההגדרות האחרונות שבהן השתמשת, למשל מצב הצילום, כאשר תפעיל את המצלמה.
	- **משוב ברטט**: הגדר את המכשיר לרטוט במצבים מסוימים, למשל בהקשה על לחצן המצלמה.
		- **איפוס הגדרות**: אפס את הגדרות המצלמה.
		- **צור קשר**: שאל שאלות והצג שאלות נפוצות.
		- **אודות יישום המצלמה**: צפה בגרסה ובמידע משפטי של יישום המצלמה.

**K** ייתכן שתכונות מסוימות לא יהיו זמינות, בהתאם לדגם.

# **גלריה**

### **מבוא**

הצג תמונות וסרטוני וידאו השמורים במכשירך. בנוסף תוכל לסדר את התמונות והסרטונים לפי אלבום או ליצור סיפורים.

# **שימוש בגלריה**

הפעל את היישום **גלריה**.

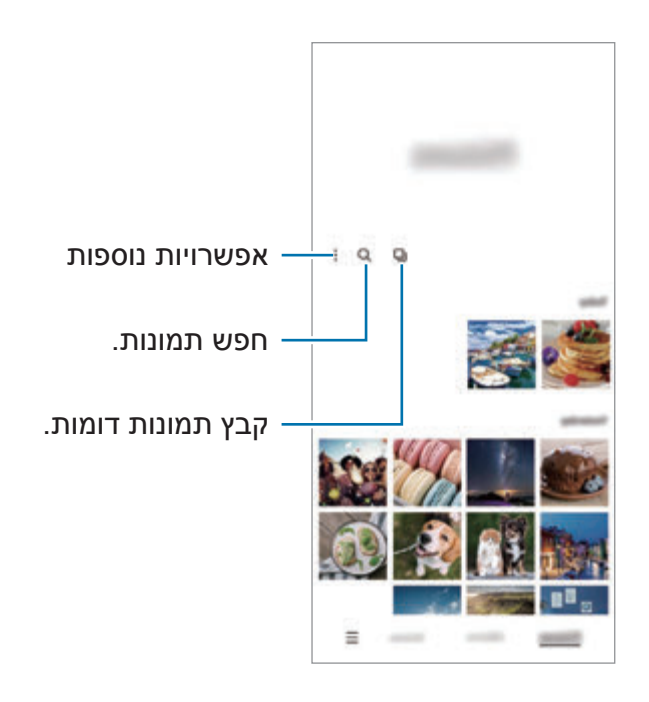

#### **קיבוץ תמונות דומות**

פתח את היישום **גלריה** והקש על כדי לקבץ תמונות דומות ולהציג רק את הצילומים הטובים ביותר כתצוגה מקדימה של התמונות. כשתקיש על התצוגה המקדימה של התמונה, תוכל לראות את כל התמונות בקבוצה.

#### **הצגת תמונות**

הפעל את היישום **גלריה**, ובחר תמונה. כדי לצפות בקבצים אחרים, החלק שמאלה או ימינה במסך.

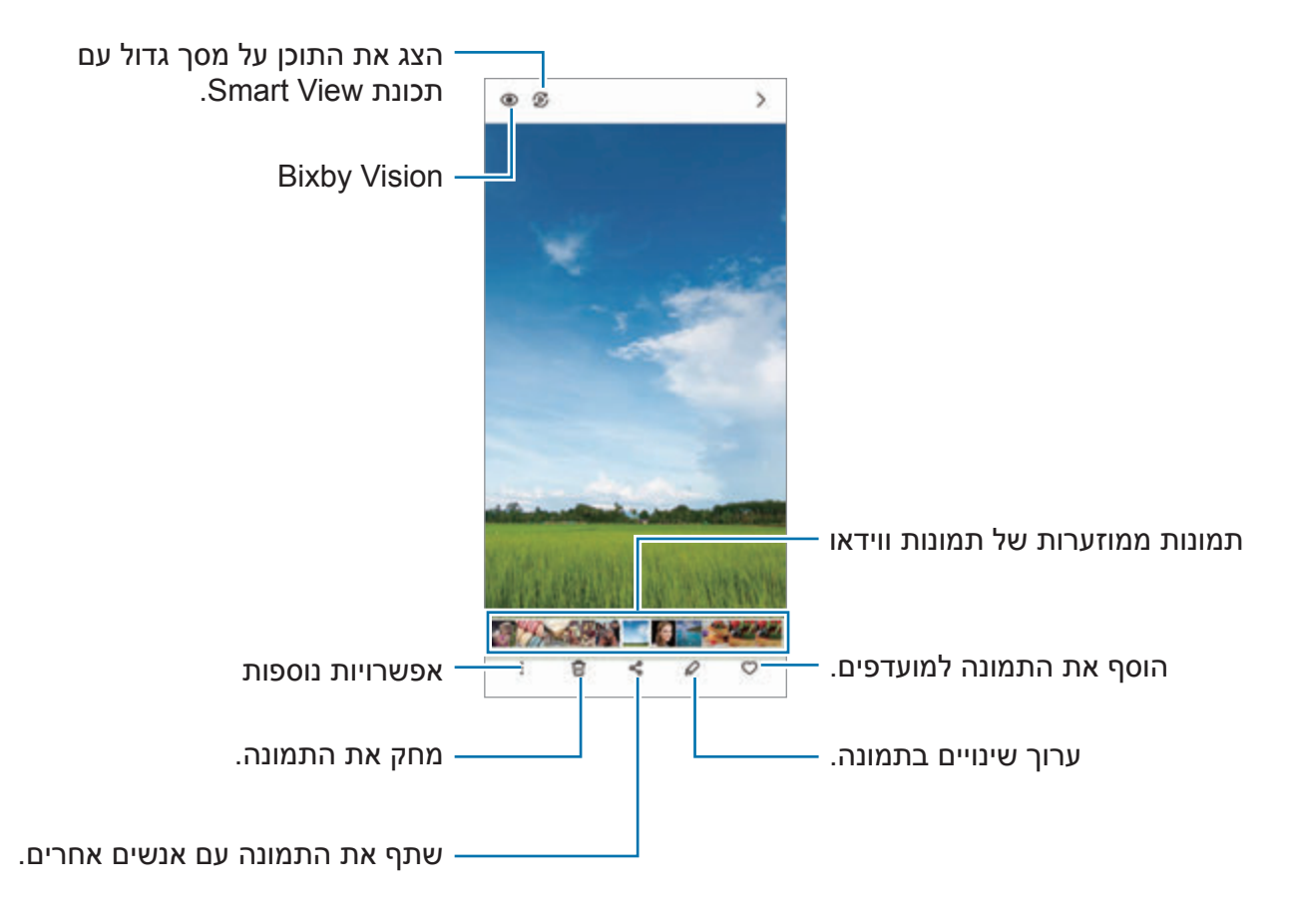

### **חיתוך תמונות מוגדלות**

- 1 הפעל את היישום **גלריה**, ובחר תמונה.
- 2 הרחק שתי אצבעות זו מזו על השטח שברצונך לשמור, והקש על . האזור שנחתך יישמר כקובץ.

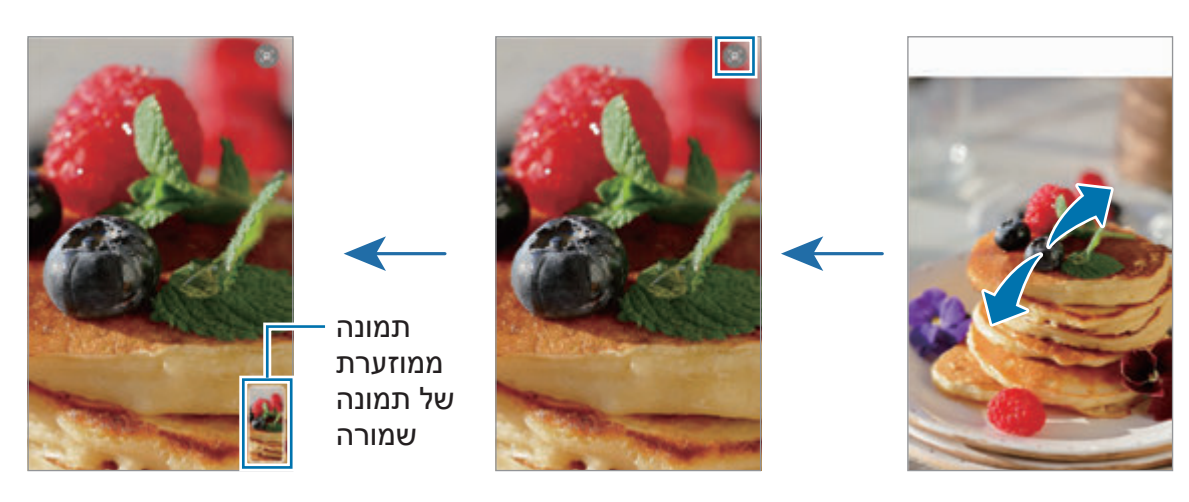

### **הצגת סרטונים**

הפעל את היישום **גלריה**, ובחר סרטון להפעלה. כדי לצפות בקבצים אחרים, החלק שמאלה או ימינה במסך.

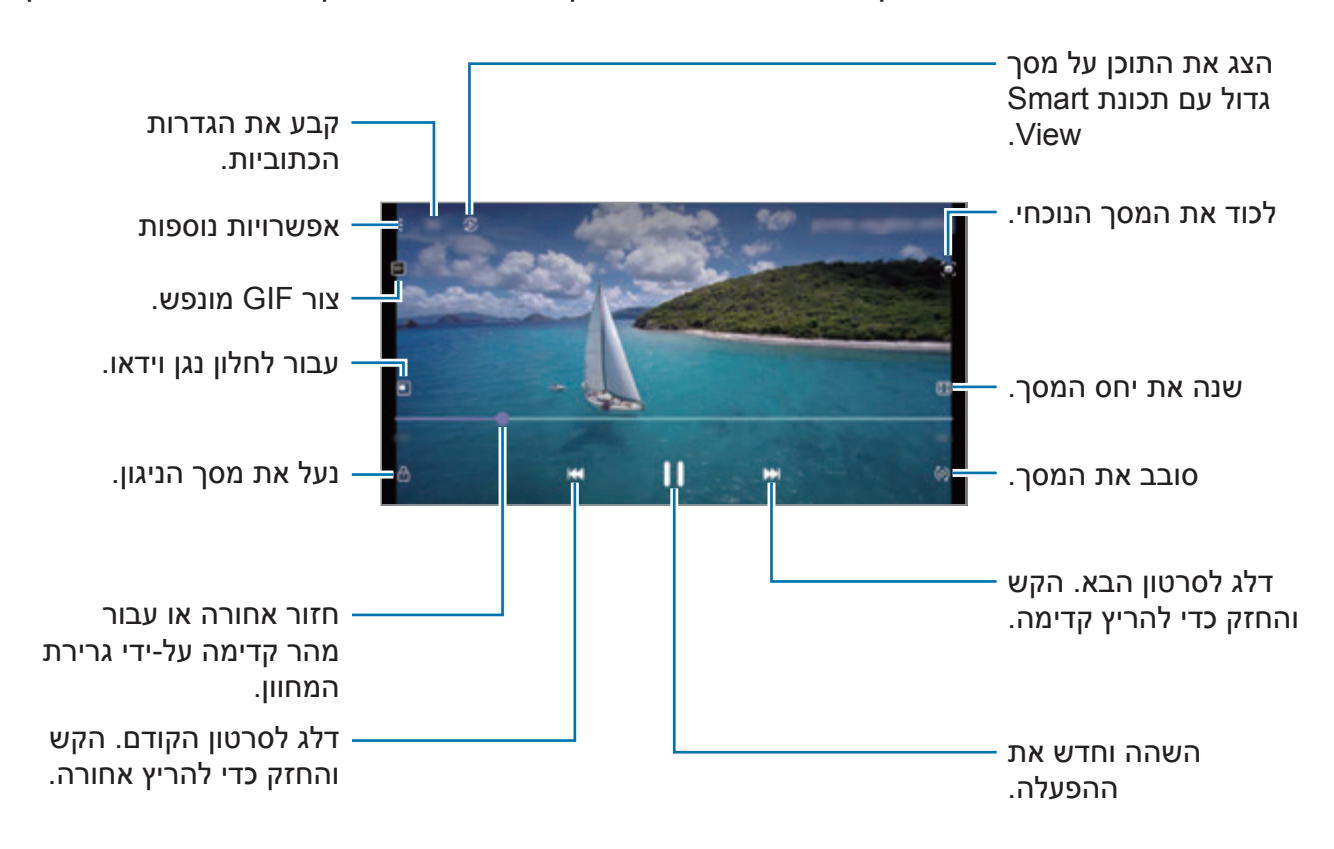

גרור את אצבעך מעלה או מטה בצד שמאל של מסך ההפעלה כדי לכוונן בהירות, או גרור את אצבעך מעלה או מטה בצד ימין של מסך ההפעלה כדי לכוונן עוצמת קול.

החלק את אצבעך שמאלה או ימינה על מסך הנגינה כדי להריץ אחורה או קדימה.

#### **הצגה של סרטוני וידאו בהירים וברורים יותר**

שפר את איכות התמונה של סרטוני וידאו ותוכל ליהנות מצבעים בהירים וחיים יותר. הפעל את יישום **הגדרות**, הקש על **תכונות מתקדמות** ולאחר מכן הקש על המתג **משפר הווידאו** כדי להפעילו.

- תכונה זו זמינה רק ביישומים מסוימים. **M**
- השימוש בתכונה זו מגדיל את צריכת הסוללה.

### **אלבומים**

צור אלבומים, ומיין תמונות וסרטוני וידאו.

- 1 הפעל את היישום **גלריה**, והקש על **אלבומים** ← ← **יצירת אלבום** כדי ליצור אלבום.
- 2 בחר את האלבום, הקש על **הוסף פריטים**, ולאחר מכן העתק את התמונות או הסרטונים הרצויים.

#### **סיפורים**

כשאתה מצלם או שומר תמונות וסרטוני וידאו, המכשיר יקרא את תגיות התאריך והמיקום, ימיין את התמונות והסרטונים ואז ייצור מהם סיפורים.

הפעל את היישום **גלריה**, הקש על **סיפורים** ובחר סיפור.

כדי להוסיף או למחוק תמונות או סרטונים, בחר סיפור והקש על ← **הוסף** או **עריכה**.

### **סינכרון תמונות וסרטוני וידאו**

הפעל את יישום **גלריה**, הקש על ← **הגדרות** ← **סינכרון בענן** ועקוב אחר ההוראות המופיעות במסך להשלמת הסינכרון. היישום **גלריה** והענן יסונכרנו.

כאשר היישום **גלריה** מסונכרן עם הענן, התמונות והסרטונים שצילמת יישמרו גם הם בענן. תוכל לראות את התמונות והסרטונים השמורים בענן מהיישום **גלריה** וממכשירים אחרים.

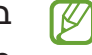

בעת חיבור Account Samsung ו-account Microsoft תוכל להגדיר את אחסון הענן כגון Microsoft OneDrive

## **מחיקת תמונות או סרטוני וידאו**

הפעל את היישום **גלריה**, הקש הקשה ממושכת על תמונה, ולאחר מכן הקש על **מחק**.

#### **שימוש בתכונת סל המיחזור**

ניתן לשמור את התמונות וסרטוני הוידאו המחוקים בסל המיחזור. הקבצים יימחקו לאחר תקופה מסוימת. הפעל את יישום **גלריה**, הקש על ← **הגדרות**, ולאחר מכן הקש על המתג **סל מיחזור** כדי להפעילו. לצפייה בקבצים בסל המיחזור, הפעל את היישום **גלריה** והקש על ← **סל מיחזור**.

# **אזור AR**

### **מבוא**

אזור ה-AR מכיל את תכונות ה-AR הרלוונטיות. בחר תכונה וצלם תמונות וסרטונים משעשעים.

# **הפעלת אזור AR**

הפעל את אזור AR בדרכים הבאות:

- הפעל את היישום **אזור AR**.
- הפעל את היישום **מצלמה**, והקש על **עוד** ← **אזור AR**.
- $\mathbb{Z}$ ייתכן שתכונות מסוימות לא יהיו זמינות, בהתאם לספק השירות או הדגם.

# **מצלמת AR אימוג'י**

### **יצירת אימוג'י של AR**

צור אימוג'י שנראים כמוך.

- 1 הפעל את היישום **אזור AR**, והקש על **מצלמת AR אימוג'י** ← .
- 2 ישר את הפנים על גבי המסך, הקש על וצלם תמונה או הקש על **צור מתמונה** לבחירת תמונה. אם תקיש על **אמוג'י מוכנים**, תוכל לבחור אימוג'י ולקשט אותו כמו שאתה רוצה.

. עקוב אחר ההוראות המופיעות על המסך ליצירת אימוג'י  $3$ 

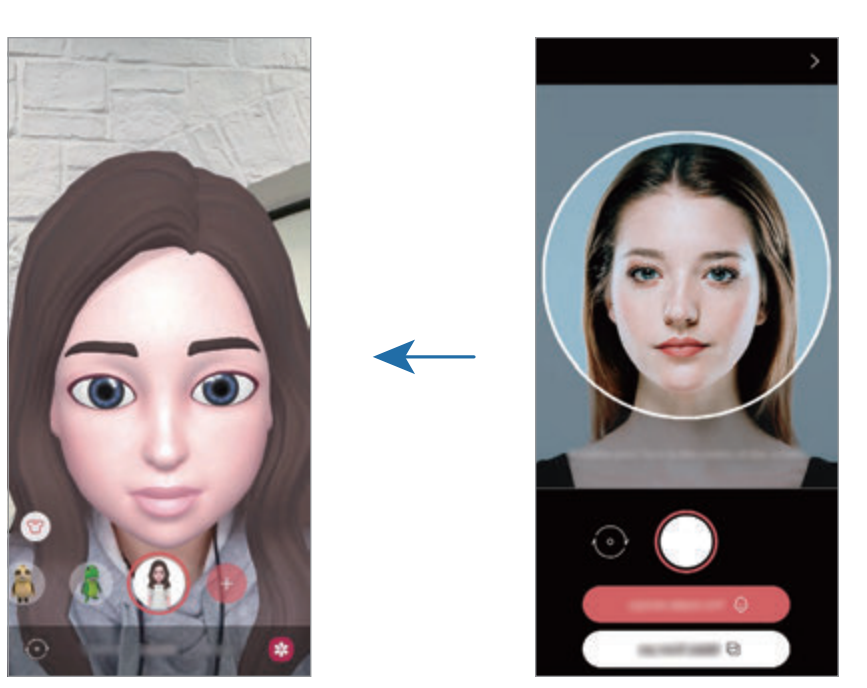

**מחיקת אימוג'י**

הפעל את היישום **אזור AR**, והקש על **מצלמת AR אימוג'י**. הקש על ← **נהל סמלי אימוג'י**, סמן את האימוג'י שאתה מעוניין למחוק והקש על **מחק**.

### **צילום תמונות או הקלטת סרטוני וידאו עם אימוג'ים**

צור תמונות וסרטונים כיפיים עם אימוג'ים באמצעות מצבי צילום שונים.

- 1 הפעל את היישום **אזור AR**, והקש על **מצלמת AR אימוג'י**.
- 2 בחר את האימוג'י והמצב הרצויים. המצבים הזמינים עשויים להשתנות בהתאם לאימוג'י שתבחר.
	- **סצנה**: האימוג'י מחקה את הבעות פניך.
- **מסיכה**: הפנים של האימוג'י מופיעים על הפנים שלך, כך שזה נראה כאילו אתה לובש מסכה.
	- **מראה**: האימוג'י מחקה את תנועות הגוף שלך.
		- **שחק**: האימוג'י זז על רקע אמיתי.

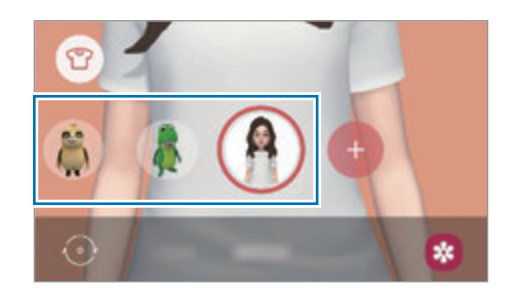

הקש על האימוג'י כדי לצלם תמונה, או הקש הקשה ממושכת על הסמל כדי לצלם וידאו.  $3$ באפשרותך להציג ולשתף את התמונות והסרטונים שצילמת ב-**גלריה**.

# **מדבקות AR אימוג'י**

צור מדבקות משלך עם הבעות ופעולות של האימוג'י שלך. באפשרותך להשתמש במדבקות האימוג'י שלך בעת שליחת הודעות או ברשת חברתית.

#### **יצירת מדבקות משלך**

- 1 הפעל את היישום **אזור AR** והקש על **מדבקות AR אימוג'י**.
- 2 הקש על **הכן מדבקות מותאמות** בחלק התחתון של המסך.
	- 3 ערוך את המדבקות כרצונך והקש על **שמור**. תוכל להציג את המדבקות שיצרת בהקשה על **מותאם**.

#### <span id="page-71-0"></span>**מחיקת מדבקות אימוג'י**

הפעל את היישום **אזור AR** והקש על **מדבקות AR אימוג'י** ← ← **מחק מדבקות**. בחר את מדבקות האימוג'י שברצונך למחוק, והקש על **מחק**.

#### **שימוש במדבקות האימוג'י שלך בצ'אטים**

תוכל להשתמש במדבקות האימוג'י שלך במהלך שיחות דרך הודעות או ברשת חברתית. הפעולות הבאות הנן דוגמה לשימוש במדבקות האימוג'י שלך ביישום **הודעות**.

- 1 בעת חיבור הודעה ביישום **הודעות**, הקש על במקלדת Samsung.
	- הקש על סמל האימוג'י.  $2$
	- 3 בחר אחת ממדבקות האימוג'י שלך. מדבקת האימוג'י תצורף.

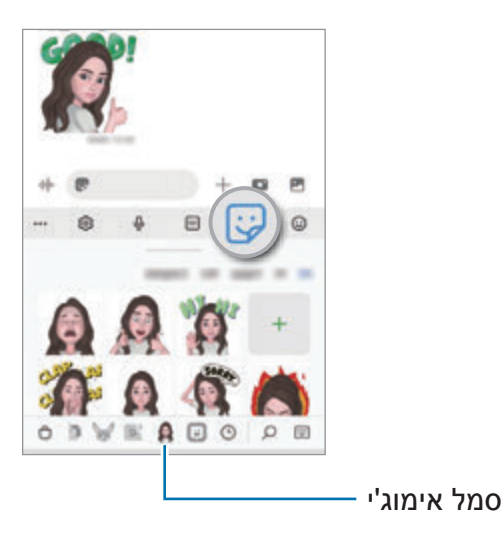
### **סטודיו AR אימוג'י**

ערוך או קשט את האימוג'י שלך בסטודיו של אימוג'י של AR. ניתן ליצור בגדים עם תבניות וצבעים מותאמים אישית עבור האימוג'י שלך.

הפעל את היישום **אזור AR** והקש על **סטודיו AR אימוג'י**.

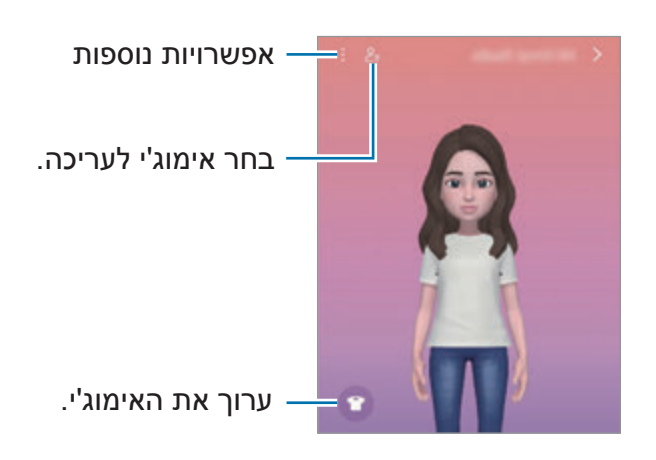

### <span id="page-72-0"></span>**שרבוט AR**

הקלט סרטונים משעשעים עם כתב יד וירטואלי או ציור על פנים של אנשים או חיות מחמד (חתולים וכלבים) או על כל מקום אחר. כשהמצלמה תזהה פנים או צורה, השרבוטים על הפנים ינועו עם הפנים הנעות, והשרבוטים בחלל יישארו באותו המקום גם אם המצלמה תזוז.

1 הפעל את היישום **אזור AR** והקש על **שרבוט AR**.

כאשר המצלמה תזהה את הנושא, שטח הזיהוי יופיע במסך.

- 2 כתוב או צייר בשטח הזיהוי.
- במעבר למצלמה האחורית, ניתן גם לכתוב או לצייר מחוץ לשטח הזיהוי.
- אם תקיש על ואז תתחיל לשרבט, תוכל להקליט את עצמך משרבט.

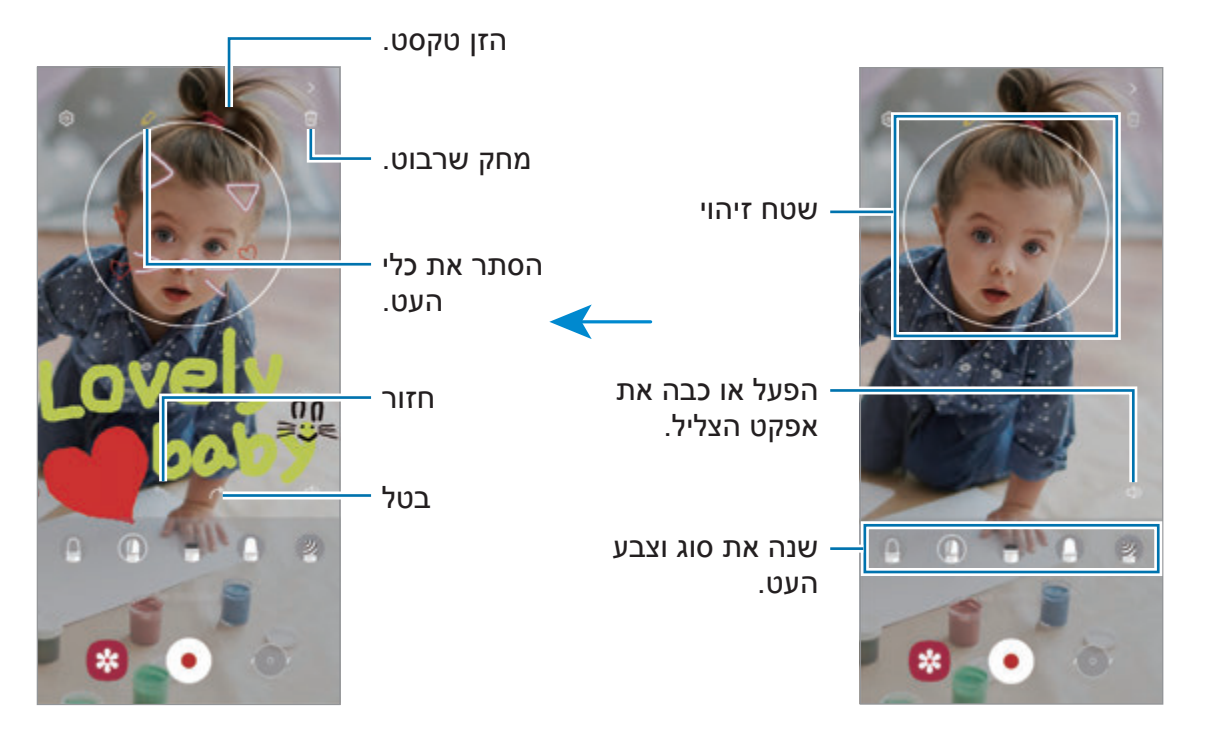

- הקש על  $\bullet$  כדי להקליט וידאו.  $3$
- 4 לעצירת הקלטת וידאו, הקש על . באפשרותך לצפות בווידאו ולשתף אותו ב-**גלריה**.

### **Deco** Pic

צלם תמונות או סרטונים עם מדבקות שונות. הפעל את היישום **אזור AR** והקש על **Pic Deco**.

## **Bixby**

#### **מבוא**

Bixby הוא ממשק משתמש חכם המסייע לך להשתמש במכשיר בנוחות רבה יותר.

ניתן לדבר אל Bixby או להקליד טקסט. Bixby יפעיל את הפונקציה שביקשת או יציג את המידע הרצוי. לפרטים נוספים, בקר ב-bixby/com.samsung.www.

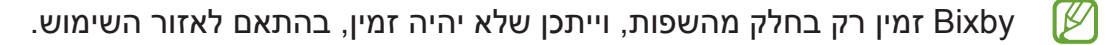

### **הפעלת Bixby**

לחץ והחזק את המקש הצידי כדי להפעיל את Bixby. דף ההקדמה של Bixby יופיע. לאחר שתבחר שפה לשימוש ב-Bixby, שתיכנס ל-Account Samsung, ושתבצע את ההגדרה לפי ההוראות המופיעות במסך, יופיע המסך של Bixby.

### **השימוש ב-Bixby**

תוך כדי לחיצה והחזקה של מקש צידי, אמור ל-Bixby מה אתה רוצה, ואז שחרר את האצבע מהמקש. לחלופין, אמור 'Bixby ,Hi', ואמור את מה שברצונך לומר.

לדוגמה, בזמן לחיצה ממושכת על המקש הצידי, אמור '?today weather the s'How 'מידע מזג האוויר יופיע על המסך.

אם ברצונך לדעת מה תחזית מזג האוויר למחר, לחץ והחזק את המקש הצידי, ופשוט אמור '?Tomorrow'

אם Bixby ישאל אותך שאלה במהלך השיחה, השב ל-Bixby תוך כדי לחיצה ממושכת על המקש הצידי. לחלופין, הקש על <mark>ש</mark>, והשב ל-Bixby.

אם הנך משתמש באוזניות או במכשירי שמע Bluetooth, או מתחיל שיחה בלומר 'Bixby ,Hi', ניתן להמשיך בשיחה ללא הקלדת סמל. הפעל את היישום **Bixby** והקש על ← ← **liming Automatic listening**. Hands-free only ← Automatic listening

#### **הפעלת Bixby באמצעות הקול שלך**

ניתן להתחיל את השיחה עם Bixby באמירת 'Bixby ,Hi'. רשום את קולך כך ש-Bixby יגיב לקולך כאשר אתה אומר 'Bixby ,Hi'.

- 1 הפעל את היישום **Bixby** והקש על ← ← **up-wake Voice**.
	- 2 הקש על המתג **Bixby ,Hi "with Wake "**כדי להפעילו.
	- פעל בהתאם להוראות המוצגות על המסך להשלמת ההגדרה.  $3$ עכשיו תוכל לומר 'Bixby ,Hi 'ולהתחיל בשיחה.

#### **תקשורת בהקלדת טקסט**

אם קולך אינו מזוהה עקב רעשי סביבה או אם אתה נמצא במצב שמקשה על הדיבור, ניתן לתקשר עם Bixby באמצעות טקסט.

הפעל את היישום **Bixby**, הקש על ואז הקלד את רצונך.

במהלך התקשורת, Bixby גם ישיב לך בטקסט, במקום במשוב קולי.

## **Bixby Vision**

#### **מבוא**

 Vision Bixby הוא שירות המספק תכונות שונות המבוססות על זיהוי תמונות. ניתן להשתמש ב- Vision Bixby כדי לחפש במהירות מידע על ידי זיהוי אובייקטים. השתמש במגוון התכונות השימושיות של **Bixby Vision** 

- ייתכן שתכונה זו לא תהיה זמינה, או שלא תוכל לקבל תוצאות חיפוש נכונות בשל גודל התמונה,  $\varpi$ תבנית התמונה או הרזולוציה.
	- Samsung אינה אחראית לפרטי המוצר המסופקים על-ידי Vision Bixby.

### **הפעלת Vision Bixby**

הפעל את Vision Bixby באחת הדרכים הבאות:

- ביישום **מצלמה**, הקש על **עוד** ברשימת מצבי הצילום והקש על **VISION BIXBY**.
	- ביישום **גלריה**, בחר תמונה והקש על .
- ביישום **אינטרנט**, הקש הקשה ממושכת על תמונה, ולאחר מכן הקש על **חיפוש בעזרת Bixby Vision** 
	- אם הוספת את סמל Vision Bixby למסך היישומים, פתח את יישום **Vision Bixby**.

### **שימוש ב-Vision Bixby**

- 1 הפעל את Vision Bixby.
- 2 בחר את התכונה שבה תרצה להשתמש.
- : זהה טקסט ממסמכים או מתמונות, ותרגם אותו.  $\mathbb{T}$
- תפש באינטרנט תמונות דומות לאובייקט שזוהה ומידע קשור  $(\widehat{\mathsf{Q}})$   $\cdot$ 
	- תפש מידע על מוצרים.  $(\widehat{\mathbf{\varpi}})$
	- : זהה קודי QR, וצפה במידע.

התכונות הזמינות ותוצאות החיפוש עשויות להשתנות בהתאם לאזור או לספק השירות.

## **Bixby Routines**

#### **מבוא**

הוסף את דפוסי השימוש והשגרות הנשנים שלך, ותיהנה משימוש נוח יותר במכשיר.

לדוגמה, שגרת 'לפני שינה' תבצע מספר פעולות, כגון הפעלת מצב שקט ומצב חשוך, שלא יצרום לעיניים ולאוזניים בעת שימוש במכשיר לפני השינה.

#### **הוספת שגרות**

- 1 הפעל את היישום **הגדרות**, והקש על **תכונות מתקדמות** ← **Routines Bixby**.
- 2 ברשימת **גלה**, בחר בשגרה הרצויה, או הקש על **הוסף שגרה** כדי להוסיף שגרות משלך.
	- ניתן להגדיר תנאים ופעולות של שגרות ברשימה **גלה**.
- אם ברצונך להגדיר את מצב ההפעלה של השגרה כידני, הקש על **הוקש לחצן 'התחל'**. אפשרות זו תופיע רק כאשר לא הוגדרו תנאי הפעלה. כשמופיע חלון קופץ, הקש על **הוסף**. באפשרותך להוסיף את השגרות למסך הבית כיישומונים, ולגשת אליהן במהירות.

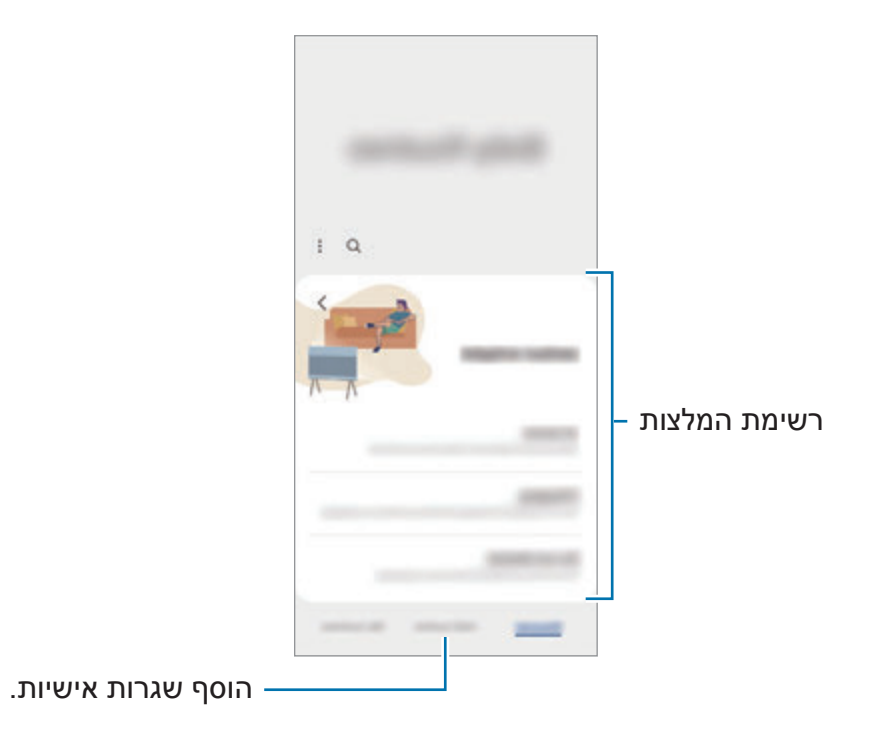

#### **הוספת שגרות מומלצות**

כשהמכשיר ילמד את דפוסי השימוש שלך, הוא ימליץ על הוספת תכונות שימושיות או כאלה הנמצאות בשימוש תכוף כשגרות.

כשהתראת המלצה מופיעה, הקש על **הצג הכל** והוסף אותה כשגרה.

#### **שימוש בשגרות**

#### **הפעלת שגרות אוטומטיות**

שגרות אוטומטיות יופעלו באופן אוטומטי כאשר התנאים שלהן יזוהו.

#### **הפעלת שגרות ידניות**

שגרות ידניות שתנאי ההפעלה שלהן הוא **הוקש לחצן 'התחל'**, ניתן להפעיל באופן ידני על ידי הקשה על הלחצן בעת הצורך.

הפעל את היישום **הגדרות**, הקש על **תכונות מתקדמות** ← **Routines Bixby** ← **השגרות שלי**, והקש על לצד השגרה שברצונך להפעיל. לחלופין, הקש על יישומון השגרה במסך הבית.

#### **הצגת שגרות פעילות**

שגרות רצות יופיעו בלוח ההתראות. להצגת פרטי השגרה, הקש על ההתראה.

כמו כן, באפשרותך לעצור במהירות שגרה פעילה. בלוח ההתראות, הקש על לצד השגרה הרצויה והקש על **עצור**.

#### **ניהול השגרות**

הפעל את היישום **הגדרות**, והקש על **תכונות מתקדמות** ← **Routines Bixby** ← **השגרות שלי**. השגרות שלך יופיעו על המסך.

כדי להפעיל שגרה, הקש על השגרה ← ← **השבת שגרה זה**, או הקש על .

כדי למחוק שגרות, הקש על ← **מחק**, סמן את השגרות שברצונך למחוק ולאחר מכן הקש על **מחק**.

## **חלונות מרובים**

#### **מבוא**

התכונה חלונות מרובים מאפשרת לך להפעיל שני יישומים בו-זמנית בתצוגת המסך המפוצל. ניתן גם להריץ יישומים מרובים באותו זמן בתצוגת חלון קופץ.

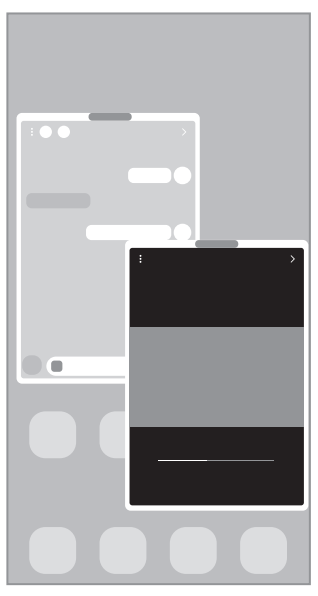

תצוגת חלונות קופצים תצוגת מסך מפוצלת

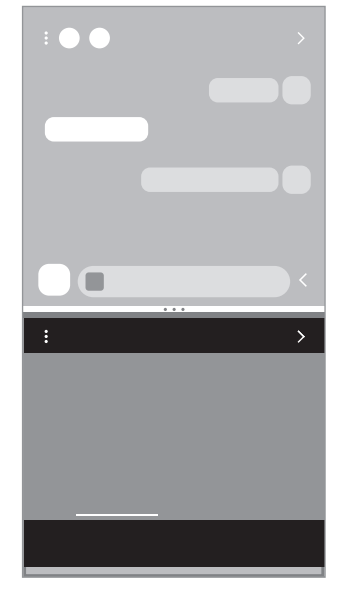

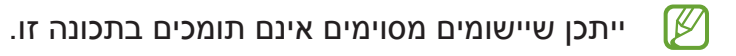

### **תצוגת מסך מפוצלת**

- 1 הקש על לחצן שימוש אחרון כדי לפתוח את רשימת היישומים האחרונים שהיו בשימוש.
- 2 החלק שמאלה או ימינה, הקש על סמל של יישום ולאחר מכן הקש על **פתח בתצוגת מסך מפוצל**.
	- 3 ברשימת היישומים, בחר יישום נוסף להפעלה.

### **הפעלת יישומים מלוח Edge**

- 1 במהלך השימוש ביישום, גרור את ידית חלונית Edge לעבר מרכז המסך.
- 2 הקש על יישום והחזק, גרור אותו שמאלה, ולאחר מכן שחרר אותו במקום שבו מופיעה ההודעה **לפתיחה, שחרר כאן**.

היישום הנבחר יופעל בתצוגת המסך המפוצל.

באפשרותך להגדיר הפעלה של יישום בתצוגת המסך המפוצל, על-ידי הקשה עליו פעם אחת. הקש **M** על ← , והקש על **הקש** תחת **פתח בתצוגת מסך מפוצל**. אם תקיש על המתג **הצגת יישומים אחרונים** כדי להפעילו, תוכל להפעיל את היישומים האחרונים שבהם נעשה שימוש בתצוגת המסך המפוצל, מהלוח של Edge.

#### **הוספת צמדי יישומים**

הוסף שני יישומים הנמצאים בשימוש נפוץ ללוח של Edge, כדי להפעיל אותם יחד בתצוגת המסך המפוצל בהקשה אחת.

- 1 בתצוגת המסך המפוצל, הקש על המעגלים בין חלונות היישומים.
	- הקש על **ה-**

שני היישומים שבהם אתה משתמש בתצוגת המסך המפוצל יישמרו בלוח של Edge בתור צמד יישומים.

#### **התאמת גודל החלון**

לכוונון גודל החלונות, גרור את העיגולים בין חלונות היישומים כלפי מעלה או מטה.

כשתגרור את המעגלים בין חלונות היישומים לקצה העליון או התחתון של המסך, החלון יגדל.

### **תצוגת חלונות קופצים**

- 1 הקש על לחצן שימוש אחרון כדי לפתוח את רשימת היישומים האחרונים שהיו בשימוש.
- 2 החלק שמאלה או ימינה, הקש על סמל של יישום ולאחר מכן הקש על **פתח בתצוגת חלון קופץ**. מסך היישום יופיע בחלון קופץ.

הקשה על לחצן הבית כשאתה משתמש בחלון מוקפץ תמזער את החלון, ותציג אותו בתור סמל יישום. כדי להשתמש שוב בחלון המוקפץ, הקש על סמל היישום.

#### **הפעלת יישומים מלוח Edge**

- 1 גרור את ידית חלונית Edge לעבר מרכז המסך.
- 2 הקש על יישום והחזק, גרור אותו שמאלה, ולאחר מכן שחרר אותו במקום שבו מופיעה ההודעה **שחרר כאן כדי ליצור תצוגה קופצת**. היישום הנבחר ייפתח בתצוגת החלונות הקופצים.

## **הזזת חלונות קופצים**

כדי להזיז חלון קופץ, הקש על סרגל החלון וגרור אותו למיקום חדש.

## **Samsung Health**

#### **מבוא**

 $\nabla$ 

מסייע לך לנהל את הבריאות והכושר שלך. הגדר יעדי כושר, בדוק את ההתקדמות Samsung Health שלך ועקוב אחר רמת הבריאות והכושר שלך. תוכל גם להשוות את מספר הצעדים שלך למשתמשי Health Samsung אחרים ולהציג טיפים בריאותיים.

לפרטים נוספים, בקר ב-health-samsung/com.samsung.www.

### **שימוש ב-Health Samsung**

הפעל את היישום **Health Samsung**. בהפעלה ראשונה של היישום או באתחול שלו אחרי ביצוע איפוס נתונים, פעל בהתאם להוראות המופיעות על גבי המסך כדי להשלים את הגדרת המכשיר.

כדי לערוך פריטים במסך הבית של Health Samsung, הקש על **ניהול פריטים** בתחתית רשימת כרטיסי הבית.

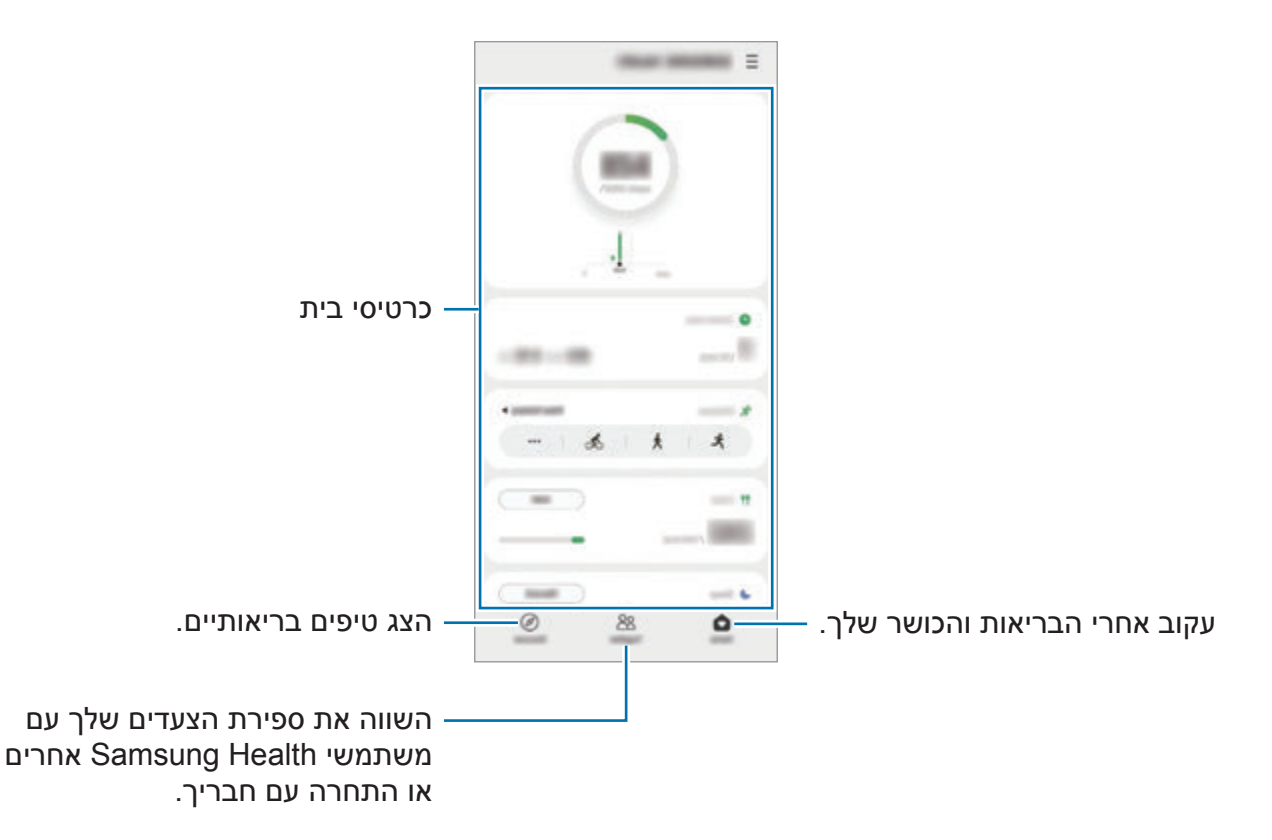

- ייתכן שתכונות מסוימות לא יהיו זמינות, בהתאם לאזור.
- במקרה של שימוש בכרטיס בזמן נסיעה במכונית או ברכבת, הרעידות עלולות להשפיע על ספירת הצעדים.

## **Samsung Notes**

#### <span id="page-83-0"></span>**מבוא**

צור הערות באמצעות הזנת טקסט במקלדת או כתיבה בכתב יד או ציור על המסך. בנוסף באפשרותך להוסיף להערות תמונות או הקלטות קול.

#### **יצירת הערות**

1 הפעל את היישום **Notes Samsung**, הקש על , ולאחר מכן צור הערה. תוכל להקיש על  $\widehat{\mathbb{R}}$  או על  $\widehat{\mathbb{B}}$  כדי לשנות את שיטת הקלט.

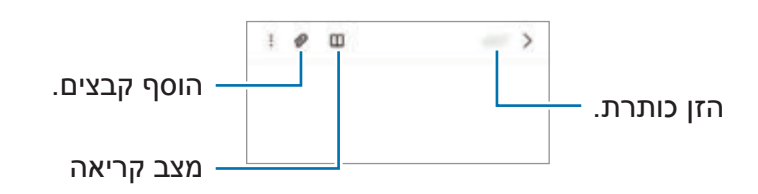

2 בסיום חיבור ההערה, הקש על לחצן החזרה כדי לשמור אותה. אם ברצונך לשמור את ההערה בתבנית קובץ אחרת, הקש על ← **שמור כקובץ**.

#### **חיבור הערות במצב כתב-יד -מחיקת פתקים**

הקש על ההערה שברצונך למחוק, החזק אותה, ואז הקש על **מחק**.

#### **חיבור הערות עם כתב יד**

במסך יצירת הערה, הקש על  $\widehat{\blacktriangle}$  על מנת לאייר או לכתוב בכתב היד שלך.

תוכל להזין כתב יד בצורה קלה יותר אם תגדיל את התצוגה, על-ידי הרחקת שתי האצבעות על המסך.

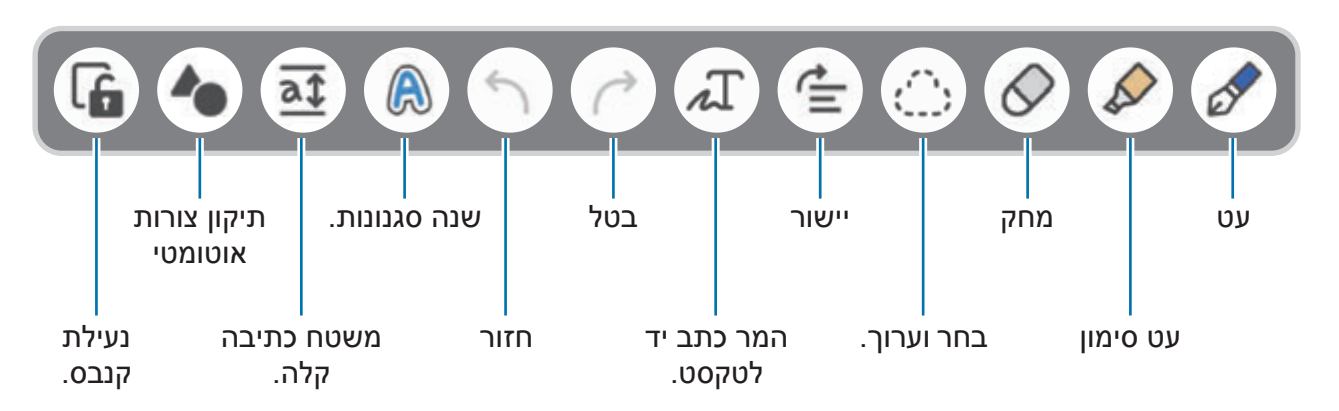

- ייתכן שתכונות מסוימות לא יהיו זמינות, בהתאם לדגם.  $\mathbb{Z}$
- אם קלט אצבע לא עובד בדגם התומך ב-Pen S, הקש על ← **ציור באצבעות מופעל**.

#### **שימוש במחק**

כשאתה רוצה למחוק כתב יד מהערה, הקש על ובחר את האזור שאתה רוצה למחוק.

לשינוי סוג המחק, הקש על  $\Diamond$  פעם נוספת.

- **מחק משיכות עט**: מחק את השורה שאתה בוחר.
- **מוחק האזורים**: מחק רק את האזור שאתה בוחר. תוכל לכוונן את גודל המחק על-ידי גרירת סרגל כוונון הגודל.
	- **M** גם עם מחק קטן יותר, ייתכן שעדיין לא תוכל למחוק את החלק הרצוי במדויק.

### **הקלטת הערות**

הקלט את קולך בעת יצירת הערה, והתוכן יסונכרן לאחר מכן עם ההקלטה.

במסך מחבר ההערות, הקש על ← **הקלטות קול**, וצור הערה.

בחר הערה מהרשימה, והקש על כדי להשמיע את ההקלטה. לאחר מכן, התוכן שיצרת במהלך ההקלטה יופיע במסך, יחד עם ההקלטה.

### **הוספת תזכירים לקובצי PDF**

הפעל את היישום **Notes Samsung**, הקש על , ולאחר מכן בחר קובץ PDF. אפשר להוסיף תזכירים לקובץ ה-PDF.

## **Samsung Members**

**Members Samsung** מציע שירותי תמיכה בלקוחות, כגון אבחון בעיות במכשיר, ומאפשר למשתמשים לשלוח שאלות ודוחות שגיאה. ניתן גם לשתף מידע עם אחרים בקהילת המשתמשים של Galaxy או לצפות בטיפים ובחדשות עדכניות. **Members Samsung** יכול לסייע לך לפתור כל בעיה שאתה עלול להיתקל בה במהלך השימוש במכשיר.

## **Samsung Kids**

באפשרותך להגביל את הגישה של ילדים ליישומים מסוימים, להגדיר להם זמני שימוש ספציפיים ולקבוע הגדרות שיספקו להם סביבה מהנה ובטוחה כאשר הם משתמשים במכשיר.

פתח את לוח ההתראות, החלק את אצבעך כלפי מטה, ולאחר מכן הקש על )**Kids Samsung** )על מנת להפעילו. מסך Kids Samsung ייפתח. בעת הפעלת Kids Samsung בפעם הראשונה או לאחר ביצוע איפוס נתונים, יש לעקוב אחרי ההוראות המופיעות על המסך כדי להשלים את ההגדרה.

במסך Kids Samsung, בחר את היישום הרצוי.

שיטת נעילת המסך המוגדרת מראש או קוד ה-PIN שיצרת יופעלו בעת הפעלת התכונה **בקרת KZ הורים** או סגירת Kids Samsung.

#### **שימוש בתכונות בקרת הורים**

באפשרותך לקבוע את ההגדרות עבור Kids Samsung ולהציג את היסטוריית השימוש. במסך Kids Samsung, הקש על ← **בקרת הורים** והזן את קוד ביטול הנעילה.

#### **סגירת Kids Samsung**

כדי לסגור את Kids Samsung, הקש על לחצן חזרה או על ← **סגור את Kids Samsung** ולאחר מכן הזן את קוד ביטול הנעילה.

## **Samsung Global Goals**

ה-Goals Global אשר נוסדו על ידי האסיפה הכללית של האו"ם בשנת ,2015 מגדירה מטרות שנועדו ליצור חברה בת-קיימא. למטרות אלו יש את הכח לסיים עוני, להילחם באי-שוויון ולעצור שינויי אקלים. עם Goals Global Samsung, למד עוד אודות מטרות עולמיות והצטרף לתנועה לעתיד טוב יותר.

## **Galaxy Shop**

בקר באתר האינטרנט של Samsung, ועיין במידע מגוון על מוצרים. הפעל את היישום **Shop Galaxy**.

## **Galaxy Wearable**

Wearable Galaxy הוא יישום המאפשר לך לנהל את המכשירים הלבישים שלך. כשתחבר את המכשיר שלך למכשיר הלביש, תוכל להתאים אישית את ההגדרות והיישומים של המכשיר הלביש.

#### הפעל את היישום **Wearable Galaxy**.

הקש על **התחל בעבודה** כדי לחבר את המכשיר שלך למכשיר הלביש. פעל בהתאם להוראות המוצגות על המסך להשלמת ההגדרה. למידע נוסף על הדרכים לחבר את המכשיר הלביש ולהשתמש בו עם המכשיר הנייד, עיין במדריך למשתמש של המכשיר הלביש.

## **לוח שנה**

נהל את לוח הזמנים שלך באמצעות הכנסת אירועים קרובים ליומן שלך.

#### **יצירת אירועים**

1 הפעל את יישום, **לוח שנה** והקש על או הקש פעמיים על תאריך.

אם התאריך כבר כולל אירועים או משימות שמורים, הקש על התאריך, והקש על .

2 הזן את פרטי האירוע, והקש על **שמור**.

#### **סינכרון אירועים עם החשבונות שלך**

- 1 הפעל את היישום **הגדרות**, הקש על **חשבונות וגיבוי** ← **נהל חשבונות**, ולאחר מכן בחר את החשבון לסינכרון.
	- 2 הקש על **סנכרן חשבון** ואז הקש על המתג **לוח שנה** כדי להפעילו.

להוספת חשבונות לסינכרון, הפעל את היישום **לוח שנה** והקש על ← ← **הוסף חשבון**. לאחר מכן, בחר חשבון לסנכרון, והיכנס אליו. כאשר החשבון מתווסף לרשימת החשבונות המסונכרנים, מופיע עיגול כחול ליד שם החשבון.

## **Reminder**

רשום תזכורות על משימות לביצוע, וקבל התראות לפי התנאי שהגדרת.

- כדי לקבל הודעות מדויקות, התחבר ל-Fi-Wi או לרשת סלולרית.
- על מנת להשתמש בתזכורות מיקום, יש להפעיל את תכונת GPS. ייתכן שתזכורות מיקום לא יהיו זמינות, בהתאם לדגם.

#### **הפעלת תזכורת**

הפעל את יישום **לוח שנה** והקש על ← **Reminder**. מסך Reminder יופיע וסמל יישום Reminder ) ( יתווסף למסך היישומים.

#### **יצירת תזכורות**

- 1 הפעל את היישום **Reminder**.
- 2 הקש על **רשום תזכורת** או על , הזן את הפרטים, ולאחר מכן הקש על **שמור**.

#### **סיום תזכורות**

ברשימת התזכורות, בחר תזכורת והקש על **הושלמה**.

**שחזור תזכורות**

שחזר תזכורות שהושלמו.

- 1 ברשימת התזכורות, הקש על ← **הושלמו**.
	- 2 בחר קטגוריה, והקש על **ערוך**.
- 3 בחר תזכורת לשחזור והקש על **שחזר**. התזכורות יתווספו לרשימת התזכורות, והן יופעלו שוב.

#### **מחיקת תזכורות**

כדי למחוק תזכורת, בחר תזכורת והקש על **מחק**. כדי למחוק מספר תזכורות, הקש הקשה ממושכת על אחת התזכורות, סמן את שאר התזכורות שאתה מעוניין למחוק ולאחר מכן הקש על **מחק**.

## **רשמקול**

הקלט או השמע הקלטות קוליות.

- 1 הפעל את היישום **רשמקול**.
- הקש על  $\bullet$  כדי להתחיל בהקלטה. דבר לתוך המיקרופון.  $2$ 
	- הקש על  $\widehat{\mathbf{H}}$  כדי להשהות את ההקלטה.  $\cdot$
- בעת ביצוע הקלטה קולית, הקש על **סימניות** כדי להכניס סימנייה.
	- הקש על  $\blacksquare$  כדי לסיים את ההקלטה.  $3$ 
		- 4 הזן שם קובץ והקש על **שמור**.

#### **שינוי מצב ההקלטה**

בחר מצב בחלק העליון של מסך הרשמקול.

- **רגיל**: זהו מצב ההקלטה הרגיל.
- **ראיון**: המכשיר מקליט צליל בעוצמה גבוהה מצדדיו העליון והתחתון, תוך החלשת הצליל המגיע מהצדדים.
- **דיבור-לטקסט**: המכשיר מקליט את קולך, וממיר אותו בו-זמנית לטקסט על המסך. לתוצאות מיטביות, השאר את המכשיר קרוב לפה, ודבר בקול רם וברור במקום שקט.

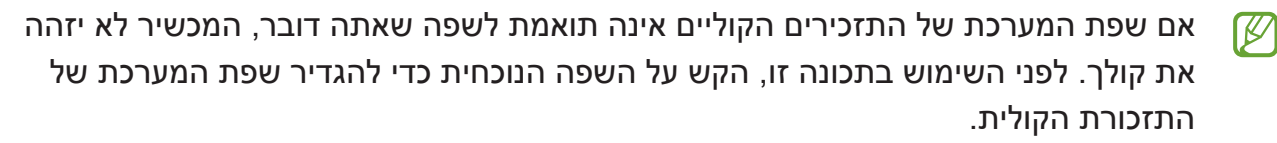

#### **השמעת הקלטות קוליות נבחרות**

כאשר אתה משמיע הקלטה של ראיון, תוכל להשתיק או לבטל את ההשתקה של מקורות צליל מסוימים בהקלטה.

- 1 הקש על **רשימה** ובחר הקלטה קולית שבוצעה במצב ראיון.
- 2 כדי להשקיט מקורות צליל מסוימים, הקש עבור הכיוון המתאים לצליל שיש להשתיקו. היישום ישונה ל- והצליל יושתק.

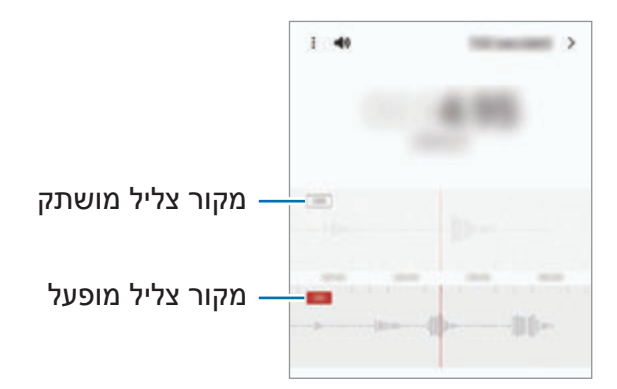

### **הקבצים שלי**

קבל גישה והשתמש במגוון קבצים המאוחסנים במכשיר. הפעל את היישום **הקבצים שלי**. כדי לחפש נתונים מיותרים ולפנות שטח אחסון במכשיר, הקש על **נתח אחסון**.  $\Omega$  לחיפוש קבצים או תיקיות, הקש על

### **שעון**

הגדר התראות, בדוק את הזמן הנוכחי בערים רבות בעולם, תזמן אירוע, או הגדר משך זמן ספציפי. הפעל את היישום **שעון**.

### **מחשבון**

ערוך חישובים פשוטים או מסובכים.

הפעל את היישום **מחשבון**.

- : הצג את היסטוריית החישובים. לניקוי ההיסטוריה, הקש **נקה היסטוריה**. כדי לסגור את לוח היסטוריית החישובים, הקש על .
- : השתמש בכלי המרת היחידות. תוכל להמיר ערכים שונים, כמו אזור, אורך או טמפרטורה, ליחידות אחרות.
	- : הצג את המחשבון המדעי.

## **Game Launcher**

launcher Game מקבץ את המשחקים שהורדת מ-**חנות Play** ו-**Store Galaxy** למקום אחד לצורך גישה קלה. תוכל להעביר את המכשיר למצב משחקים כדי לשחק בקלות רבה יותר.

הפעל את היישום **Launcher Game**, ובחר במשחק הרצוי.

- **KV**
- אם **Launcher Game** אינו מופיע, הפעל את יישום **הגדרות**, הקש על **תכונות מתקדמות**, ולאחר מכן הקש על המתג **Launcher Game** כדי להפעילו.
- משחקים שהורדת מ-**חנות Play** ו-**Store Galaxy** יוצגו אוטומטית על מסך מפעיל המשחקים. אם אינך יכול לראות את המשחקים, גרור את חלונית הספריה כלפי מעלה והקש על ← **הוסף יישומים**.

#### **הסרה מ-launcher Game**

גרור את לוח הספריה כלפי מעלה, הקש והחזק את המשחק ולאחר מכן הקש על **הסר מ- Launcher Game**.

#### **שינוי מצב הביצועים**

ניתן לשנות את מצב ביצועי המשחקים.

הפעל את היישום **Launcher Game**, הקש על ← **ביצועי משחק** ← **ביצועי משחק**, ולאחר מכן בחר במצב הרצוי.

- **עדיפות לביצועים**: מצב זה מתמקד בשמירה על ביצועים מיטביים כשאתה במשחק.
	- **מאוזן**: מצב זה מאזן בין ביצועים לזמן השימוש בסוללה.
	- **עדיפות לחיסכון בחשמל**: מצב זה חוסך באנרגיית סוללה כשאתה במשחק.
		- יעילות צריכת הסוללה עשויה להשתנות בהתאם למשחק.

## **Game Booster**

Booster Game מאפשר לך לשחק במשחקים בסביבה טובה יותר. אפשר להשתמש ב-Booster Game תוך כדי משחק.

כדי לפתוח את חלונית Booster Game בזמן משחק, הקש על בסרגל הניווט. אם סרגל הניווט מוסתר, גרור את המסך כלפי מעלה מקצהו התחתון כדי להציגה. אם הגדרת את סרגל הניווט לשימוש ב-**מחוות החלקה**, פתח את חלונית ההתראות והקש על **הקש כדי לפתוח את Booster Game.**

- $\cdot$  Game Booster net Game Gooster Game.
- **מצב 'עדיפות'**: הגדר את המכשיר לחסום שיחות נכנסות וכל התראות למעט התרעות, למניעת הפרעות למשחק.
- **ניטור טמפרטורה**/**ניטור זיכרון**: הגדר את המכשיר לכוונון אוטומטי של עוצמת הקול או קצב הפריימים בווידאו, על מנת למנוע התחממות יתר של המכשיר ולעצור הפעלה של יישומים ברקע, כאשר אין מספיק זיכרון.
- **נעילת לחצן הניווט**: הסתר את הלחצנים בסרגל הניווט. להצגת הלחצנים, הקש על בסרגל הניווט.
- **נעילת מגע במסך**: נעל את מסך המגע בזמן משחק. לביטול נעילת מסך המגע, גרור את סמל הנעילה בכל כיוון.
	- **תמונת מסך**: צלם צילומי מסך.
- ניתן להגדיר כי חלונית Booster Game תיפתח מסרגל הניווט בזמן שסרגל הניווט מוגדר עבור **מחוות החלקה**. בחלונית Booster Game, הקש על ← **חסום במהלך משחק** והקש על מתג **מחוות ניווט** על מנת להפעילו.
	- האפשרויות הזמינות תלויות במשחק.

#### **הפעלת יישומים בחלונות קופצים בזמן משחק**

באפשרותך להפעיל יישומים בחלונות קופצים בזמן משחק. הקש על ובחר יישום מרשימת היישומים.

## **SmartThings**

שלוט במכשירים חכמים ובמוצרי IoT מהטלפון החכם שלך.

כדי להציג מידע נוסף, הפעל את היישום **SmartThings**, והקש על ← **כיצד להשתמש**.

- 1 הפעל את היישום **SmartThings**.
	- 2 הקש על ← **מכשיר**.

3 בחר מכשיר והתחבר אליו, לפי ההוראות המופיעות במסך.

- שיטות החיבור עשויות להשתנות בהתאם לסוג המכשירים המחוברים או התוכן המשותף.  $\mathbb{Z}$
- המכשירים שניתן להתחבר אליהם עשויים להשתנות בהתאם לאזור. הפונקציות הזמינות עשויות להשתנות בהתאם למכשיר המחובר.
	- שגיאות או ליקויים במכשירים המחוברים אינם נמצאים תחת אחריות Samsung. במקרה של שגיאות או ליקויים במכשירים המחוברים, יש לפנות אל יצרן המכשיר.

### **שיתוף תכנים**

שתף תוכן באמצעות שימוש באפשרויות שיתוף שונות. הפעולות הבאות הנן דוגמא לשיתוף תמונות.

- 1 הפעל את היישום **גלריה**, ובחר תמונה.
- הקש על � ובחר בשיטת השיתוף הרצויה. 2
- ייתכן שייגבו ממך חיובים נוספים בעת שיתוף קבצים דרך הרשת הסלולרית.  $\mathbb{Z}$

#### **שיתוף מהיר**

**שיתוף תוכן עם מכשירים קרובים**

שתף תוכן עם מכשירים סמוכים באמצעות Direct Fi-Wi או Bluetooth, או עם מכשירים התומכים ב-SmartThings.

- 1 הפעל את היישום **גלריה**, ובחר תמונה.
- 2 במכשיר השני, פתח את חלונית ההתראות, החלק את אצבעך כלפי מטה ולאחר מכן הקש על )**שיתוף מהיר**( על מנת להפעילו.

3 הקש על ← **שיתוף מהיר**, ובחר מכשיר שאליו תועבר התמונה.

4 קבל את הבקשה להעברת קבצים במכשיר השני.

תכונה זו לא תומכת בשיתוף סרטוני וידאו לטלויזיה או מכשירים התומכים ב-SmartThings. לצפייה  $\mathbb{Z}$ בסרטוני וידאו בטלויזיה, השתמש בתכונת View Smart.

**הצבעת כיוון לשיתוף )G5 Ultra 21S Galaxy, G5 21+S)**

שתף תוכן על-ידי הצבעה עם המכשיר על מכשירים קרובים.

תכונה זו זמינה רק במכשירי Galaxy התומכים בתכונת פס רחב במיוחד )UWB). כמו כן, המסך של המכשיר השני המקבל את הקבצים חייב לפעול.

- 1 הפעל את היישום **גלריה**, ובחר תמונה.
- 2 במכשיר השני, פתח את חלונית ההתראות, החלק את אצבעך כלפי מטה ולאחר מכן הקש על )**שיתוף מהיר**( על מנת להפעילו.
- 3 במכשיר השני, הקש והחזק )**שיתוף מהיר**( והקש על המתג **הצג את המיקום שלי לאחרים** על מנת להפעילו.
	- 4 הקש על ← **שיתוף מהיר**, וכוון את גב המכשיר שלך אל המכשיר השני.
		- הקש על המכשיר השני, כשיופיע בחלק העליון של המסך.  $5\,$ 
			- קבל את הבקשה להעברת קבצים במכשיר השני  $6\,$
	- $\mathbb{Z}$ ייתכן ותכונת פס רחב במיוחד )UWB )לא תהיה זמינה, בהתאם לאזור.

**הגדרה הקובעת מי יכול למצוא את המכשיר שלך**

קבע למי מותר לאתר ולשלוח תוכן למכשיר שלך.

- 1 פתח את חלונית ההתראות, החלק את אצבעך כלפי מטה ולאחר מכן הקש על )**שיתוף מהיר**( על מנת להפעילו.
	- 2 הקשה ממושכת )**שיתוף מהיר**(. מסך ההגדרות של שיתוף מהיר יופיע.
		- 3 בחר אחת מהאפשרויות.
- **אנשי קשר בלבד**: אפשר רק למשתמשי Samsung ברשימת אנשי הקשר לשתף עם המכשיר שלך.
	- **כולם**: אפשר לכל מכשיר הנמצא בקרבת מקום לשתף את המכשיר שלך.

#### **שיתוף קישורים**

שתף קבצים גדולים. העלה קבצים לשרת האחסון של Samsung ושתף אותם עם אחרים באמצעות קישור אינטרנט.

- 1 הפעל את היישום **גלריה**, ובחר תמונה.
	- . הקש על � ← **שיתוף קישורים** <mark>2</mark> הקישור לתמונה ייווצר.
		- 3 בחר אפשרות שיתוף.

## **Music Share**

#### **מבוא**

תכונת שיתוף המוזיקה מאפשרת לשתף עם אדם אחר את רמקול ה-Bluetooth שכבר מחובר למכשיר. ניתן גם להאזין למוזיקה בטלפון החכם שלך ובטלפון החכם של חברך ב-Buds Galaxy וב-Buds Galaxy של האדם השני.

תכונה זו זמינה רק במכשירים התומכים בתכונת שיתוף המוזיקה.

### **שיתוף רמקול Bluetooth**

אפשר להאזין למוזיקה בטלפון החכם שלך של החבר דרך רמקול ה-Bluetooth שלך.

1 חשוב לוודא שהטלפון החכם ורמקול ה-Bluetooth שלך מחוברים.

תחת [צימוד למכשירי](#page-111-0) Bluetooth אחרים מוסבר כיצד להתחבר.

2 בטלפון החכם שלך, פתח את לוח ההתראות, החלק את אצבעך כלפי מטה, ולאחר מכן בדוק אם )**Share Music** )מופעל.

באפשרותך להשתמש בתכונות נוספות, למשל ההגדרה הקובעת עם מי לשתף את המכשיר, בהקשה ממושכת על <sup>1</sup>Music Share).

- 3 בטלפון החכם של החבר, בחר ברמקול שלך מרשימת מכשירי ה-Bluetooth.
	- 4 בטלפון החכם שלך, קבל את בקשת ההתחברות. הרמקול שלך ישותף.

בעת הפעלת מוזיקה דרך הטלפון החכם של החבר, תושהה המוזיקה שמופעלת דרך הטלפון החכם שלך.

### **האזנה ביחד למוזיקה עם Buds Galaxy**

אפשר להאזין ביחד למוזיקה בטלפון החכם שלך באמצעות ה-Buds שלך וה-Buds של החבר.

תכונה זו נתמכת רק בסדרת Buds Galaxy.

1 יש לוודא חיבור של כל טלפון חכם לזוג ה-Buds שלו.

תחת [צימוד למכשירי](#page-111-0) Bluetooth אחרים מוסבר כיצד להתחבר.

- 2 בטלפון החכם של חברך, פתח את לוח ההתראות, החלק את אצבעך כלפי מטה, ולאחר מכן הקש על )**Share Music** )על מנת להפעילו. באפשרותך להשתמש בתכונות נוספות, למשל ההגדרה הקובעת עם מי לשתף את המכשיר, בהקשה ממושכת על **D**). **Music Share**).
- 3 בטלפון החכם שלך, פתח את לוח ההתראות, החלק את אצבעך כלפי מטה, ולאחר מכן הקש על **מדיה**.
	- הקש על  $\mathrm{J}_0$ , ובחר את ה-Buds של החבר מרשימת המכשירים שזוהו.  $4$ 
		- 5 בטלפון החכם של החבר, קבל את בקשת ההתחברות.
	- 6 בטלפון החכם שלך, סמן את ה-Buds שלך ואת ה-Buds של החבר ברשימת פלט השמע. בעת הפעלת מוזיקה דרך הטלפון החכם שלך, תוכלו להאזין לה ביחד דרך שני זוגות ה-Buds.

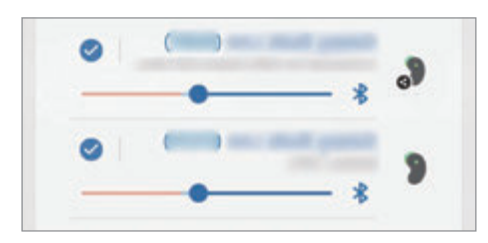

## **Smart View**

צפה בתוכן המוצג במכשירך על גבי מסך גדול יותר על-ידי חיבור המכשיר לטלוויזיה או לצג התומך ב-Mirroring Screen.

- 1 פתח את לוח ההתראות, החלק את אצבעך כלפי מטה, ולאחר מכן הקש על © (**Smart View**).
	- 2 בחר מכשיר לשיקוף מסך המכשיר שלך או להצגת תוכן.
- בעת ניגון סרטון וידאו במצב View Smart, הרזולוציה עשויה להשתנות בהתאם לדגם הטלויזיה.

## **קישור אל Windows**

אפשר לחבר את המכשיר למחשב עם Windows, כדי לקבל גישה מיידית לנתונים מהמכשיר, כגון תמונות או הודעות, במחשב.

כשנכנסות שיחות או הודעות, תוכל לקבל אותן במחשב.

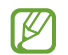

- תכונה זו זמינה ב10- Windows גרסה 1803 או יותר בלבד, ומומלץ להשתמש בגרסה האחרונה ביותר על מנת לנצל את מלוא האפשרויות בתכונה זו.
	- כדי להשתמש בתכונה זו, דרוש חשבון Microsoft. כאשר תיצור חשבון ב-Microsoft, תוכל להיכנס לכל המכשירים והשירותים של Microsoft, כגון תכניות Office Microsoft ו-Windows .10

#### **התחברות למחשב**

- 1 הפעל את היישום **הגדרות**, והקש על **תכונות מתקדמות** ← **קישור אל Windows**.
	- 2 פעל בהתאם להוראות המוצגות על המסך להשלמת החיבור.
		- לפרטים, בקר באתר https://aka.ms/setupltw. **M**

#### **הצגת נתונים והתראות מהמכשיר במחשב**

הפעל במחשב את היישום **הטלפון שלך**, ובחר בקטגוריה הרצויה.

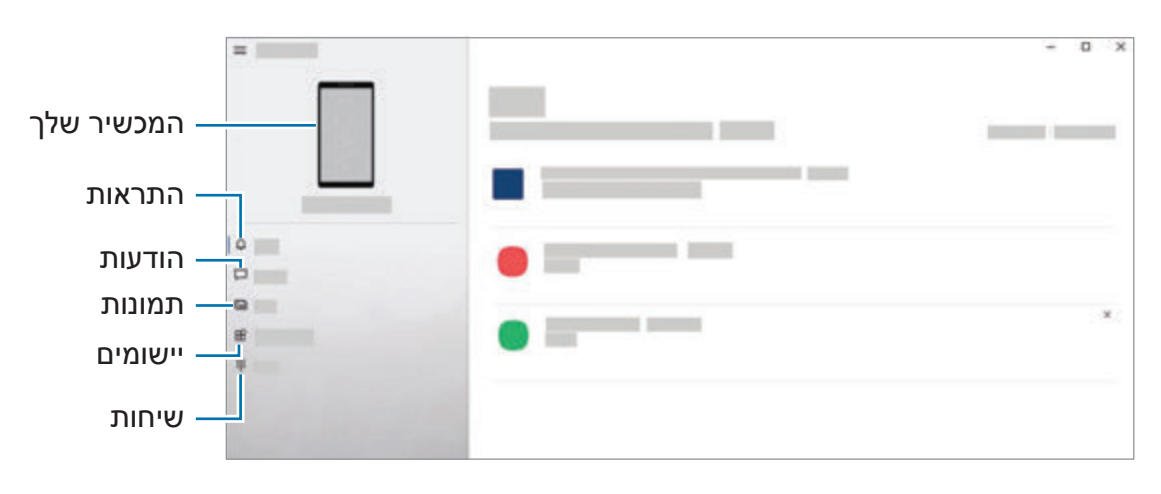

 $\mathbb{Z}$ 

התכונות ותפריטים זמינים עשויים להשתנות בהתאם לגרסת התוכנה או הדגם.

# **Samsung DeX**

#### **מבוא**

DeX Samsung הוא שירות המאפשר לך להשתמש בטלפון החכם שלך בתור מחשב, על-ידי חיבור הטלפון החכם לתצוגה חיצונית, כגון טלוויזיה או צג, או למחשב. בצע את המשימות שאתה רוצה לבצע בטלפון החכם במהירות ובקלות על גבי מסך גדול באמצעות מקלדת ועכבר. במהלך השימוש ב-DeX Samsung, תוכל להשתמש בו-זמנית בטלפון החכם שלך.

### **חיבור מכשירים והפעלת DeX Samsung**

#### **חיבורים קוויים לצגים חיצוניים**

ניתן לחבר את הטלפון החכם לצג חיצוני באמצעות מתאם HDMI( USB סוג-C ל-HDMI).

- יש להשתמש אך ורק באביזרים רשמיים ונתמכים של DeX Samsung אשר מסופקים על-ידי  $\mathbb{Z}$ Samsung. האחריות אינה מכסה בעיות בביצועים ותקלות עקב שימוש באביזרים ללא תמיכה רשמית.
	- 1 חבר מתאם HDMI לטלפון החכם.
	- 2 חבר כבל HDMI למתאם ה-HDMI וליציאת ה-HDMI במכשיר טלוויזיה או בצג.

3 במסך הטלפון החכם שלך, הקש על **התחל**.

מבלי לשנות את מסך הטלפון החכם, מסך DeX Samsung יופיע במכשיר הטלוויזיה או בצג המחובר.

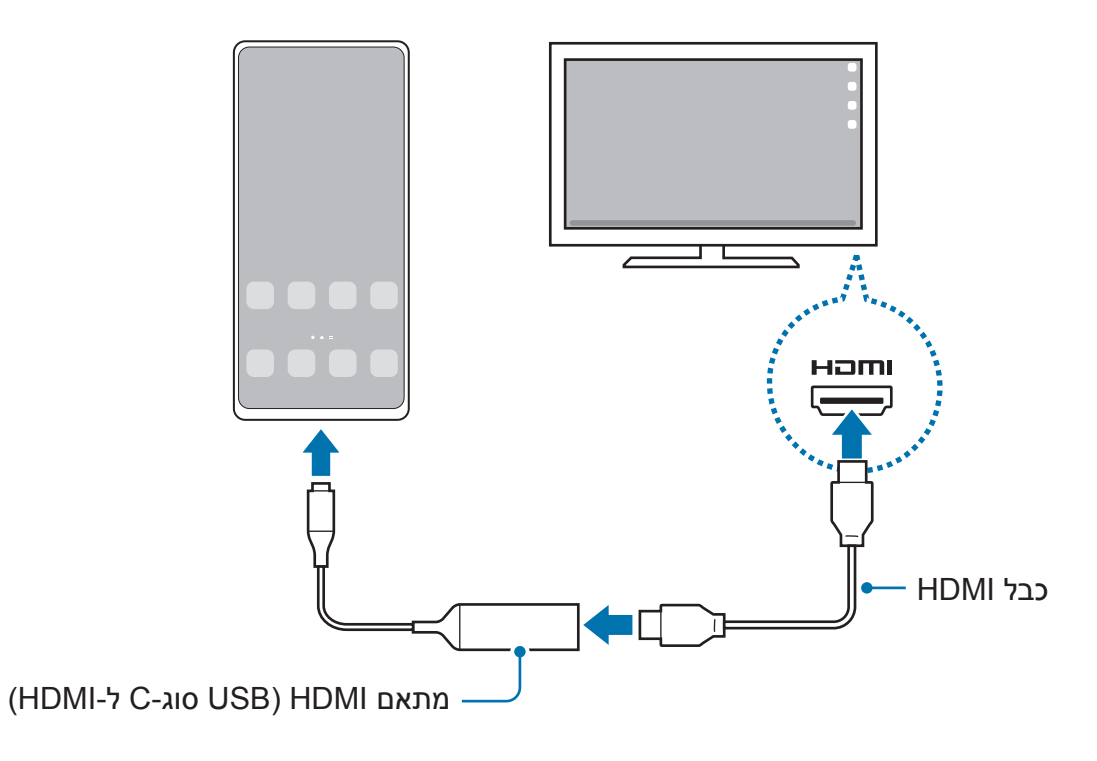

#### **חיבורים קוויים למחשב**

ניתן להשתמש ב-DeX Samsung על-ידי חיבור הטלפון החכם למחשב באמצעות כבל USB. על מנת להשתמש בכבל ה-USB המסופק עם המכשיר, חייבת להיות יציאת USB סוג-C במחשב.

- 1 במחשב, עבור אל dex-samsung/com.samsung.www, והורד את היישום DeX Samsung.
	- 2 חבר את הטלפון החכם למחשב באמצעות כבל USB.

3 במסך הטלפון החכם שלך, הקש על **התחל כעת**. לאחר החיבור, מסך DeX Samsung יופיע במחשב.

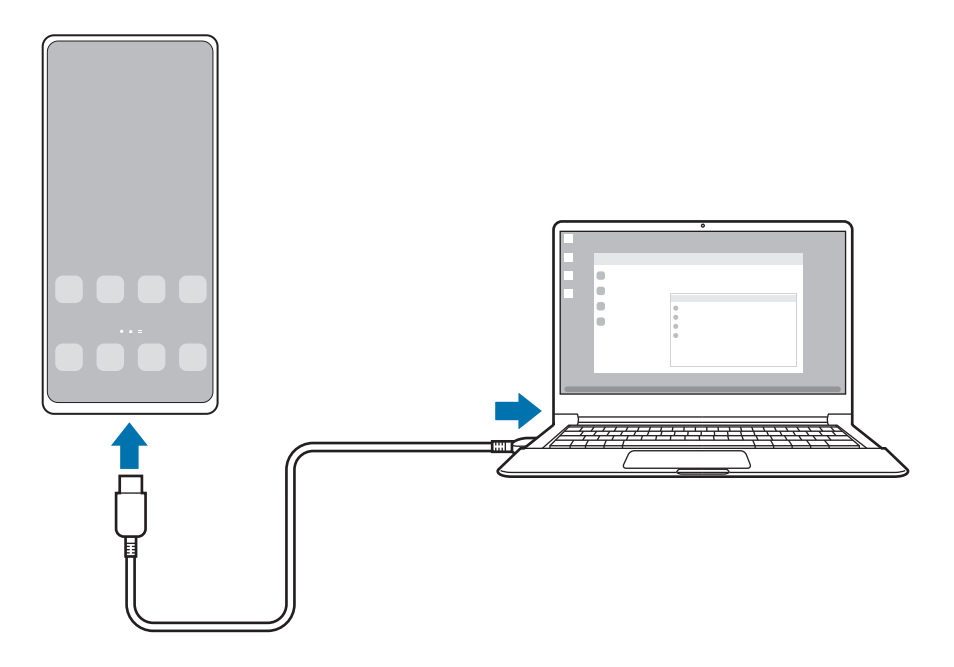

#### **חיבורים אלחוטיים**

ניתן להשתמש ב-DeX Samsung על-ידי חיבור אלחוטי של הטלפון החכם לטלוויזיה או למחשב.

- 1 בטלפון החכם שלך, פתח את לוח ההתראות, החלק את אצבעך כלפי מטה, ולאחר מכן הקש על )**DeX**).
	- 2 הקש על **DeX בטלוויזיה או בצג** או על **DeX במחשב**.
	- 3 בחר מכשיר טלוויזיה או מחשב מרשימת המכשירים שזוהו, והקש על **התחל כעת**. טלוויזיות מסוימות יאותרו רק אם מצב mirroring screen מופעל. המחשב חייב להיות מחובר לאותה רשת Fi-Wi כמו זה של הטלפון החכם שלך ועל יישום DeX Samsung לרוץ עליו.
		- 4 אם מופיע חלון בקשת חיבור בטלוויזיה או במחשב, אשר את הבקשה.
			- 5 פעל בהתאם להוראות המוצגות על המסך להשלמת החיבור. כאשר מחוברים, מסך DeX Samsung יופיע בטלוויזיה או במחשב.
		- מומלץ להשתמש בטלוויזיית Smart Samsung שיוצרה אחרי שנת .2019
	- יש לוודא שמכשיר הטלוויזיה שאליו ברצונך להתחבר תומך ב-Mirroring Screen.

### **שליטה במסך DeX Samsung**

#### **שליטה מצג חיצוני**

**שליטה עם מקלדת חיצונית ועכבר**

ניתן להשתמש במקלדת/עכבר אלחוטיים. למידע נוסף, עיין במדריך ההפעלה של המכשיר.

- ניתן להגדיר את מצביע העכבר כך שיזרום מהצג החיצוני אל מסך הטלפון החכם. הפעל את יישום **הגדרות**, בחר באפשרות **DeX Samsung** ← **עכבר/לוח מעקב**, ולאחר מכן בחר במתג **העבר את המצביע אל מסך הטלפון** כדי להפעילו.
	- באפשרותך להשתמש גם במקלדת החיצונית במסך הטלפון החכם.

**שימוש בטלפון החכם כמשטח מגע**

תוכל להשתמש בטלפון כמשטח מגע.

בטלפון החכם שלך, הקש על בסרגל הניווט. אם הגדרת את סרגל הניווט לשימוש ב-**מחוות החלקה**, פתח את לוח ההתראות, והקש על **השתמש בטלפון כלוח מגע**.

- $\mathbb{Z}$ הקשה כפולה על  $(\cdot)$  במשטח המגע תאפשר לך לעיין במחוות שבהן תוכל להשתמש עם משטח המגע.
- אם מגן הטלפון כולל כיסוי קדמי, פתח את הכיסוי הקדמי כדי להשתמש בטלפון כמשטח מגע. אם הכיסוי הקדמי סגור, ייתכן שמשטח המגע לא יעבוד כהלכה.
	- אם מסך הטלפון החכם נכבה, לחץ על המקש הצידי או הקש הקשה כפולה על המסך כדי  $\cdot$ להפעילו.

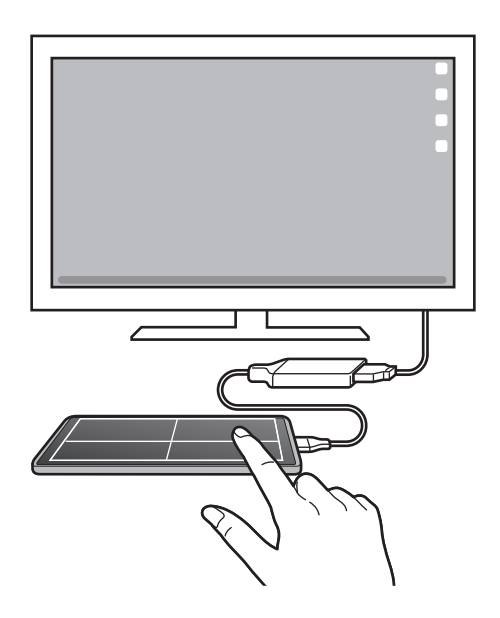

**שימוש במקלדת מסך**

כאשר אתה מזין טקסט לשליחת הודעות, ליצירת הערות או לביצוע משימות אחרות, תופיע באופן אוטומטי מקלדת במסך הטלפון החכם, מבלי לחבר מקלדת חיצונית.

#### **שליטה ממחשב**

שלוט במסך DeX Samsung באמצעות המקלדת והעכבר המחוברים למחשב.

תוכל להעביר קבצים בקלות בין המחשב ל-DeX Samsung על-ידי גרירה ושחרור. אפשר גם להעתיק ולהדביק טקסט.

כדי לעיין בקיצורי דרך זמינים במקלדת במהלך השימוש ב-DeX Samsung, הפעל את היישום **KV הגדרות**, והקש על **ניהול כללי** ← **מקלדת פיזית** ← **קיצורי מקשים**.

### **שימוש ב-DeX Samsung**

השתמש בתכונות הטלפון בסביבת ממשק דומה למחשב אישי. ניתן לבצע מספר פעילויות במקביל באמצעות הפעלת מספר יישומים בו-זמנית. בנוסף ניתן לבדוק את ההתראות ואת מצב הטלפון.

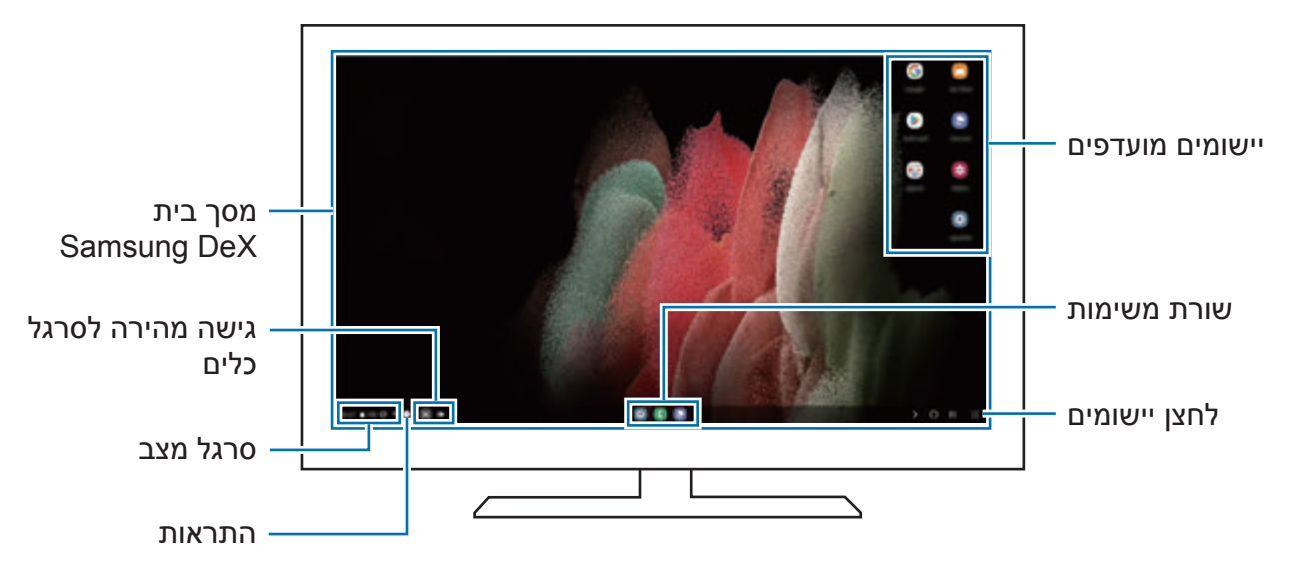

- הפריסה של מסך DeX Samsung עשויה להשתנות, בהתאם למכשיר המחובר. ΙK
	- בעת ההתחלה או הסיום של DeX Samsung, ייתכן שייסגרו יישומים פעילים.
- ייתכן שחלק מהיישומים או התכונות לא יהיו זמינים במהלך השימוש ב-DeX Samsung.
- כדי להתאים את הגדרות המסך, השתמש בהגדרות התצוגה של הטלוויזיה או הצג המחוברים למכשיר.
- לשינוי פלט השמע, הקש על סרגל המצב, בחר באפשרות **מדיה**, ולאחר מכן בחר מכשיר תחת **פלט שמע**.

#### **שימוש בו-זמני ב-DeX Samsung ובטלפון החכם**

במהלך השימוש ב-DeX Samsung, תוכל להשתמש בו-זמנית ביישומים נפרדים בצג החיצוני או במחשב ובטלפון החכם.

למשל, תוכל לשוחח בצ'אט עם חברים במסנג'ר, תוך כדי צפייה בווידאו בטלויזיה או הצג המחובר.

במכשיר הטלוויזיה או בצג המחובר, הפעל יישום כדי להפעיל אותו במסך DeX Samsung. לאחר מכן, הפעל יישום נוסף בטלפון החכם.

#### **נעילת מסך DeX Samsung**

אם ברצונך לנעול את DeX Samsung ואת מסך הטלפון החכם במהלך השימוש ב-DeX Samsung, בחר ב- ← **נעל את DeX**.

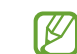

במהלך השימוש ב-DeX Samsung, לא ניתן לנעול את מסך של DeX Samsung ואת מסך הטלפון החכם בלחיצה על המקש הצידי.

#### **העברת נתונים עם מחשב**

**מעתיק קבצים**

במסך DeX Samsung, לחץ לחיצה ממושכת על קובץ כדי לבחור אותו ביישום **הקבצים שלי** או ביישום **גלריה**, וגרור אותו אל מסך המחשב. במסך המחשב, בחר קובץ וגרור אותו אל מסך DeX Samsung, היישום **הקבצים שלי** או היישום **גלריה**.

**העתקה והדבקה של טקסט**

שימוש במקשי קיצור מקלדת, העתק טקסט במסך DeX Samsung או במסך מחשב והדבק אותו בשדה קלט הטקסט במסך האחר.

## **(Galaxy S21 Ultra 5G) S Pen**

#### **מבוא**

השתמש בתכונות Pen S שונות עם Pen S( נמכר בנפרד(.

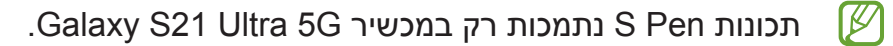

#### **פקודת אוויר**

פקודת אוויר היא תפריט המספק גישה לתכונות Pen S וגישה מהירה ליישומים שנעשה בהם שימוש תכוף. כדי לפתוח את לוח פקודת האוויר, רחף באמצעות Pen S מעל למסך, ולחץ על לחצן Pen S. לחלופין, רחף באמצעות Pen S מעל למסך, והקש על סמל פקודת אוויר ) ( עם ה-Pen S.

בחר פונקציה או יישום בלוח פקודת האוויר.

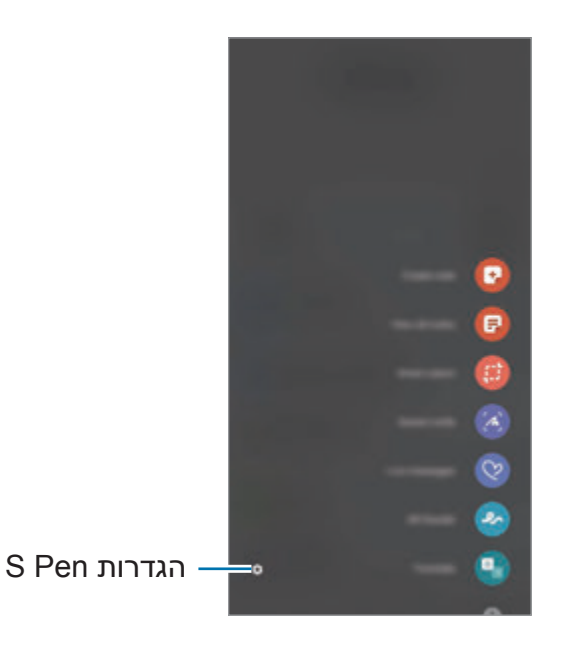

- **צור הערה**: צור הערות בקלות בחלון מוקפץ. ניתן גם להפעיל תכונה זו בהקשה כפולה על המסך תוך כדי לחיצה ממושכת על לחצן S Pen וSamsung Notes. ראה
	- **הצג את כל ההערות**: צפה בכל ההערות ביישום **Notes Samsung**.
	- **בחירה חכמה**: השתמש ב-Pen S כדי לבחור אזור ולבצע פעולות כמו שמירה או שיתוף.
- **כתיבה על המסך**: צלם צילומי מסך וכתוב או צייר עליהם או חתוך אזור מסוים בתמונה שצולמה. ניתן לצלם את התוכן הנוכחי והתוכן המוסתר בדף המוארך, כגון דף אינטרנט.
	- **הודעות חיות**: במקום הודעת טקסט, צור ושלח הודעה ייחודית על ידי הקלטת הפעולות שלך בזמן שאתה כותב בכתב יד או מצייר הודעה חיה ושמירתה כקובץ אנימציה.
- **שרבוט AR**: הקלט סרטונים מבדרים עם כתב יד וירטואלי או ציורים על פנים או על כל דבר אחר. ראה [שרבוט](#page-72-0) AR למידע נוסף.
	- **תרגם**: רחף עם Pen S מעל מילה כדי לתרגם אותה.
	- **PENUP**: פרסם את יצירותיך, צפה ביצירות של אחרים וקבל עצות שימושיות לציור.
	- **Vision Bixby**: השתמש בתכונות Vision Bixby כדי לחפש תמונות דומות, למצוא ולתרגם טקסט, ועוד.
		- **הגדל**: רחף עם Pen S מעל אזור במסך כדי להגדילו.
- **מבט**: הקטן יישום לתמונה ממוזערת ורחף עם Pen S מעל התמונה הממוזערת כדי לפתוח את היישום בתצוגת חלון מלא.
	- **צבעים**: הוסף צבעים לתמונות מ-PENUP באמצעות Pen S.
	- **רשום בלוח השנה**: הפעל את היישום **לוח שנה**, וכתוב או צייר על המסך.
	- **הוסף קיצורי דרך**: הוסף קיצורי דרך ליישומים שנעשה בהם שימוש תכוף ללוח פקודת אוויר.

#### **סמל פקודת אוויר**

כאשר לוח פקודת אוויר סגור, סמל פקודת אוויר יישאר על המסך לזמן קצר. ניתן לפתוח את לוח פקודת אוויר באמצעות הקשה על הסמל עם ה-Pen S.

להזזת הסמל, הקש על וגרור אותו למיקום אחר.

אם סמל פקודת אוויר אינו מופיע לאחר ריחוף של ה-Pen S מעל המסך, פתח את היישום **הגדרות**, לחץ על **תכונות מתקדמות** ← **Pen S** ולאחר מכן הקש על המתג **הצג סמל צף** כדי להפעילו.

#### **בחירת עט**

תוך כדי לחיצה ממושכת על לחצן Pen S, גרור את Pen S מעל טקסט או רשימות פריטים כדי לבחור בפריטים מרובים או טקסט. תוכל גם להעתיק ולהדביק את הפריטים או הטקסט הנבחרים ביישום אחר או לשתף אותם עם אחרים.

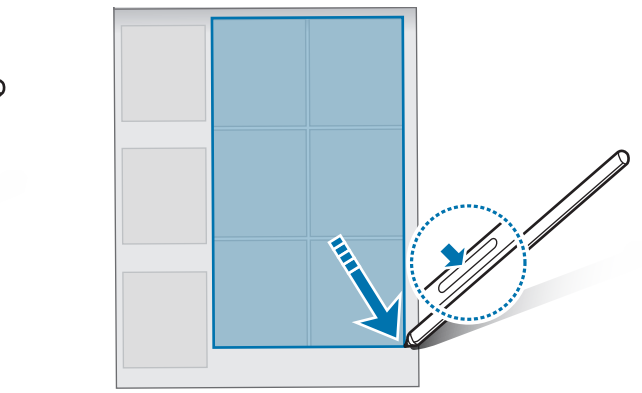

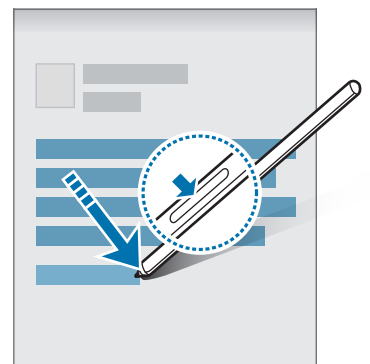

#### **תזכיר במסך כבוי**

ניתן ליצור במהירות תזכורות באמצעות כתיבה על המסך מבלי להדליק אותו. כאשר המסך כבוי, רחף באמצעות Pen S מעל למסך, ולחץ על לחצן Pen S. בעת הקשה על **שמור** לאחר כתיבת תזכיר, התזכיר יישמר ב-**Notes Samsung**.

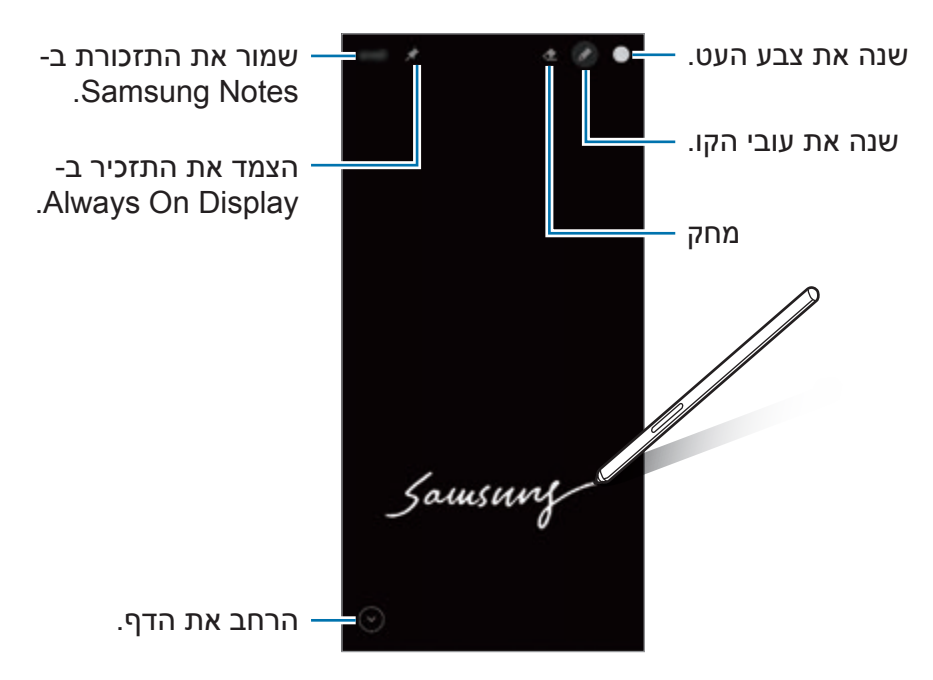

אם תכונה זו אינה מופעלת, פתח את היישום **הגדרות**, הקש על **תכונות מתקדמות** ← **Pen S**, ואז  $\mathbb{Z}$ הקש על המתג **תזכיר במסך כבוי** כדי להפעילו.

## **יישומי Google**

Google מציעה יישומים לבידור, לרשתות חברתיות ולעסקים. כדי להשתמש בחלק מהיישומים יש צורך לפתוח חשבון Google.

להצגת פרטי יישום נוספים, היכנס לתפריט העזרה של היישום הרצוי.

- **Chrome**: חפש מידע ודפדף בדפי אינטרנט.
- **Gmail**: שלח וקבל דוא"ל באמצעות השירות Mail Google.
- **מפות**: אתר את מיקומך במפה, חפש במפת העולם, והצג מידע מיקום עבור מקומות מגוונים בסביבתך.
- **Music YT**: ליהנות ממוזיקה ומסרטוני וידאו מגוונים, המסופקים על ידי Music YouTube. ניתן גם לצפות באוספי מוזיקה המאוחסנים במכשיר ולנגן אותם.
	- **Play סרטים**: רכוש או שכור וידאו, כגון סרטים או תוכניות טלוויזיה, מ-**חנות Play**.
	- **Drive**: שמור את התוכן שלך בענן, גש אליו מכל מקום, ושתף אותו עם משתמשים אחרים.
		- **YouTube**: הצג או צור סרטונים, ושתף אותם עם משתמשים אחרים.
	- **תמונות**: חפש, נהל וערוך במקום אחד את כל התמונות וסרטוני הווידאו שלך ממקורות שונים.
		- **Google**: חפש במהירות פריטים באינטרנט במכשירך.
			- **Duo**: בצע שיחת וידאו פשוטה.
- **Messages**: שלח וקבל הודעות במכשיר או במחשב ושתף תכנים שונים, כגון תמונות וסרטוני וידאו.

ſØ ייתכן שישומים מסוימים לא יהיו זמינים, בהתאם לספק השירות או הדגם.
# **הגדרות**

# **מבוא**

התאמה אישית של הגדרות המכשיר.

הפעל את היישום **הגדרות**.

לחיפוש הגדרות על-ידי הזנת מילות מפתח, הקש על  $\bf{Q}$ . אפשר גם לחפש הגדרות על-ידי בחירת תג מסוים תחת **הצעות**.

# **Samsung Account**

היכנס ל-Account Samsung, ונהל אותו. במסך ההגדרות, הקש על **Account Samsung**.

# **חיבורים**

## **אפשרויות**

שנה את ההגדרות של חיבורים שונים, כגון תכונת ה-Fi-Wi ו-Bluetooth.

במסך ההגדרות, הקש על **חיבורים**.

- **Fi-Wi**: הפעל את התכונה Fi-Wi כדי להתחבר לרשת Fi-Wi ולקבל גישה לאינטרנט או למכשירי רשת אחרים. ראה [Fi-Wi](#page-110-0) למידע נוסף.
- **Bluetooth**: השתמש ב-Bluetooth כדי להחליף מידע או קבצי מדיה עם מכשירים תומכי Bluetooth אחרים. ראה [Bluetooth](#page-111-0) למידע נוסף.
- **NFC ותשלומים ללא מגע**: הגדר את המכשיר לקריאת תגים של תקשורת מסוג תגי NFC )Communication Field Near )המכילים מידע לגבי מוצרים. באפשרותך להשתמש בתכונה זו לביצוע תשלומים ולרכישת כרטיסים לאמצעי תחבורה או לאירועים, לאחר הורדת היישומים הדרושים. ראה NFC [ותשלומים ללא מגע](#page-112-0) למידע נוסף.

 **מצב 'טיסה'**: תכונה זו משביתה את כל הפונקציות האלחוטיות במכשיר. תוכל להשתמש רק בשירותים שאינם שירותי רשת.

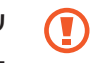

עקוב אחר התקנות המסופקות על-ידי חברת התעופה והוראות צוות המטוס. במקרים בהם מותר להשתמש במכשיר, השתמש בו תמיד במצב טיסה.

- **רשתות תקשורת סלולרית**: קבע הגדרות רשת סלולרית.
- **שימוש בנתונים**: עקוב אחר כמות השימוש בנתונים, והתאם אישית את הגדרות המגבלה. הגדר את המכשיר לכיבוי אוטומטי של חיבור הנתונים לנייד כשכמות הנתונים שבה השתמשת הגיע למגבלה מסוימת.

ניתן להפעיל את תכונת שמירת הנתונים על מנת למנוע מיישומים שרצים ברקע לשלוח או לקבל נתונים. ראה [חוסך הנתונים](#page-114-0) למידע נוסף.

ניתן גם לבחור יישומים שישתמשו תמיד בנתונים ניידים גם כשהמכשיר מחובר לרשת Fi-Wi. ראה [יישומי 'נתונים ניידים בלבד'](#page-114-1) למידע נוסף.

- **מנהל כרטיסי SIM**: הפעל את כרטיסי ה-SIM או ה-USIM שלך והתאם אישית את הגדרות כרטיסי ה-SIM. ראה [מנהל כרטיסי](#page-21-0) SIM למידע נוסף.
- **נתב אלחוטי נייד וחיבור בין מכשירים**: השתמש במכשיר כנקודה חמה ניידת כדי לשתף את חיבור הנתונים הסלולרי של המכשיר עם מכשירים אחרים. למידע נוסף על הנתב האלחוטי הנייד, ראה [נתב](#page-114-2)  [אלחוטי נייד](#page-114-2).

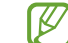

ייתכן שייגבו ממך חיובים נוספים בעת שימוש בתכונה זו.

 **הגדרות חיבור נוספות**: התאם אישית את ההגדרות לשליטה בתכונות אחרות. ראה [הגדרות חיבור](#page-115-0)  [נוספות](#page-115-0) למידע נוסף.

# <span id="page-110-0"></span>**Wi-Fi**

הפעל את התכונה Fi-Wi כדי להתחבר לרשת Fi-Wi ולגשת לאינטרנט או למכשירי רשת אחרים.

### **התחברות לרשת Fi-Wi**

- 1 במסך ההגדרות, הקש על **חיבורים** ← **Fi-Wi** והקש על המתג כדי להפעילו.
	- 2 בחר רשת מרשימת רשתות ה-Fi-Wi. נדרשת סיסמה לרשתות עם סמל מנעול.
- לאחר שהמכשיר מצליח להתחבר לרשת Fi-Wi, המכשיר יתחבר שוב לאותה רשת בכל פעם שהיא זמינה, בלי לדרוש סיסמה. כדי למנוע התחברות אוטומטית של המכשיר לרשת, הקש על לצד הרשת והקש על המתג **חיבור מחדש אוטומטי** על מנת להשביתו.
- אם אינך מצליח להתחבר כראוי לרשת Wi-Fi, הפעל מחדש את תכונת Wi-Fi של המכשיר שלך  $\cdot$ או את הנתב האלחוטי.

### **צפייה במידע על איכות רשת Fi-Wi**

צפה במידע על איכות רשת ה-Fi-Wi, למשל מבחינת המהירות והיציבות.

במסך ההגדרות, הקש על **חיבורים** ← **Fi-Wi** והקש על המתג כדי להפעילו. המידע על איכות הרשת יופיע תחת רשתות ה-Fi-Wi. אם המידע לא מופיע, הקש על ← **מתקדם**, והקש על המתג **הצג פרטי איכות רשת** כדי להפעילו.

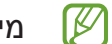

מידע האיכות עשוי לא להופיע, תלוי ברשת ה-Fi-Wi.

### **שיתוף סיסמאות רשת Fi-Wi**

שליחת בקשה לשיתוף סיסמה לאדם אשר מחובר לרשת Fi-Wi מאובטחת, תאפשר חיבור לרשת ללא הזנת סיסמה. תכונה זו זמינה בין המכשירים אשר מחוברים ביניהם והמסך של המכשיר השני חייב לפעול.

- 1 במסך ההגדרות, הקש על **חיבורים** ← **Fi-Wi** והקש על המתג כדי להפעילו.
	- 2 בחר רשת מרשימת רשתות ה-Fi-Wi.
		- 3 הקש על **בקש סיסמה**.
	- הבל את הבקשה לשיתוף במכשיר השני.  $\,$ סיסמת ה-Fi-Wi מוזנת במכשיר ומחוברת לרשת.

### **Wi-Fi-Direct**

Direct Fi-Wi מחבר מכשירים ישירות באמצעות רשת Fi-Wi, ללא צורך בנקודת גישה.

- 1 במסך ההגדרות, הקש על **חיבורים** ← **Fi-Wi** והקש על המתג כדי להפעילו.
	- 2 הקש על ← **Direct Fi-Wi**.

המכשירים שזוהו מופיעים ברשימה.

אם המכשיר שאליו ברצונך להתחבר אינו מופיע ברשימה, בקש כי המכשיר יפעיל את תכונת Direct Fi-Wi שלו.

רחר מכשיר שאליו תתחבר  $3$ המכשירים יתחברו לאחר שהמכשיר השני יקבל את בקשת ההתחברות ל-Direct Fi-Wi. כדי לעצור את חיבור המכשיר, בחר מהרשימה את המכשיר שברצונך לנתק.

# <span id="page-111-0"></span>**Bluetooth**

השתמש ב-Bluetooth להחליף מידע או קבצי מדיה עם מכשירי תומכי Bluetooth אחרים.

- Samsung אינה אחראית לאובדן, עיכוב או שימוש שגוי בנתונים שנשלחים או מתקבלים באמצעות Bluetooth.
- תמיד ודא שאתה משתף ומקבל נתונים מול מכשירים מהימנים ומאובטחים כהלכה. אם קיימים מכשולים בין המכשירים, ייתכן שמרחק התפעול יתקצר.
- מכשירים מסוימים, בייחוד כאלו שלא נבדקו או אושרו על-ידי קבוצת SIG Bluetooth, עשויים שלא להיות תואמים למכשיר.
- אין להשתמש בתכונה Bluetooth למטרות לא חוקיות )לדוגמה, יצירת עותקים פיראטיים של קבצים או ציתות לא חוקי לפעילויות תקשורת למטרות מסחריות(. Samsung אינה אחראית להשלכות של שימוש לא חוקי בתכונה Bluetooth.

### **צימוד למכשירי Bluetooth אחרים**

1 במסך ההגדרות, הקש על **חיבורים** ← **Bluetooth** והקש על המתג כדי להפעילו.

המכשירים שזוהו יופיעו ברשימה.

2 בחר מכשיר שעמו תבצע התאמה.

אם המכשיר שעמו ברצונך לבצע התאמה אינו מופיע ברשימה, עבור למצב התאמת Bluetooth במכשיר. פעל לפי המדריך למשתמש של המכשיר האחר.

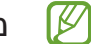

מכשירך גלוי למכשירים אחרים כל עוד מסך הגדרות Bluetooth פתוח.

3 לאישור, קבל את הבקשה לחיבור Bluetooth במכשירך. המכשירים יחוברו ביניהם לאחר שהמכשיר השני יקבל את בקשת החיבור ל-Bluetooth. כדי לבטל שיוך בין מכשירים, הקש על בסמוך לשם המכשיר שאת שיוכו תרצה לבטל, והקש על **בטל התאמה**.

### **שליחה וקבלה של נתונים**

יישומים רבים תומכים בהעברת נתונים באמצעות Bluetooth. באפשרותך לשתף נתונים, כגון אנשי קשר וקבצי מדיה, עם מכשירי Bluetooth אחרים. הפעולות הבאות הן דוגמה למשלוח תמונה למכשיר אחר.

- 1 הפעל את היישום **גלריה**, ובחר תמונה.
- 2 הקש על ← **Bluetooth** ובחר מכשיר שאליו תועבר התמונה. אם המכשיר שעמו ברצונך לבצע התאמה אינו מופיע ברשימה, בקש כי המכשיר יפעיל את אפשרות הנראות שלו.
	- 3 קבל את הבקשה להתחברות Bluetooth במכשיר השני.

# **NFC ותשלומים ללא מגע**

המכשיר מאפשר לך לקרוא תגים של תקשורת מסוג NFC( Communication Field Near )שמכילים מידע לגבי מוצרים. באפשרותך להשתמש בתכונה זו לביצוע תשלומים ולרכישת כרטיסים לאמצעי תחבורה או לאירועים, לאחר הורדת היישומים הדרושים.

המכשיר כולל אנטנת NFC מובנית. יש לנהוג במכשיר בזהירות על מנת למנוע נזק לאנטנת ה-NFC.  $\mathbf U$ 

### <span id="page-112-0"></span>**קריאת מידע מתגיות NFC**

השתמש בתכונה NFC כדי לקרוא פרטי מוצרים מתגי NFC.

1 במסך ההגדרות, הקש על **חיבורים** ולאחר מכן הקש על המתג **NFC ותשלומים ללא מגע** כדי להפעילו.

2 מקם את איזור אנטנת NFC שבגב המכשיר ליד תג NFC. המידע מהתג יופיע.

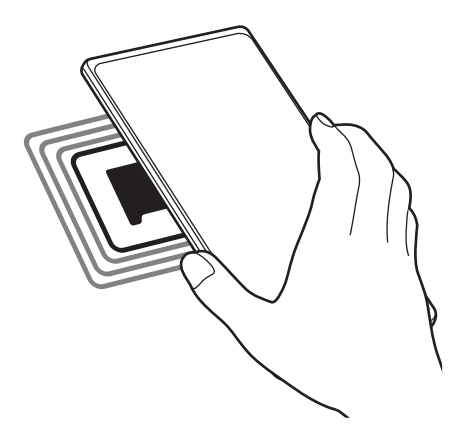

 $\mathbb{Z}$ ודא שמסך המכשיר דולק ואינו נעול. אחרת, המכשיר לא יקרא תגי NFC ולא יקבל נתונים.

### **ביצוע תשלומים עם NFC**

על מנת שתוכל להשתמש בתכונה NFC לביצוע תשלומים, עליך להירשם לשירות תשלומים בנייד. לרישום או לקבלת מידע נוסף על השירות, פנה לספק השירות שלך.

1 במסך ההגדרות, הקש על **חיבורים** ולאחר מכן הקש על המתג **NFC ותשלומים ללא מגע** כדי להפעילו.

2 קרב את איזור אנטנת NFC שבגב המכשיר לקורא כרטיסי NFC.

כדי להגדיר יישום ברירת מחדל לתשלומים, פתח את מסך ההגדרות והקש על **חיבורים** ← **NFC ותשלומים ללא מגע** ← **תשלומים ללא מגע** ← **תשלום**, ולאחר מכן בחר יישום.

ייתכן שרשימת שירותי התשלום לא תכלול את כל יישומי התשלום הזמינים.

## <span id="page-114-1"></span><span id="page-114-0"></span>**חוסך הנתונים**

הפחת את השימוש שלך בנתונים על ידי מניעת יישומים שרצים ברקע מלשלוח אן לקבל נתונים. במסך ההגדרות, הקש על **חיבורים** ← **שימוש בנתונים** ← **חוסך הנתונים** והקש על המתג כדי להפעילו. כאשר תכונת שומר הנתונים מופעלת, הסמל יופיע על סרגל המצב.

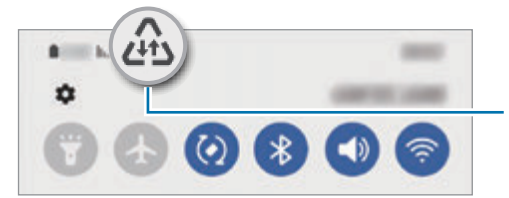

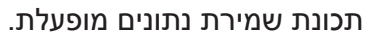

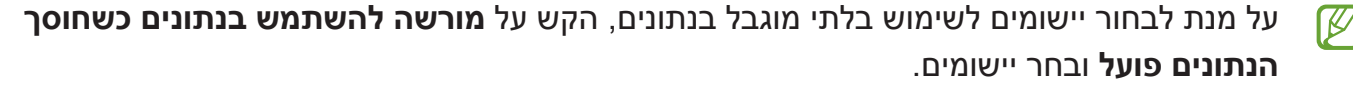

## **יישומי 'נתונים ניידים בלבד'**

בחר יישומים שישתמשו תמיד בנתונים ניידים גם כשהמכשיר מחובר לרשת Fi-Wi.

תוכל, למשל, להגדיר למכשיר להשתמש בנתונים ניידים בלבד ביישומים שברצונך לשמור על אבטחתם או ביישומי סטרימינג שניתן לנתק. גם אם לא תשבית את תכונת ה-Fi-Wi, היישומים יופעלו באמצעות הנתונים הניידים.

במסך ההגדרות, הקש על **חיבורים** ← **שימוש בנתונים** ← **יישומי 'נתונים ניידים בלבד'**, הקש על המתג כדי להפעילו ולאחר מכן הקש על המתגים ליד היישומים הרצויים.

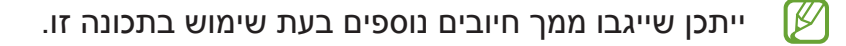

## <span id="page-114-2"></span>**נתב אלחוטי נייד**

השתמש במכשירך כנתב אלחוטי נייד כדי לשתף את חיבור הרשת הסלולרית של המכשיר עם מכשירים אחרים.

- 1 במסך ההגדרות, הקש על **חיבורים** ← **נתב אלחוטי נייד וחיבור בין מכשירים** ← **נתב אלחוטי נייד**.
	- 2 הקש על המתג כדי להפעילו.

הסמל מופיע בשורת המצב.

ניתן לשנות את רמת האבטחה ואת הסיסמה, בהקשה על **הגדר**.

- 3 במסך של המכשיר האחר, חפש ובחר את המכשיר שלך מתוך רשימת רשתות ה-Fi-Wi. לחלופין, הקש על **קוד QR** במסך של הנתב האלחוטי הנייד, וסרוק את קוד ה-QR באמצעות המכשיר השני.
	- אם לא נמצא נתב אלחוטי נייד, הקש אצלך במכשיר על **הגדר**, והגדר את ה-**תדר** כ-**GHz** ,**2.4** ſØ הקש על **מתקדם**, ולאחר מכן הקש על המתג **רשת מוסתרת** כדי להשבית אותו.
- אם תפעיל את התכונה של **נתב אלחוטי נייד אוטומטי**, תוכל לחלוק את חיבור הנתונים הסלולריים של המכשיר עם מכשירים אחרים המחוברים ל-Account Samsung שלך.

### **הגדרות חיבור נוספות**

התאם אישית את הגדרות השליטה בתכונות חיבור אחרות.

במסך ההגדרות, הקש על **חיבורים** ← **הגדרות חיבור נוספות**.

- **סריקה לאיתור מכשירים סמוכים**: הגדר את המכשיר לסרוק ולהתחבר למכשירים קרובים.
- **הדפסה**: קבע תצורה של הגדרות עבור יישומי In-Plug המותקנים במכשיר. תוכל לחפש מדפסות זמינות או להוסיף מדפסת באופן ידני כדי להדפיס קבצים. ראה [הדפסה](#page-115-1) למידע נוסף.
- **VPN**: הגדר רשתות פרטיות וירטואליות )VPN )במכשיר על מנת להתחבר לבית ספר או רשת פרטית ושל חררה
	- **DNS פרטי**: הגדר את המכשיר כדי להשתמש ב-DNS עם אבטחה משופרת.
	- **אתרנט**: בחיבור מתאם Ethernet תוכל להשתמש בחיבור רשת קווי ולהגדיר תצורת הגדרות רשת.

#### <span id="page-115-0"></span>**הדפסה**

קבע תצורה של הגדרות עבור יישומי In-Plug המותקנים במכשיר. ניתן לחבר את המכשיר למדפסת באמצעות Fi-Wi או Direct Fi-Wi ולהדפיס תמונות ומסמכים.

<span id="page-115-1"></span>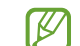

ייתכן שמדפסות מסוימות לא יהיו תואמות למכשיר.

**הוספת יישומי In-Plug של מדפסת**

הוסף יישומי In-Plug עבור מדפסות שאליהן ברצונך לחבר את המכשיר.

- 1 במסך ההגדרות, הקש על **חיבורים** ← **הגדרות חיבור נוספות** ← **הדפסה** ← **הורד תוסף**.
	- 2 בחר יישום In-Plug של מדפסת, והתקן אותו.
	- 3 בחר את התוסף של המדפסת המותקנת.

המכשיר יחפש באופן אוטומטי מדפסות המחוברות לאותה רשת Fi-Wi שאליה מחובר המכשיר.

הגדרות

 $\,$ בחר מדפסת להוספה  $\,$ 

כדי להוסיף מדפסות באופן ידני, הקש על ← **הוסף מדפסת**.  $\mathbb Z$ 

**הדפסת תוכן**

בעת הצגת תוכן, כגון תמונות או מסמכים, היכנס לרשימת האפשרויות, הקש על **הדפסה** ← ← **כל המדפסות...** ואז בחר מדפסת.

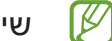

שיטות ההדפסה עשויות להשתנות בהתאם לסוג התוכן.

# **צלילים ורטט**

### **אפשרויות**

שנה את ההגדרות עבור צלילים שונים במכשיר.

במסך ההגדרות, הקש על **צלילים ורטט**.

- **מצב צליל**: הגדר את המכשיר לשימוש במצב צליל, במצב רטט או במצב שקט.
- **הפעל רטט בעת צלצול**: הגדר את המכשיר להפעלת רטט והשמעת צליל עבור שיחות נכנסות.
	- **השתקה זמנית**: הגדר את המכשיר לשימוש במצב שקט לפרק זמן מסוים.
		- **צלצול**: שנה את צלצול השיחות.
		- **צליל התראה**: שנה את צליל ההתראה.
	- **צליל מערכת**: שנה את הצלילים שישמשו עבור פעולות מסוימות, כגון טעינת המכשיר.
		- **עוצמת צלצול**: כוונן את עוצמת הקול של המכשיר.
		- **תבנית רטט של שיחה**: שנה את תבנית רטט השיחה.
		- **תבנית רטט של התראה**: שנה את תבנית רטט ההתראה.
			- **עוצמת רטט**: כוונן את העוצמה של התראת רטט.
- **שליטה בצליל/רטט במערכת**: הגדר את המכשיר להשמעת צליל או להפעלת רטט בעת ביצוע פעולות כמו שליטה במסך המגע.
- **איכות צליל ואפקטים**: הגדר את איכות הצליל ואת האפקטים של המכשיר. ראה [איכות צליל ואפקטים](#page-117-0) למידע נוסף.
- **הפרדת צלילים מיישום**: הגדר את המכשיר לנגן צליל מדיה מיישום ספציפי בנפרד במכשיר שמע אחר. ראה [הפרדת צלילים מיישום](#page-117-1) למידע נוסף.

 $\mathbb{Z}$ ייתכן שתכונות מסוימות לא יהיו זמינות, בהתאם לדגם.

# <span id="page-117-0"></span>**איכות צליל ואפקטים**

הגדר את איכות צליל המכשיר ואפקטים.

במסך ההגדרות, הקש על **צלילים ורטט** ← **איכות צליל ואפקטים**.

- **Atmos Dolby**: בחר מצב היקפי המותאם באופן אופטימלי לסוגי שמע שונים, כגון סרטים, מוזיקה וקול. Atmos Dolby מאפשר לך לחוות את צלילי השמע כאילו הם זורמים סביבך.
	- **Atmos Dolby למשחקים**: לחוות את הצליל של Atmos Dolby, המותאם למשחקים, במהלך המשחק.
		- **אקולייזר**: בחר אפשרות עבור ז'אנר מוזיקלי ספציפי, כדי ליהנות מצליל אופטימלי.
	- **משדרג UHQ**: שפר את רזולוציית הצליל של מוזיקה ווידאו, במהלך השימוש באוזניות חוטיות.
		- **Sound Adapt**: הגדר את הצליל הטוב ביותר עבורך.
		- בהתאם לדגם, יש לחבר אוזניה על מנת להשתמש בתכונות מסוימות.  $\mathbb{Z}$

# <span id="page-117-1"></span>**הפרדת צלילים מיישום**

הגדר את המכשיר לנגן צליל מדיה מיישום ספציפי ברמקול ה-Bluetooth המחובר או באוזניות.

לדוגמא, ניתן להאזין ליישום ניווט דרך רמקול המכשיר בזמן האזנה להפעלה של יישום מוזיקה דרך רמקול Bluetooth של הרכב.

- 1 במסך ההגדרות, הקש על **צלילים ורטט** ← **הפרדת צלילים מיישום**, והקש על המתג כדי להפעילו.
	- 2 בחר יישום להשמעת צלילי מדיה בנפרד והקש על לחצן חזרה.
	- םחר את המכשיר שישמיע את צלילי המדיה של היישום שנבחר.  $3\,$

# **התראות**

שנה את הגדרות ההתראות.

במסך ההגדרות, הקש על **התראות**.

- **סגנון התראה מוקפצת**: בחר סגנון להתראות מוקפצות, ושנה את ההגדרות.
- **התראות אחרונות**: הצג את היישומים שקיבלו התראות אחרונות ושנה את הגדרות ההתראה. כדי להתאים אישית את הגדרות ההתראה עבור יישומים נוספים, הקש על **עוד** ← ← **הכל** ובחר יישום מרשימת היישומים.
	- **נא לא להפריע**: הגדר את המכשיר להשתקת כל הצלילים, מלבד יוצאי דופן מורשים.
		- **הגדרות מתקדמות**: קביעת הגדרות מתקדמות להתראות.

# **תצוגה**

### **אפשרויות**

שנה את הגדרות התצוגה ומסך הבית.

במסך ההגדרות, הקש על **תצוגה**.

- **בהיר**/**חשוך**: הפעל או השבת מצב חשוך.
- **הגדרות מצב 'חשוך'**: הפחת את המאמץ של העיניים באמצעות הוספת ערכת נושא כהה בעת שימוש במכשיר בלילה או במקום חשוך. באפשרותך להגדיר לוח זמנים להפעלת מצב חשוך.

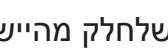

- $\mathbb{Z}$ ייתכן שלחלק מהיישומים לא ניתן להוסיף ערכת נושא כהה.
	- **בהירות**: כוונן את בהירות התצוגה.
- **בהירות דינמית**: הגדר את המכשיר למעקב אחר כוונוני הבהירות שלך ולהפעלה אוטומטית של אותן הגדרות בתנאי תאורה דומים.
	- **תנועה חלקה**: שנה את קצב הרענון של המסך. הגדרה של קצב רענון גבוה תיתן גלילה חלקה יותר במסך. ראה [תנועה חלקה](#page-119-0) למידע נוסף.
- **מגן נוחות העיניים**: הפחת לחץ בעין בהגבלת כמות האור הכחול הנפלט מהמסך. באפשרותך להגדיר לוח זמנים להפעלת תכונה זו.
- **מצב תצוגה**: שנה את מצב המסך כדי להתאים את צבע וניגודיות התצוגה. ראה [שינוי מצב המסך או](#page-120-0)  [כוונון צבע התצוגה](#page-120-0) למידע נוסף.
	- **גודל וסגנון גופן**: שנה את גודל וסגנון הגופן.
- **הגדלת מסך**: הגדל או הקטן את הפריטים במסך.
- **רזולוציית המסך**: שנה את רזולוציית המסך. רזולוציה גבוהה יותר תהפוך את צבעי התצוגה לעזים וחיים יותר, אבל תצרוך יותר משאבי סוללה. ייתכן כי מספר יישומים, הרצים כעת ברקע, ייסגרו כאשר תשנה את הרזולוציה.
	- **יישומי מסך מלא**: בחר יישומים שישתמשו ביחס הגובה-רוחב של מסך מלא.
- **כיבוי מסך אוטומטי**: הגדר את משך הזמן שהמכשיר ימתין לפני כיבוי התאורה האחורית של התצוגה.
	- **מצב קל**: עבור למצב קל כדי להציג סמלים גדולים יותר ולהפעיל פריסה פשוטה יותר במסך הבית.
		- **חלוניות Edge**: שנה את ההגדרות של חלונית Edge.
		- **פס הניווט**: שנה את הגדרות פס הניווט. ראה [סרגל הניווט \)לחצני תכנות\(](#page-27-0) למידע נוסף.
	- **הגנה מנגיעות מקריות**: הגדר למכשיר למנוע מהמסך לאתר הזנת נגיעות כאשר הוא במקום חשוך כגון כיס או תיק.
		- **רגישות המגע**: הגדל את רגישות המגע של המסך לשימוש עם מגני מסך.
	- **הצג פרטי טעינה**: הגדר את המכשיר להצגת מידע טעינה, כגון אחוזי הסוללה שנותרו כאשר המסך כבוי.
		- **שומר מסך**: הגדר את המכשיר להפעלת שומר מסך כאשר המכשיר בטעינה.
			- $\mathbb{Z}$ ייתכן שתכונות מסוימות לא יהיו זמינות, בהתאם לדגם.

## <span id="page-119-0"></span>**תנועה חלקה**

קצב הרענון הוא מספר הפעמים שהמסך מתרענן כל שנייה. השתמש בקצב רענון גבוה כדי למנוע הבהוב של המסך בעת מעבר בין מסכים. הגלילה במסך תהיה חלקה יותר. בחירה בקצב רענון רגיל תאפשר לך להשתמש בסוללה יותר זמן.

- 1 במסך ההגדרות, הקש על **תצוגה** ← **תנועה חלקה**.
	- 2 בחר קצב רענון.
- **דינמי**: להנות מאנימציות והחלקות חלקות יותר על ידי כוונון אוטומטי את קצב הרענון של המסך עד 120 הרץ.
	- **רגיל**: במצבים רגילים, השתמש בקצב רענון רגיל כדי לחסוך אנרגיית סוללה.

### **שינוי מצב המסך או כוונון צבע התצוגה**

שנה את מצב המסך או כוונן את צבע התצוגה על פי העדפתך.

### <span id="page-120-0"></span>**שינוי מצב המסך**

במסך ההגדרות, הקש על **תצוגה** ← **מצב תצוגה** ובחר מצב כרצונך.

- **ססגוני**: מצב זה משפר את טווח הצבעים, הרוויה וחדות התצוגה. ניתן לכוונן את איזון צבע התצוגה על-פי ערך צבע.
	- **טבעי**: הגדרה זו מכווננת את המסך לגוונים טבעיים.
	- ניתן לכוונן את צבע התצוגה רק במצב **ססגוני**. **W**
	- ייתכן שמצב **ססגוני** לא תואם ליישומי צד-שלישי.

#### **מיטוב איזון צבע מסך מלא**

מיטוב צבע תצוגה על-ידי כוונון גווני הצבע על פי העדפותיך.

במסך ההגדרות, הקש על **תצוגה** ← **מצב תצוגה** ← **ססגוני** והתאם את סרגל כוונון הצבע תחת **איזון לבן**. גרירת סרגל כוונון צבע לעבר **קריר** תגרום לגוון הצבע הכחול להתחזק. גרירת הסרגל לעבר **חמים** תגרום לגוון הצבע האדום להתחזק.

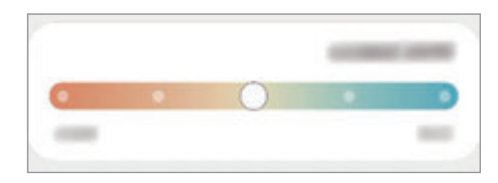

### **כוונון גוון המסך על-פי ערך צבע**

הגבר או הנמך גווני צבע מסוימים על-ידי כוונון ערך אדום, ירוק, או כחול בנפרד.

- 1 במסך ההגדרות, הקש על **תצוגה** ← **מצב תצוגה** ← **ססגוני**.
	- 2 הקש על **הגדרות מתקדמות**.
- 3 כוונן את סרגל צבע **א** )אדום(, **י** )ירוק(, או **כ** )כחול( בהתאם להעדפותיך. גוון המסך יכוונן.

## **טפט**

שנה את הגדרות הטפט עבור מסך הבית ונעילת המסך. במסך ההגדרות, הקש על **טפט**.

# **ערכות נושא**

הגדר ערכות נושא שונות לשינוי המרכיבים הוויזואליים של מסך הבית, מסך הנעילה והסמלים. במסך ההגדרות, הקש על **ערכות נושא**.

# **מסך הבית**

קבע הגדרות של מסך הבית, כגון פריסת המסך. במסך ההגדרות, הקש על **מסך הבית**.

# **מסך נעילה**

### **אפשרויות**

שנה את ההגדרות עבור המסך הנעול.

במסך ההגדרות, הקש על **מסך נעילה**.

- **סוג נעילת מסך**: החלף את שיטת הנעילה של המסך.
- **Lock Smart**: הגדר את המכשיר לבטל נעילה בעצמו כאשר הוא מזהה מיקומים או מכשירים שניתן לבטוח בהם. ראה [Lock Smart](#page-122-0) למידע נוסף.
	- **הגדרות נעילת אבטחה**: שנה את הגדרות מסך הנעילה עבור שיטת הנעילה הנבחרת.
		- **Display On Always**: הגדר את המכשיר להציג מידע בזמן שהמסך כבוי. ראה [Display On Always](#page-122-1) למידע נוסף.
		- **שירותי טפט**: הגדר את המכשיר להשתמש בשירותי טפטים כגון מסך נעילה דינמי.
			- **סגנון שעון**: שנה את הסוג והצבע של השעון במסך הנעילה.
- **שעון נדידה**: הגדר שעון להצגת אזור הזמן המקומי ובבית במסך הנעילה כאשר המכשיר במצב נדידה.
	- **יישומונים**: שנה את הגדרות הפריטים המוצגים במסך הנעול.
	- **פרטי קשר**: הגדר את המכשיר להצגת פרטי קשר, כגון כתובת דואר אלקטרוני, במסך הנעילה.
		- **התראות**: הגדר כיצד להציג התראות במסך הנעילה.
		- **קיצורי דרך**: בחר את היישומים שקיצורי הדרך אליהם יוצגו על המסך הנעול.
			- **אודות מסך הנעילה**: הצג גרסה ומידע משפטי של מסך נעילה.

 $\mathbb{Z}$ האפשרויות הזמינות עשויות להשתנות בהתאם לשיטת נעילת המסך שנבחרה.

# <span id="page-122-1"></span><span id="page-122-0"></span>**Smart** Lock

ניתן להגדיר את המכשיר לשחרר נעילה בעצמו ולהישאר פתוח כאשר הוא מזהה מיקומים או מכשירים שניתן לבטוח בהם.

לדוגמה, אם הגדרת את ביתך כסביבה שניתן לבטוח בה, כאשר אתה מגיע הביתה, המכשיר שלך יזהה את המיקום ויבטל את הנעילה בעצמו.

במסך ההגדרות, הקש על **מסך נעילה** ← **Lock Smart**, ובצע את ההוראות שבמסך כדי לסיים את ההגדרה.

- ניתן יהיה להשתמש בתכונה זו לאחר שתגדיר את אופן נעילת המסך שלך. **M**
- אם אינך משתמש במכשיר במשך ארבע שעות, או כאשר אתה מפעיל את המכשיר, תהיה חייב לבטל את נעילת המכשיר באמצעות הדפוס, קוד ה-PIN או הסיסמה שהגדרת.

# **Always On Display**

ניתן לצפות במידע, כגון שעון או מזג אוויר, או לשלוט בנגינת מוזיקה גם כאשר המסך כבוי.

ניתן גם לבדוק התראות לגבי הודעות חדשות או שיחות שלא נענו.

תצוגת Display On Always מוגדרת להצגה רק בלחיצה על המסך. כדי לשנות את ההגדרות להצגה רצופה או בזמנים מוגדרים, במסך ההגדרות, הקש על **מסך נעילה** ← **Display On Always**, ולאחר מכן בחר במצב הרצוי.

הבהירות של Display On Always עשויה להשתנות באופן אוטומטי בהתאם לתנאי התאורה.ΙK

### **פתיחת התראות במצב Display On Always**

כשאתה מקבל התראות על הודעות, שיחות שלא נענו או התראות של יישומים, סמלי ההתראה יופיעו על Display On Always. לחץ באצבעך לחיצה כפולה על סמל ההתראה כדי להציג את ההתראה.

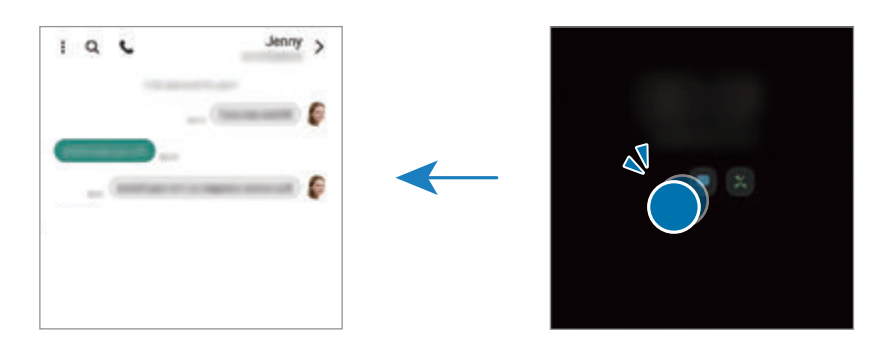

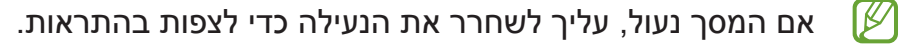

### **השבתת התכונה Display On Always**

פתח את לוח ההתראות, החלק את אצבעך כלפי מטה, ולאחר מכן הקש על )**Display On Always** ) על מנת להפעילו. לחלופין, במסך ההגדרות, הקש על **מסך נעילה**, ולאחר מכן הקש על המתג **Display On Always** כדי להשבית אותו.

# **זיהוי ביומטרי ואבטחה**

### **אפשרויות**

שנה את ההגדרות לאבטחת המכשיר.

במסך ההגדרות, הקש על **זיהוי ביומטרי ואבטחה**.

- **זיהוי פנים**: הגדר את המכשיר לביטול נעילת המסך על-ידי זיהוי הפנים שלך. ראה [זיהוי פנים](#page-124-0) למידע נוסף.
- **טביעות אצבע**: רשום את טביעות האצבע שלך לשחרור נעילת המסך. ראה [זיהוי טביעת אצבע](#page-126-0) למידע נוסף.
- **הגדרות ביומטריה נוספות**: שנה את ההגדרות של הנתונים הביומטריים. אפשר גם לעיין בגרסת תיקון האבטחה הביומטרית ולבדוק אם יש עדכונים.
	- **Protect Play Google**: הגדר את המכשיר לבדיקת התנהגות מזיקה של יישומים, הזהר על נזק אפשרי והסר אותם.
		- **עדכון אבטחה**: הצג את גרסת התוכנה של המכשיר ובדוק עדכונים.
- **אתר את הנייד שלי**: הפעל או השבת את התכונה 'מצא את הנייד שלי'. היכנס לאתר האינטרנט 'מצא את הנייד שלי' )com.samsung.findmymobile )כדי לעקוב ולשלוט במכשיר שאבד או נגנב.
	- **Pass Samsung**: אמת את זהותך בצורה קלה ובטוחה על-ידי נתונים ביומטריים. ראה [Pass Samsung](#page-129-0) למידע נוסף.
- **תיקייה מאובטחת**: צור תיקייה מאובטחת כדי להגן על תוכן ויישומים פרטיים. ראה [תיקייה מאובטחת](#page-131-0) למידע נוסף.
- **Fi-Wi מאובטח**: הגדר את המכשיר להגנה על הנתונים בעת שימוש ברשתות Fi-Wi מאובטחות. ראה Fi-Wi [מאובטח](#page-134-0) למידע נוסף.
	- **Share Private**: שתף קבצים בביטחה עם אחרים באמצעות טכנולוגיית בלוקצ'יין.
	- **Keystore Blockchain Samsung**: נהל את מפתח הבלוקצ'יין הפרטי שלך באופן מאובטח.
		- **התקן יישומים לא מוכרים**: הגדר את המכשיר לאפשר התקנת יישומים ממקורות לא ידועים.
			- **הגדרות אבטחה אחרות**: קבע הגדרות אבטחה נוספות.

 $\varphi$ ייתכן שתכונות מסוימות לא יהיו זמינות, בהתאם לספק השירות או הדגם.

### <span id="page-124-0"></span>**זיהוי פנים**

ניתן להגדיר את המכשיר לביטול נעילת המסך על-ידי זיהוי הפנים שלך.

- אם אתה משתמש בפנים כשיטה לנעילת המסך, לא תוכל להשתמש בפנים לביטול נעילת המסך  $\mathbb{Z}$ לאחר הפעלת המכשיר בפעם הראשונה. על מנת להשתמש במכשיר, יש לבטל את נעילת המכשיר באמצעות הדפוס, קוד ה-PIN או הסיסמה שהגדרת בעת רישום הפנים. הקפד לזכור את הדפוס, קוד ה-PIN או הסיסמה שהוגדרה.
	- אם אתה משנה את שיטת נעילת המסך אל **החלק** או **ללא**, אשר אינם מאובטחים, כל הנתונים הביומטריים יימחקו. אם ברצונך להשתמש בנתונים הביומטריים ביישומים או תכונות, יש לרשום נתונים ביומטריים שנית.

### **אמצעי זהירות בשימוש זיהוי פנים**

לפני השימוש בזיהוי פנים לביטול נעילת המכשיר, סריקה חכמה, שים לב לאמצעי הזהירות הבאים:

- מישהו או משהו הדומה לתמונתך יוכל לבטל את נעילת המכשיר.
- זיהוי פנים היא צורת נעילה פחות בטוחה מדפוס, קוד זיהוי אישי )PIN )או סיסמה.

#### **לשיפור זיהוי פנים**

בעת השימוש בזיהוי פנים, קח בחשבון את הדברים הבאים:

- שקול את התנאים בעת הרישום, כגון הרכבת משקפיים, כובעים, מסיכות, זקן או איפור כבד
	- ודא שאתה נמצא באזור מואר היטב, ושעדשת המצלמה נקייה בעת הרישום
		- ודא שהתמונה לא מטושטשת, לשיפור תוצאות ההתאמה

#### **רישום הפנים**

לרישום טוב יותר של תווי הפנים, מומלץ לרשום את הפנים בחלל פנימי ולא תחת אור שמש ישיר.

- 1 במסך ההגדרות, הקש על **זיהוי ביומטרי ואבטחה** ← **זיהוי פנים**.
	- 2 קרא את ההוראות המופיעות על המסך והקש על **המשך**.
		- 3 הגדר שיטת נעילת מסך.
		- 4 ציין האם אתה מרכיב משקפיים והקש על **המשך**.
		- 5 מקם את הפנים בתוך המסגרת שעל-גבי המסך. המצלמה תסרוק את פניך.
- אם ביטול נעילת המסך באמצעות זיהוי פנים לא עובד כהלכה, הקש על **הסר נתוני פנים** כדי ſΚ למחוק את זיהוי הפנים שנרשם ורשום שוב את פניך.
	- להגברת זיהוי פנים, הקש על **הוסף מראה חלופי** והוסף מראה חלופי.

### **ביטול נעילת המסך בעזרת הפנים**

תוכל לבטל את נעילת המסך בעזרת זיהוי פניך במקום להשתמש בדפוס נעילה, קוד PIN או סיסמה.

- 1 במסך ההגדרות, הקש על **זיהוי ביומטרי ואבטחה** ← **זיהוי פנים**.
- 2 שחרר את נעילת המסך באמצעות שיטת נעילת המסך שהוגדרה מראש.
	- 3 הקש על המתג **בטל נעילה בעזרת זיהוי פנים** כדי להפעילו.
		- 4 במסך הנעול, הסתכל על המסך.

לאחר זיהוי פניך, תוכל לבטל את נעילת המסך בלי להשתמש בשיטה נוספת לנעילת המסך. אם פניך לא מזוהים, השתמש בשיטה המוגדרת מראש לנעילת המסך.

#### **מחיקת נתוני פנים רשומים**

באפשרותך למחוק את נתוני הפנים שנרשמו במכשיר.

- 1 במסך ההגדרות, הקש על **זיהוי ביומטרי ואבטחה** ← **זיהוי פנים**.
- 2 שחרר את נעילת המסך באמצעות שיטת נעילת המסך שהוגדרה מראש.
	- 3 הקש על **הסר נתוני פנים** ← **הסר**. לאחר מחיקת הפנים הרשומים, יושבתו גם כל התכונות הנלוות.

### <span id="page-126-0"></span>**זיהוי טביעת אצבע**

על מנת שזיהוי טביעת אצבע יפעל, מידע טביעת האצבע צריך להירשם ולהישמר במכשיר שלך.

- ייתכן ותכונה זו לא תהיה זמינה, בהתאם לספק השירות או הדגם. **M**
- זיהוי טביעת אצבע משתמש במאפיין של כל טביעת אצבע להגברת האבטחה של המכשיר שלך.  $\cdot$ הסבירות כי חיישן טביעת אצבע יבלבל בין שתי טביעות אצבע שונות הנה נמוכה מאוד. למרות זאת, במקרים נדירים בהם טביעות אצבע שונות הנן דומות החיישן עלול לזהות אותן כזהות.
- המכשיר שלך מגיע עם מגן מסך מצורף. אם תחליף מגן, וודא כי הוא מאפשר שימוש בחיישן טביעת אצבע על-קולי. למרות זאת, ייתכן ומגן מסך לא יוצמד בהתאם לאזור או לספק השירות.
- אם אתה משתמש בטביעת אצבע כשיטה לנעילת המסך, לא תוכל להשתמש בטביעת אצבע לביטול נעילת המסך לאחר הפעלת המכשיר בפעם הראשונה. על מנת להשתמש במכשיר, יש לבטל את נעילת המכשיר באמצעות הדפוס, קוד ה-PIN או הסיסמה שהגדרת בעת רישום טביעת האצבע. הקפד לזכור את הדפוס, קוד ה-PIN או הסיסמה שהוגדרה.
- אם טביעת האצבע לא מזוהה, תוכל לבטל את נעילת המכשיר באמצעות דפוס, קוד PIN או הסיסמה שהגדרת בעת רישום טביעת האצבע, ואז לבצע רישום מחדש של טביעות האצבע. אם שכחת את הדפוס, קוד ה-PIN או הסיסמה, לא תוכל להשתמש במכשיר ללא איפוס. Samsung אינה אחראית לאובדן נתונים או אי-נעימויות שנגרמו כתוצאה משכחת קודים לשחרור נעילה.
- אם אתה משנה את שיטת נעילת המסך אל **החלק** או **ללא**, אשר אינם מאובטחים, כל הנתונים הביומטריים יימחקו. אם ברצונך להשתמש בנתונים הביומטריים ביישומים או תכונות, יש לרשום נתונים ביומטריים שנית.

### **לשיפור הזיהוי של טביעת האצבע**

כאשר אתה סורק את טביעות אצבעותיך במכשיר, שים לב לתנאים הבאים העשויים להשפיע על ביצועי התכונה:

- ייתכן שהמכשיר לא יזהה טביעות אצבע כתוצאה מקמטים או צלקות.
	- המכשיר אינו מזהה טביעות של אצבעות קטנות או דקות.
- כדי לשפר את ביצועי הזיהוי, רשום טביעות אצבע של היד שבה אתה משתמש בתדירות הגבוהה ביותר לביצוע משימות במכשיר.
	- המכשיר כולל חיישן זיהוי טביעת אצבע מובנה במרכז תחתית המסך. ודא שמגן המסך או מסך המגע באזור חיישן זיהוי טביעת האצבע לא נשרט או נפגם עקב מגע עם חפצים כמו מטבעות, מפתחות או שרשראות.
	- ודא שאזור חיישן זיהוי טביעת האצבע במרכז חלקו התחתון של המסך נקי ויבש ושאצבעותיך נקיות.
- אם אתה מכופף את האצבע או משתמש בקצה האצבע, ייתכן שהמכשיר לא יזהה את טביעות האצבע. לחץ על המסך כך שאצבעך תהיה פרושה על השטח הרחב באזור זיהוי טביעות האצבע.

#### **הכנסת טביעות אצבע**

- 1 במסך ההגדרות, הקש על **זיהוי ביומטרי ואבטחה** ← **טביעות אצבע**.
	- 2 קרא את ההוראות המופיעות על המסך והקש על **המשך**.
		- 3 הגדר שיטת נעילת מסך.
- 4 הנח את אצבעך על חיישן זיהוי טביעת אצבע. לאחר שהמכשיר זיהה את האצבע שלך, הרם אותה והנח אותה שוב על חיישן זיהוי טביעת האצבע.

חזור על הפעולה עד לרישום טביעת האצבע.

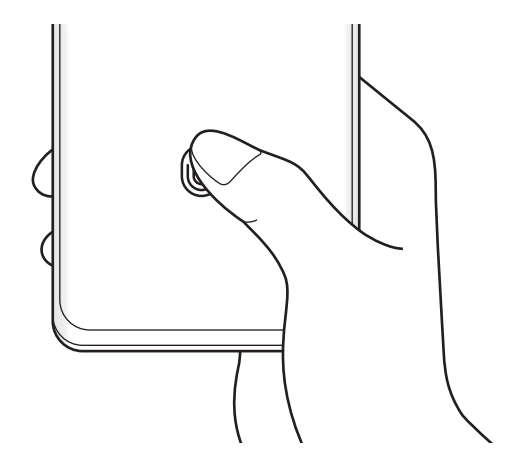

5 בסיום רישום טביעות האצבע, הקש על **בוצע**. באפשרותך לבדוק האם טביעת האצבע שלך רשומה, בהקשה על **בדוק טביעות אצבע שנוספו**.

#### **ביטול נעילת המסך בעזרת טביעות האצבע**

תוכל לשחרר את נעילת המסך בדפוס טביעת האצבע שלך במקום להשתמש בדפוס נעילה, קוד PIN או סיסמה.

- 1 במסך ההגדרות, הקש על **זיהוי ביומטרי ואבטחה** ← **טביעות אצבע**.
- שחרר את נעילת המסך באמצעות שיטת נעילת המסך שהוגדרה מראש.  $2$ 
	- 3 הקש על המתג **ביטול נעילה עם טביעת אצבע** כדי להפעילו.
- 4 במסך הנעול, הנח את אצבעך על חיישן זיהוי טביעת האצבע כדי לסרוק את טביעת האצבע שלך.

#### **שינוי הגדרת סמל זיהוי טביעת האצבע**

הגדר את המכשיר להצגה או הסתרה של סמל זיהוי טביעת האצבע בעת הקשה על המסך כשהוא כבוי.

- 1 במסך ההגדרות, הקש על **זיהוי ביומטרי ואבטחה** ← **טביעות אצבע**.
- 2 שחרר את נעילת המסך באמצעות שיטת נעילת המסך שהוגדרה מראש.
	- 3 הקש על המתג **הצג סמל כאשר המסך כבוי** לבחירת אפשרות.

#### **מחיקת טביעות אצבע רשומות**

ניתן למחוק טביעות אצבע רשומות.

- 1 במסך ההגדרות, הקש על **זיהוי ביומטרי ואבטחה** ← **טביעות אצבע**.
- 2 שחרר את נעילת המסך באמצעות שיטת נעילת המסך שהוגדרה מראש.
	- 3 בחר את טביעת האצבע שאתה רוצה למחוק, והקש על **הסר**.

# <span id="page-129-0"></span>**Samsung Pass**

רשום נתוני ביומטריה שלך ב-Pass Samsung, ואמת את זהותך בקלות בעת השימוש בשירותים שדורשים כניסה למערכת או פרטים אישיים.

- תכונת הכניסה לאתר אינטרנט זמינה רק עבור אתרי אינטרנט שהגישה אליהם מתבצעת דרך ſØ יישום ה **אינטרנט**. ייתכן שחלק מאתרי האינטרנט לא תומכים בתכונה זו.
	- נתונים ביומטריים רשומים נשמרים רק במכשירך, ואינם מסונכרנים עם מכשירים או שרתים אחרים.

### **רישום Pass Samsung**

לפני השימוש ב-Pass Samsung, רשום את הנתונים הביומטריים שלך ב-Pass Samsung.

במסך ההגדרות, הקש על **זיהוי ביומטרי ואבטחה** ← **Pass Samsung**. פעל בהתאם להוראות המוצגות על המסך להשלמת ההגדרה.

### **אימות סיסמה של Account Samsung**

תוכל לאמת את זהותך תוך שימוש בנתונים הביומטריים הרשומים במקום להזין את סיסמת Account Samsung, למשל ברכישת תוכן מ-**Store Galaxy**.

במסך הראשי של Pass Samsung, הקש על ← **הגדרות** ← **חשבון וסינכרון**, ולאחר מכן הקש על המתג **אמת בעזרת Pass Samsung** כדי להפעילו.

## **שימוש ב-Pass Samsung בכניסה לאתרי אינטרנט**

באפשרותך להשתמש ב-Pass Samsung כדי להיכנס בקלות לאתרי אינטרנט התומכים במילוי אוטומטי של שם וסיסמה.

- 1 בדף הכניסה של אתר האינטרנט, הזן את המזהה והסיסמה שלך, ולאחר מכן הקש על לחצן הכניסה לאתר האינטרנט.
- 2 כאשר מופיע חלון קופץ ששואל האם ברצונך לשמור את פרטי הכניסה, סמן את אפשרות ה **היכנס עם Pass Samsung**, והקש על **זכור**.

### **שימוש ב-Pass Samsung בכניסה ליישומים**

באפשרותך להשתמש ב-Pass Samsung כדי להיכנס בקלות ליישומים התומכים במילוי אוטומטי של שם וסיסמה.

- 1 בדף הכניסה של היישום, הזן את המזהה והסיסמה שלך, ולאחר מכן הקש על לחצן הכניסה של היישום.
	- 2 כאשר מופיע חלון קופץ ששואל אותך האם ברצונך לשמור פרטי כניסה, הקש על **שמור**.

### **ניהול פרטי כניסה**

הצג את רשימת אתרי האינטרנט והיישומים המוגדרים לשימוש ב-Pass Samsung ונהל את פרטי הכניסה שלך.

- 1 במסך הראשי של Pass Samsung, הקש על **יישומים** או **אתרי אינטרנט** ובחר אתר אינטרנט או יישום מהרשימה.
	- 2 הקש על **ערוך** ושנה את השם, הסיסמה ושם אתר האינטרנט או היישום. כדי למחוק את פרטי הכניסה שלך, הקש על **מחק**.

### **שימוש ב-Pass Samsung עם אתרי אינטרנט ויישומים**

בעת שימוש באתרי אינטרנט ויישומים אשר תומכים ב-Pass Samsung, תוכל להיכנס בקלות עם **Samsung Pass** 

כדי לראות את רשימת אתרי האינטרנט והיישומים התומכים ב-Pass Samsung, במסך הראשי של Pass Samsung, הקש על ← **שותפים**. אם אין אתרי אינטרנט או יישומים התומכים ב- Pass Samsung, האפשרות **שותפים** לא תופיע.

- האתרים והיישומים הזמינים עשויים להשתנות בהתאם לספק השירות או הדגם.  $\mathbb{Z}$
- Samsung אינה אחראית לאובדן נתונים או אי-נעימויות שנגרמו כתוצאה מכניסה לאתרי אינטרנט או יישומים שונים דרך Pass Samsung.

### **הזנת הפרטים האישיים שלך באופן אוטומטי**

באפשרותך להשתמש ב-Pass Samsung כדי להכניס בקלות פרטים אישיים, כמו כתובת ופרטי כרטיס אשראי, ביישומים התומכים במילוי אוטומטי של מידע אישי.

- 1 במסך הראשי של Pass Samsung ובחר באפשרות תחת **פרטים אישיים**.
	- 2 הכנס את הפרטים והקש על **שמור**.

כעת תוכל להשתמש במידע הביומטרי שנרשם ב-Pass Samsung להזנה אוטומטית של מידע אישי ביישומים תומכים.

### **מחיקת נתוני Pass Samsung**

ניתן למחוק את הנתונים הביומטריים, פרטי הכניסה ונתוני היישומים הרשומים ב-Pass Samsung.

במסך הראשי של Pass Samsung, הקש על ← **הגדרות** ← **הצגת כל המכשירים באמצעות Pass Samsung** ← ← **צא מPass Samsung**.

- Account Samsung שלך יישאר פעיל.
- גם נתוני Pass Samsung במכשירים אחרים שנכנסו ל-Account Samsung שלך יימחקו.

### <span id="page-131-0"></span>**תיקייה מאובטחת**

תיקייה מאובטחת שומרת על יישומים ועל תוכן פרטי כגון תמונות ואנשי קשר מפני גישה של אחרים. באפשרותך לשמור על פרטיות היישומים והתוכן שלך גם כשהמכשיר אינו נעול.

תיקייה מאובטחת היא אזור אחסון מאובטח ונפרד. לא ניתן להעביר את הנתונים השמורים בתיקייה מאובטחת למכשירים אחרים באמצעות שיטות שיתוף לא מאושרות כגון USB או Direct Fi-Wi. ניסיון לערוך שינויים מותאמים אישית במערכת ההפעלה או בתוכנות יגרום לנעילה אוטומטית של התיקייה המאובטחת ולחסימת הגישה אליה. לפני שמירת מידע בתיקייה מאובטחת, ודא שיש לך עותק גיבוי של הנתונים במיקום מאובטח אחר.

### **הגדרת תיקייה מאובטחת**

- 1 הפעל את היישום **הגדרות**, והקש על **זיהוי ביומטרי ואבטחה** ← **תיקייה מאובטחת**.
- 2 פעל בהתאם להוראות המוצגות על המסך להשלמת ההגדרה. מסך התיקייה המאובטחת יופיע, וסמל היישום 'תיקייה מאובטחת' ) ( יתווסף למסך היישומים. כדי לשנות את השם או את הסמל של התיקייה המאובטחת, הקש על ← **התאם**.
- בעת הפעלת יישום **תיקייה מאובטחת**, יש לבטל נעילת היישום באמצעות שיטת נעולה מוגדרת מראש.
	- אם תשכח את קוד ביטול הנעילה של התיקייה המאובטחת, תוכל לאפס אותו באמצעות Account Samsung. הקש על הלחצן בתחתית המסך הנעול, והזן את סיסמת Samsung Account שלך.

### **הגדרת תנאי של נעילה אוטומטית לתיקייה מאובטחת**

- 1 הפעל את יישום **תיקייה מאובטחת**, והקש על ← **הגדרות** ← **החל 'נעילה אוטו' ב'תיקייה מאובטחת'**.
	- בחר אפשרות נעילה.  $2$
	- לנעילה ידנית של תיקייה מאובטחת, הקש על ← **נעל וצא**.

### **העברת תוכן לתיקייה מאובטחת**

העבר תוכן כגון תמונות וסרטוני וידאו לתיקייה מאובטחת. הפעולות הבאות הן דוגמא להעברת תמונה מאחסון ברירת המחדל לתיקייה מאובטחת.

- 1 הפעל את יישום **תיקייה מאובטחת**, והקש על ← **הוסף קבצים**.
- 2 הקש על **תמונות**, סמן תמונות להעברה, ולאחר מכן הקש על **סיום**.
- 3 הקש על **העבר**. הפריטים הנבחרים יימחקו מהתיקייה המקורית ויועברו לתיקייה מאובטחת. להעתקת פריטים, הקש על **העתק**.
	- $\mathbb{Z}$ השיטות להעברת תוכן עשויות להשתנות בהתאם לסוג התוכן.

#### **העברת תוכן מתיקייה מאובטחת**

העבר תוכן מהתיקייה המאובטחת ליישום המקביל באחסון ברירת המחדל. הפעולות הבאות הן דוגמא להעברת תמונה מתיקייה מאובטחת לאחסון ברירת המחדל.

- 1 הפעל את יישום **תיקייה מאובטחת**, והקש על **גלריה**.
- 2 בחר תמונה והקש על ← **הוצא מתוך תיקייה מאובטחת**. הפריטים הנבחרים יועברו ל-**גלריה** באחסון ברירת המחדל.

#### **הוספת יישומים**

הוסף יישום לשימוש בתיקייה מאובטחת.

- 1 הפעל את היישום **תיקייה מאובטחת**, והקש על .
- 2 סמן אחד או יותר מהיישומים המותקנים במכשיר והקש על **הוספה**.

**הסרת יישומים מתיקייה מאובטחת**

הקש והחזק את יישום כדי למחוק אותו ואז הקש על **הסר**.

#### **הוספת חשבונות**

הוסף את חשבונות Samsung ו-Google, או חשבונות אחרים, לסינכרון עם היישומים בתיקייה מאובטחת.

- 1 הפעל את היישום **תיקייה מאובטחת**, הקש על ← **הגדרות** ← **נהל חשבונות** ← **הוסף חשבון**.
	- 2 בחר שירות חשבון.
	- פעל בהתאם להוראות המוצגות על המסך עד להשלמת הגדרת החשבון.  $3\,$

#### **הסתרת תיקייה מאובטחת**

ניתן להסתיר קיצור דרך של תיקייה מאובטחת ממסך יישומים.

הפעל את היישום **תיקייה מאובטחת**, הקש על ← **הגדרות**, ולאחר מכן והקש על המתג **הצג סמל במסך היישומים** כדי להשביתו.

לחלופין, פתח את לוח ההתראות, החלק את אצבעך כלפי מטה, ולאחר מכן הקש על )**תיקייה מאובטחת**( כדי להשבית את התכונה.

אם ברצונך להציג שוב את התיקייה המאובטחת, הפעל את היישום **הגדרות**, הקש על **זיהוי ביומטרי ואבטחה** ← **תיקייה מאובטחת**, ולאחר מכן הקש על המתג **הצג סמל במסך היישומים** כדי להפעילו.

#### **הסרת תיקייה מאובטחת**

ניתן להסיר תיקייה מאובטחת לרבות התוכן והיישומים הנמצאים בה.

הפעל את היישום **תיקייה מאובטחת**, והקש על ← **הגדרות** ← **הגדרות נוספות** ← **הסר**.

כדי לגבות תוכן לפני הסרת ההתקנה של תיקייה מאובטחת, סמן את האפשרות **הוצא קובצי מדיה מתוך 'תיקייה מאובטחת'** והקש על **הסר**. כדי להיכנס לנתוני הגיבוי מהתיקייה המאובטחת, הפעל את היישום **הקבצים שלי** והקש על **אחסון פנימי** ← **Folder Secure**.

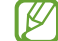

הערות שנשמרו ב-**Notes Samsung** לא יגובו.

# <span id="page-134-0"></span>**Fi-Wi מאובטח**

Fi-Wi מאובטח הוא שירות המאבטח את חיבור רשת ה-Fi-Wi שלך. הוא מצפין את הנתונים העושים שימוש ברשתות Fi-Wi ואינו מאפשר מעקב אחרי היישומים ואתרי האינטרנט על מנת שתוכל להשתמש בבטחה ברשתות Fi-Wi. לדוגמה, בעת שימוש ברשת Fi-Wi לא מאובטחת במקומות ציבוריים כמו בתי קפה ושדות תעופה, ה-Fi-Wi המאובטח מופעל באופן אוטומטי כך שאף אחד לא יוכל לגנוב את פרטי הכניסה שלך או לנטר את הפעילות שלך ביישומים ובאתרי אינטרנט.

במסך ההגדרות, הקש על **זיהוי ביומטרי ואבטחה** ← **Fi-Wi מאובטח**, ועקוב אחרי ההוראות המופיעות על המסך להשלמת ההגדרה.

כשמצב Fi-Wi מאובטח מופעל, הסמל יופיע על סרגל המצב.

- שימוש בתכונה זו עשוי להאט את מהירות רשת ה-Fi-Wi.
- ייתכן ותכונה זו לא תהיה זמינה, בהתאם לרשת ה-Fi-Wi, ספק השירות או הדגם.

### **בחירת יישומים להגנה בעת שימוש ב-Fi-Wi מאובטח**

בחר ביישומים שיוגנו באמצעות Fi-Wi מאובטח להגנה על נתונים חשובים כמו סיסמאות או פעילות ביישומים מפני גישה של גורמים לא מורשים.

במסך ההגדרות, הקש על **זיהוי ביומטרי ואבטחה** ← **Fi-Wi מאובטח** ← **יישומים מוגנים** והקש על המתגים ליד היישומים שעליהם תרצה להגן באמצעות Fi-Wi מאובטח.

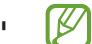

ייתכן שיישומים מסוימים אינם תומכים בתכונה זו.

#### **רכישת תוכנית הגנה**

תוכנית הגנה לרשתות Fi-Wi עומדת לרשותך ללא עלות מידי חודש. ניתן גם לרכוש תוכנית הגנה בתשלום ולקבל הגנה בלתי מוגבלת על כל רוחב הפס לזמן מוגבל.

1 במסך ההגדרות, הקש על **זיהוי ביומטרי ואבטחה** ← **Fi-Wi מאובטח**.

2 הקש על **חבילת הגנה** ובחר את התוכנית הרצויה.

בתוכניות הגנה מסוימות, ניתן להעביר את תוכנית ההגנה למכשיר אחר המחובר ל-  $\varpi$ .Samsung Account

3 להשלמת הרכישה, יש לעקוב אחרי ההוראות המופיעות על המסך.

# **פרטיות**

שנה את הגדרות הפרטיות.

במסך ההגדרות, הקש על **פרטיות**.

- **מנהל הרשאות**: צפה ברשימת תכונות ויישומים עם הרשאות להשתמש בהם. ניתן גם לערוך את ההגדרות עבור הרשאות.
- **Samsung**: נהל נתונים אישיים המשויכים אל Account Samsung שלך, ושנה את ההגדרות עבור שירות התאמה אישית.
	- **Google**: קביעת הגדרות מתקדמות לפרטיות.

 $\mathbb{Z}$ ייתכן שתכונות מסוימות לא יהיו זמינות, בהתאם לספק השירות או הדגם.

# **מיקום**

שנה הגדרות עבור הרשאות פרטי מיקום.

במסך ההגדרות, הקש על **מיקום**.

- **הרשאות ליישומים**: הצג את רשימת האפליקציות שיש להן הרשאה לגשת למיקום של המכשיר וערוך את ההגדרות של ההרשאות.
	- **שיפור דיוק**: הגדר את המכשיר לשימוש ב-Fi-Wi או ב-Bluetooth לשיפור רמת הדיוק של פרטי המיקום גם אם תכונות אלה מושבתות.
		- **בקשות מיקום אחרונות**: הצג אילו יישומים מבקשים את פרטי המיקום הנוכחי שלך.
			- **שירותי מיקום**: הצג את שירותי המיקום שבהם המכשיר משתמש.

# **Google**

קבע את התצורה עבור תכונות מסוימות של Google. במסך ההגדרות, הקש על **Google**.

# **חשבונות וגיבוי**

### **אפשרויות**

סנכרן, גבה או שחזר את נתוני המכשיר באמצעות Cloud Samsung. ניתן גם להיכנס לחשבונות, כגון Account Samsung או חשבון Google ולהעביר נתונים אל מכשירים אחרים או מהם דרך Switch Smart.

במסך הגדרות, הקש על **חשבונות וגיבוי**.

- **נהל חשבונות**: הוסף את חשבונות Samsung ו-Google, או חשבונות אחרים, שמולם תרצה לסנכרן את הנתונים.
- **Cloud Samsung**: גבה את הנתונים וההגדרות, ושחזר את נתוני והגדרות המכשיר הקודם, גם אם אינו ברשותך. ראה [Cloud Samsung](#page-136-0) למידע נוסף.
- **Drive Google**: הקפד שהמידע האישי שלך, נתוני היישומים וההגדרות יישארו בטוחים במכשיר. באפשרותך לגבות את המידע הרגיש שלך. כדי לגבות את הנתונים, יש להיכנס לחשבון Google שלך.
	- **Switch Smart**: הפעל את Switch Smart והעבר נתונים ממכשירך הקודם. ראה [העברת נתונים](#page-24-0)  [מהמכשיר הקודם \)](#page-24-0)Switch Smart )למידע נוסף.

<span id="page-136-0"></span>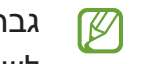

גבה את הנתונים באופן סדיר למקום בטוח, כמו Cloud Samsung או מחשב, על מנת שתוכל לשחזר אותם במקרה של נזק או אובדן במקרה של איפוס בלתי מכוון לנתוני יצרן.

# **Samsung Cloud**

גבה את הנתונים ממכשירך ב-Cloud Samsung, ושחזר אותם בעת הצורך.

#### **גיבוי נתונים**

באפשרותך לגבות את הנתונים ממכשירך ב-Cloud Samsung.

- 1 במסך ההגדרות, הקש על **חשבונות וגיבוי**, והקש על **גיבוי נתונים** תחת **Cloud Samsung**.
	- 2 סמן את הפריטים שברצונך לגבות, והקש על **גבה**.
- 3 הקש על **סיום**.
- נתונים מסוימים לא יגובו. כדי לבדוק אילו נתונים יגובו, במסך ההגדרות, הקש על **חשבונות וגיבוי**, והקש על **גיבוי נתונים** תחת **Cloud Samsung**.
	- יכדי לראות את נתוני הגיבוי של מכשירים אחרים ב-Samsung Cloud, במסך הגדרות, הקש על Gamsung ו ה **חשבונות וגיבוי** ← **שחזור נתונים** ← , ולאחר מכן בחר במכשיר הרצוי.

#### **שחזור נתונים**

באפשרותך לשחזר את נתוני הגיבוי מ-Cloud Samsung למכשירך.

- 1 במסך הגדרות, הקש על **חשבונות וגיבוי**.
- 2 הקש **שחזור נתונים** ← ובחר את המכשיר הרצוי.
- 3 סמן את הפריטים שאתה מעוניין לשחזר והקש על **שחזר**.

# **תכונות מתקדמות**

#### **אפשרויות**

הפעל תכונות מתקדמות ושנה את הגדרות הקשורות אליהן.

במסך ההגדרות, הקש על **תכונות מתקדמות**.

- **שיחות והודעות במכשירים אחרים**: השתמש בתכונות ההתקשרות וההודעות של המכשיר במכשירים אחרים המחוברים ל-Account Samsung שלך.
	- **המשך יישומים במכשירים אחרים**: השתמש ביישומי המכשיר במכשירים אחרים המחוברים ל-Account Samsung שלך.
- **קישור אל Windows**: קבל גישה מיידית לנתונים השמורים במכשיר שלך, מהמחשב. ראה [קישור אל](#page-97-0)  [Windows](#page-97-0) למידע נוסף.
	- **DeX Samsung**: ניתן להשתמש ב-DeX Samsung על-ידי חיבור אלחוטי של הטלפון החכם לטלוויזיה.
- **Auto Android**: חבר את המכשיר לכלי הרכב, כדי לשלוט בתכונות מסוימות של המכשיר מצג הרכב.
	- **Pen S**: שנה את ההגדרות באמצעות Pen S. ראה [Pen S](#page-104-0)( [G5 Ultra 21S Galaxy](#page-104-0) )למידע נוסף.
	- **לחצן צידי**: בחר יישום או תכונה להפעלה באמצעות המקש הצידי. ראה [הגדרת המקש הצידי](#page-15-0) למידע נוסף.
- **תנועות ומחוות**: הפעל את התכונה תנועה וקבע את ההגדרות. ראה [תנועות ומחוות](#page-138-0) למידע נוסף.
	- **מצב 'תפעול ביד אחת'**: הפעל מצב תפעול ביד אחת לשימוש נוח במכשיר עם יד אחת.
- **Routines Bixby**: הוסף שגרות כדי להכניס אוטומציה בהגדרות שאתה משתמש בהן שוב ושוב. המכשיר מציע גם שגרות שימושיות בהתאם למצבים שאתה עושה בהם שימוש תכוף. ראה [Routines Bixby](#page-77-0) למידע נוסף.
	- **תמונות מסך והקלטת מסך**: שנה את ההגדרות עבור צילומי מסך ומקליט מסך.
- **הצג אנשי קשר בעת שיתוף תוכן**: הגדר את המכשיר להצגת האנשים איתם יצרת קשר בחלונית אפשרויות השיתוף כדי לאפשר לך לשתף ישירות תוכן.
	- **אפקטים של שיחת וידאו**: הגדר את תמונת הרקע שתופיע בפני הצד השני במהלך שיחת וידאו.
		- **Launcher Game**: הפעל את מפעיל המשחקים. ראה [Launcher Game](#page-91-0) למידע נוסף.
- **משפר הווידאו**: שפר את איכות התמונה של סרטוני וידאו ותוכל ליהנות מצבעים בהירים וחיים יותר.

 $\mathbb{Z}$ ייתכן שתכונה זו לא תהיה זמינה בחלק מהיישומים.

- **Messenger Dual**: התקן את היישום השני והשתמש בשני חשבונות נפרדים עבור אותו יישום מסנג'ר. ראה [Messenger Dual](#page-139-0) למידע נוסף.
- **שלח הודעות SOS**: הגדר את המכשיר לשליחת הודעות עזרה על-ידי לחיצות אחדות על המקש הצידי.
	- $\mathbb{Z}$ ייתכן שתכונות מסוימות לא יהיו זמינות, בהתאם לספק השירות או הדגם.

### <span id="page-138-0"></span>**תנועות ומחוות**

הפעל את התכונה תנועה וקבע את ההגדרות.

במסך ההגדרות, הקש על **תכונות מתקדמות** ← **תנועות ומחוות**.

- **הרם כדי להעיר**: הגדר את מכשיר להפעלת המסך כאשר אתה מרים אותו.
- **הפעל את המסך בהקשה כפולה**: הגדר את המכשיר להדלקת המסך בהקשה כפולה בכל מקום על המסך הכבוי.
	- **כבה את המסך בהקשה כפולה**: הגדר את המכשיר כך לכיבוי המסך בהקשה כפולה על אזור ריק במסך הבית או במסך הנעול.
- **השאר מסך מופעל בזמן הצפייה**: הגדר את המכשיר כך שהצג לא יכבה כשאתה מביט בו.
- **התראה בעת הרמת הטלפון**: הגדר את המכשיר להצגת התראה כאשר יש שיחות שלא נענו או הודעות קוליות בעת הרמת המכשיר.

<span id="page-139-0"></span>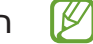

תכונה זו עשויה שלא לפעול אם המסך פועל או אם המכשיר לא מונח על משטח שטוח.

- **השתק בעזרת תנועה**: הגדר את המכשיר להשתקה של צלילים מסוימים באמצעות תנועות או מחוות.
	- **החלק בעזרת כף היד ללכידה**: הגדר את המכשיר לצילום תמונת מסך על ידי החלקת היד שמאלה או ימינה על פני המסך. ניתן לראות את התמונות שצולמו ב-**גלריה**. לא ניתן לצלם תמונת מסך בזמן השימוש בתכונות או יישומים מסוימים.
	- טלטול או חבטה חזקים של המכשיר עלולים לגרום בשוגג לפעולות בתכונות מסוימות המשתמשות ſØ בחיישנים.

# **Dual Messenger**

התקן את היישום השני והשתמש בשני חשבונות נפרדים עבור אותו יישום מסנג'ר.

- 1 במסך ההגדרות, הקש על **תכונות מתקדמות** ← **Messenger Dual**. יופיעו יישומים נתמכים.
	- 2 הקש על מתג של יישום כדי להתקין את היישום השני. היישום השני יותקן. הסמל של היישום השני יוצג עם .

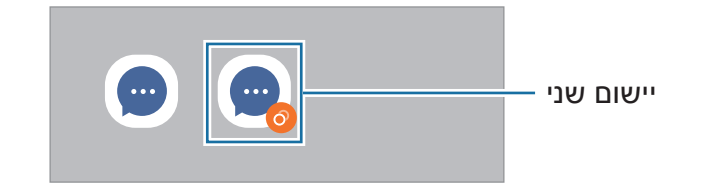

- ייתכן שהתכונה מסנג'ר כפול לא תהיה זמינה, בהתאם ליישום. **M**
- תכונות מסוימות של היישום עשויות להיות מוגבלות עבור היישום השני.

### **הסרת התקנה של יישום שני**

- 1 במסך ההגדרות, הקש על **תכונות מתקדמות** ← **Messenger Dual**.
	- 2 הקש על המתג של היישום שברצונך להסיר, והקש על **הסר**. כל הנתונים המקושרים ליישום השני יימחקו.
- אם אתה מסיר את ההתקנה של היישום הראשון, יימחק גם היישום השני.

# **שימוש חכם בדיגיטל' ובקרת הורים**

הצג את היסטוריית שימוש המכשיר שלך והשתמש בתכונות על מנת למנוע מהמכשיר להפריע לחייך. ניתן גם להגדיר בקרות הוריות עבור ילדיך ולנהל את השימוש הדיגיטלי שלהם.

במסך ההגדרות, הקש על **שימוש חכם בדיגיטל' ובקרת הורים**.

- **זמן מסך**: הגדר יעדים מבחינת משך השימוש היומי במכשיר.
- **טיימרים של יישומים**: הגבל את זמן השימוש היומי בכל יישום על ידי הגדרת טיימר. כשתגיע לרף ההגבלה, היישום יופסק ולא תוכל להשתמש בו.
	- **מצב 'מיקוד'**: הפעל מצב מיקוד על מנת להימנע מהסחות דעת מהמכשיר ולהישאר ממוקד במה שאתה רוצה. תוכל להשתמש ביישומים שבהם התרת להשתמש במצב מיקוד.
	- **מצב שעת שינה**: הפעל את מצב לקראת שינה כדי להפחית את העומס בעין לפני השינה ולמנוע הפרעות שינה.
		- **מנטר עוצמת הקול**: הפעל את מנטר עוצמת הקול כדי להגן על חוש השמיעה.
			- **בקרת הורים**: נהל את השימוש הדיגיטלי של ילדיך.

# **טיפול בסוללה ובמכשיר**

### **מבוא**

התכונה שירות המכשיר מספקת מבט כללי על מצב הסוללה, האחסון, הזיכרון ואבטחת המערכת. ניתן גם לייעל באופן אוטומטי את פעולת המכשיר בהקשת אצבע.

# **ייעול פעולת המכשיר**

במסך ההגדרות, הקש על **טיפול בסוללה ובמכשיר** ← **בצע מיטוב כעת**.

תכונת האופטימיזציה המהירה משפרת את ביצועי המכשיר באמצעות הפעולות הבאות.

- סגירת יישומים הרצים ברקע.
	- ניהול שימוש חריג בסוללה.
- סריקת יישומים שקרסו ותוכנות זדוניות.

#### **שימוש בתכונת האופטימיזציה האוטומטית**

באפשרותך להגדיר את המכשיר למיטוב אוטומטי כאשר הוא אינו בשימוש. הקש על ← **אוטומציות** ← **מיטוב אוטומטי מדי יום**, והקש על המתג כדי להפעילו. אם ברצונך להגדיר את הזמן לביצוע מיטוב אוטומטי, הקש על **שעה**.

# **סוללה**

בדוק את רמת הסוללה שנותרה והזמן שנותר לשימוש במכשיר. במכשירים שרמות הסוללה שלהם נמוכות, חסוך בצריכת הסוללה על-ידי הפעלת תכונות חיסכון בחשמל.

במסך ההגדרות, הקש על **טיפול בסוללה ובמכשיר** ← **סוללה**.

- **מצב 'חיסכון בחשמל'**: הפעל את מצב חיסכון בחשמל כדי להאריך את זמן השימוש בסוללה.
	- **מגבלות שימוש ברקע**: הגבל שימוש בסוללה על-ידי יישומים שאינם בשימוש תדיר.
- **שיתוף חשמל אלחוטי**: טען מכשיר אחר באמצעות סוללת המכשיר. ראה [שיתוף חשמל אלחוטי](#page-18-0) למידע נוסף.
	- **הגדרות סוללה נוספות**: קביעת הגדרות מתקדמות לסוללה.
	- זמן השימוש שנותר מראה את הזמן הנותר עד להתרוקנות הסוללה. זמן השימוש שנותר עשוי להשתנות בהתאם להגדרות המכשיר ותנאי ההפעלה.
		- לא ניתן לקבל התראות מיישומים המשתמשים במצב חיסכון בחשמל.

## **אחסון**

בדוק את הסטטוס של הזיכרון הזמין והתפוס.

במסך ההגדרות, הקש על **טיפול בסוללה ובמכשיר** ← **אחסון**. למחיקת קבצים או הסרת יישומים שלא נעשה בהם עוד שימוש, בחר קטגוריה. לאחר מכן, הקש הקשה ממושכת או בחר פריט והקש על **מחק** או **הסר התקנה**.

- הקיבולת הזמינה בפועל של הזיכרון הפנוי קטנה מהקיבולת המוצגת משום שמערכת ההפעלה **M** ויישומי ברירת המחדל צורכים חלק מהזיכרון. הקיבולת הזמינה עשויה להשתנות בעת עדכון המכשיר.
	- באפשרותך להציג את הקיבולת הזמינה של הזיכרון הפנימי באזור מפרט המכשיר באתר האינטרנט של Samsung.

### **זיכרון**

במסך ההגדרות, הקש על **טיפול בסוללה ובמכשיר** ← **זיכרון**.

כדי להאיץ את פעולת המכשיר על-ידי עצירת יישומים הרצים ברקע, סמן יישומים מתוך רשימת היישומים והקש על **נקה עכשיו**.

# **הגנה על המכשיר**

בדוק את מצב האבטחה של המכשיר. תכונה זו סורקת את מכשירך לאיתור תוכנות זדוניות. במסך ההגדרות, הקש על **טיפול בסוללה ובמכשיר** ← **הגנה על המכשיר** ← **סרוק טלפון**.

# **יישומים**

נהל את יישומי המכשיר ושנה את הגדרותיהם. באפשרותך להציג את פרטי השימוש ביישומים, לשנות את ההתראות או את הגדרות ההרשאה שלהם, להסיר יישומים או להשבית יישומים לא נחוצים. במסך ההגדרות, הקש על **יישומים**.

# **ניהול כללי**

התאם אישית את הגדרות מערכת המכשיר או אפס את המכשיר.

במסך ההגדרות, הקש על **ניהול כללי**.

- **שפה**: בחר שפות מכשיר. ראה [הוספת שפות מכשיר](#page-143-0) למידע נוסף.
- **טקסט לדיבור**: שנה את ההגדרות עבור תכונות הטקסט לדיבור שבהן נעשה שימוש כאשר TalkBack מופעל, למשל שפות, מהירות ועוד.
	- **תאריך ושעה**: קבל גישה להגדרות ושנה אותן, כדי לקבוע כיצד יוצגו התאריך והשעה במכשיר.

 $\mathbb{Z}$ אם הסוללה תתרוקן לחלוטין, השעה והתאריך יתאפסו.

- **הגדרות מקלדת Samsung**: שנה את הגדרות מקלדת Samsung.
- **רשימת מקלדות ומקלדת ברירת המחדל**: בחר מקלדת שבה תרצה להשתמש כברירת מחדל, ושנה הגדרות מקלדת.
	- **מקלדת פיזית**: שנה הגדרות של מקלדת חיצונית.
- **עכבר ולוח מעקב**: שנה הגדרות של עכבר או משטח עקיבה.
- **שירות 'מילוי אוטומטי'**: בחר שירות מילוי אוטומטי שבו ברצונך להשתמש.
	- **איפוס**: אפס את הגדרות המכשיר או בצע איפוס להגדרות יצרן.
- **שירות התאמה**: הגדר קבלת שירות מותאם אישית המבוסס על תחומי העניין שלך וכיצד להשתמש במכשיר.
	- **צור קשר**: שאל שאלות והצג שאלות נפוצות.

#### <span id="page-143-0"></span>**הוספת שפות מכשיר**

תוכל להוסיף שפות לשימוש במכשיר.

- 1 במסך ההגדרות הקש על **ניהול כללי** ← **שפה** ← **הוסף שפה**. להצגת כל השפות שניתן להוסיף, הקש על ← **כל השפות**.
	- 2 בחר שפה להוספה.
- 3 להגדרת השפה הנבחרת כשפת ברירת מחדל, הקש על **הגדר כברירת מחדל**. לשמירת הגדרת השפה הנוכחית, הקש על **השאר נוכחי**.

השפה הנבחרת תתווסף לרשימת השפות. בשינוי שפת ברירת מחדל, השפה הנבחרת תתווסף לראש הרשימה.

כדי להחליף את שפת ברירת המחדל מרשימת השפות שלך, בחר את השפה הרצויה והקש על **החל**. אם יישום לא תומך בשפת ברירת המחדל, ייעשה שימוש בשפה הבאה ברשימה (אם נתמכת).

# **נגישות**

קבע את ההגדרות השונות לשיפור הנגישות למכשיר. ראה [נגישות](#page-145-0) למידע נוסף. במסך ההגדרות, הקש על **נגישות**.
# **חפש עדכוני מערכת**

עדכן את תוכנת המכשיר באמצעות השירות 'קושחה דרך הרשת' )FOTA). בנוסף ניתן לתזמן עדכוני תוכנה.

במסך ההגדרות, הקש על **חפש עדכוני מערכת**.

- **הורד והתקן**: בדוק והתקן עדכונים באופן ידני.
- **הורדה אוטומטית באמצעות Fi-Wi**: הגדר את המכשיר להורדה אוטומטית של עדכונים כשהוא מחובר לרשת Fi-Wi.
	- **עדכון אחרון**: הצג מידע על עדכון התוכנה האחרון.

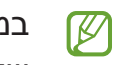

במקרה של שחרור עדכונים לתוכנות חירום עבור אבטחת המכשיר שלך וכדי לחסום סוגים חדשים של סכנות אבטחה, עדכונים אלה יותקנו באופן אוטומטי, ללא צורך בהסכמתך.

#### **מידע על עדכוני אבטחה**

עדכוני אבטחה מסופקים על מנת לחזק את אבטחת המכשיר ולהגן על הפרטים האישיים שלך. לקבלת עדכוני אבטחה עבור הדגם שלך, עבור אל security.samsungmobile.com.

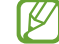

אתר האינטרנט תומך בשפות מסוימות בלבד.

# **אודות הטלפון**

גש למידע המכשיר.

במסך ההגדרות, הקש על **אודות הטלפון**.

לשינוי שם המכשיר, הקש על **ערוך**.

- **פרטי המצב**: הצג פריטי מידע הנוגעים למכשיר כגון מצב כרטיס ה-SIM, כתובת MAC ב-Fi-Wi ומספר סידורי.
- **מידע משפטי**: הצג את המידע המשפטי הנוגע למכשיר, כגון מידע בנושאי בטיחות ורשיון קוד פתוח.
	- **פרטי תוכנה**: הצג את פרטי התוכנה של המכשיר כגון גרסת מערכת ההפעלה וגרסת הקושחה.
		- **פרטי הסוללה**: הצג את סוללת המכשיר ואת המידע הנוגע לה.

# **נספח**

# **נגישות**

### **אודות נגישות**

שפר נגישות עם תכונות שיאפשרו למכשיר שלך שימוש קל יותר למשתמשים בעלי ראות או שמיעה לקויה ומיומנות מופחתת.

הפעל את יישום **הגדרות** והקש על **נגישות**. כדי לבדוק תכונות מומלצות ואת תכונות הנגישות שבהן אתה משתמש, הקש על **מומלצים בשבילך**. כדי להשבית את התכונות הנמצאות בשימוש, הקש על **כבה**.

# **TalkBack( משוב קולי(**

### **הפעלה או השבתה של TalkBack**

עם הפעלת TalkBack, המכשיר יתחיל להפיק משוב קולי. בהקשה אחת על התכונה הנבחרת, יקרא המכשיר בקול את הטקסט המופיע על המסך. הקשה כפולה על תכונה נבחרת תגרום להפעלת התכונה. הפעל את היישום **הגדרות**, הקש על **נגישות** ← **TalkBack**, והקש על המתג כדי להפעילו. לכיבוי TalkBack, הקש על המתג ולאחר מכן הקש פעמיים במהירות במקום כלשהו במסך. כדי להציג את אופן השימוש ב-TalkBack, הקש על **הגדרות** ← **מדריך TalkBack**.

> $\mathbb{Z}$ תכונות מסוימות אינן זמינות במהלך השימוש ב-TalkBack.

#### **שליטה במסך באמצעות מחוות אצבע**

תוכל להשתמש במגוון מחוות אצבע כדי לשלוט במסך במהלך השימוש ב-TalkBack.

כדי לעיין במחוות האצבע הזמינות ולהתאים אותן אישית, הפעל את היישום **הגדרות**, והקש על **נגישות** ← **TalkBack** ← **הגדרות** ← **התאמה אישית של תנועות**.

#### **שימוש בתפריט קריאה**

במהלך השימוש ב-TalkBack, החלק שלוש אצבעות שמאלה או ימינה. תפריט הקריאה יופיע והמכשיר יקרא בקול את האפשרויות. החלק שלוש אצבעות שמאלה או ימינה כדי לעבור בין האפשרויות. כשאתה שומע את האפשרות הרצויה, החלק את אצבעותיך כלפי מעלה או מטה כדי להשתמש באפשרות או לשנות את הגדרותיה. לדוגמה, כאשר אתה שומע **קצב דיבור**, אתה יכול לכוון את קצב הדיבור על ידי החלקה כלפי מעלה או מטה.

### **הוספה וניהול של תוויות תמונה**

באפשרותך להצמיד תוויות לתמונות שעל המסך. המכשיר קורא את התוויות בקול רם כאשר הפריטים נבחרים. הוסף תוויות לתמונות ללא תווית, על-ידי הקשה על המסך עם שלוש אצבעות והקשה על **תוויות** ← **הוספת תווית** כשהתפריטים של TalkBack מופיעים.

כדי לנהל את התוויות, הפעל את יישום **הגדרות** והקש על **נגישות** ← **TalkBack** ← **הגדרות** ← **תוויות מותאמות אישית**.

# **קביעת הגדרות TalkBack**

לנוחיותך, תוכל להתאים לצרכיך את הגדרות TalkBack.

הפעל את היישום **הגדרות**, והקש על **נגישות** ← **TalkBack** ← **הגדרות**.

- **תכונות חדשות ב-TalkBack**: בדוק אם יש עדכונים ושינויים חשובים ל-TalkBack.
- **הגדרות של המרת טקסט לדיבור )TTS)**: שנה את ההגדרות עבור תכונות הטקסט לדיבור שבהן נעשה שימוש כאשר TalkBack מופעל, למשל שפות, מהירות ועוד.
	- **רמת הנגשה**: התאמה אישית של ההגדרות המפורטות למשוב קולי.
- **הקראת סיסמאות**: הגדר את המכשיר להקראת תווים כאשר אתה מזין סיסמה. אם תשבית תכונה זו, המכשיר יקריא את הסיסמה בקול רק כשאתה משתמש באוזניות.
	- **משוב קולי**: הגדר את המכשיר להשמעת צליל כאשר שולט במסך כמו בבחירת פריט.
	- **עוצמת הצליל של המשוב הקולי**: כוונן את עוצמת הקול של ניגון צלילים כאשר אתה נוגע במסך כדי לשלוט בו.
- **התאמה של עוצמת השמע**: הגדר את המכשיר להנמכת עוצמת הקול של ניגון מדיה כשהמכשיר קורא פריט בקול רם.
	- **משוב ברטט**: הגדר את המכשיר לרטוט כאשר שולט במסך כמו בבחירת פריט.
- **התאמה אישית של תנועות**: עיין במחוות האצבע השונות כדי לשלוט במסך במהלך השימוש ב-TalkBack, והתאם אישית הגדרות של מחוות.
- **התאמה אישית של התפריטים**: בחר באילו תפריטים של TalkBack ותפריטי קריאה להשתמש.
	- **מדריך TalkBack**: למד כיצד להשתמש ב-TalkBack.
- **פתח את TalkBack ב-Store Galaxy**: הפעל את TalkBack מ-**Store Galaxy**, ובדוק אם יש עדכונים.
- **מחוון מיקוד**: הגדר את המכשיר להרחבת שולי חיווי המיקוד המופיע בעת הקשה על פריטים. ניתן גם לשנות את צבע המחוון.
	- **תוויות מותאמות אישית**: נהל את התוויות שהוספת.
	- **הפעלה בהקשה אחת**: הגדר את המכשיר להפעלת הפריט שנבחר בהקשה אחת.
	- **הקלדה בהקשה יחידה**: הגדר את המכשיר להזנת התו הנבחר במקלדת בהקשה אחת.
		- **מקשי קיצור**: הגדר קיצורי מקשים עבור שימוש במקלדת חיצונית.
			- **הגדרות למפתחים**: הגדר אפשרויות עבור פיתוח יישומים.
				- **מדיניות הפרטיות**: קרא את מסמכי מדיניות הפרטיות.
					- **תנאים והגבלות**: קרא את התנאים.

#### **הזנת טקסט באמצעות המקלדת**

כדי להציג את המקלדת, הקש על שדה הזנת הטקסט, ולאחר מכן הקש פעמיים במהירות במקום כלשהו במסך.

כדי להפעיל את תכונת לחצן הקלט המהיר, הפעל את היישום **הגדרות**, הקש על **נגישות** ← **TalkBack**← **הגדרות**, ולאחר מכן הקש על המתג **הקלדה בהקשה יחידה** כדי להפעילו.

כאשר אתה נוגע במקלדת באצבעך, המכשיר קורא בקול את לחצני התו הנמצאים תחת אצבעך. עם שמיעת התו הרצוי, שחרר את אצבעך מהמסך כדי לבחור בו. התו יוזן והמכשיר יקרא את הטקסט בקול רם.

אם התכונה **הקלדה בהקשה יחידה** אינה מופעלת, שחרר את אצבעך מהתו הרצוי, ואז הקש במהירות פעמיים על נקודה כלשהי במסך.

#### **הזנת תווים נוספים**

הקש הקשה ממושכת על המקלדת כדי להזין תווים נוספים הזמינים עבור המקש. חלון קופץ יופיע מעל למקש, ויציג תווים זמינים. לבחירת תו, גרור את האצבע על החלון קופץ עד להישמע התו הרצוי, ולאחר מכן שחרר אותה.

### **שיפור ניראות**

#### **שימוש בערכת נושא בעלת ניגודיות גבוהה**

יישם ערכת נושא נקייה אשר מציגה תוכן בצבע בהיר על גבי רקע כהה.

הפעל את יישום **הגדרות**, הקש על **נגישות** ← **שיפור ניראות** ← **ערכת נושא 'ניגודיות גבוהה'** ולאחר מכן בחר ערכת נושא שאתה מעוניין בה.

#### **שימוש בגופן בעל ניגודיות גבוהה**

התאם את הצבע והמתאר של גופנים להגברת הניגודיות בין הטקסט לרקע.

הפעל את יישום **הגדרות**, הקש על **נגישות** ← **שיפור ניראות**, ולאחר מכן הקש על המתג **גופנים בניגודיות גבוהה** כדי להפעילו.

#### **שימוש במקלדת בעלת ניגודיות גבוהה**

שנה את צבעי מקלדת Samsung להגביר את הניגודיות בין הטקסט לרקע.

הפעל את יישום **הגדרות**, הקש על **נגישות** ← **שיפור ניראות**, ולאחר מכן הקש על המתג **מקלדת ניגודיות גבוהה** כדי להפעילו.

#### **הצגת צורות של לחצנים**

הצג צורות של לחצנים עם מסגרות כך שיבלטו יותר.

הפעל את יישום **הגדרות**, הקש על **נגישות** ← **שיפור ניראות**, ולאחר מכן הקש על המתג **הדגש לחצנים** כדי להפעילו.

#### **היפוך צבעי התצוגה**

שיפור נראות המסך כדי לסייע למשתמשים לזהות בקלות רבה יותר את הטקסט המופיע על המסך.

הפעל את יישום **הגדרות**, הקש על **נגישות** ← **שיפור ניראות**, ולאחר מכן הקש על המתג **היפוך צבעים** כדי להפעילו.

#### **התאמת צבעים**

כוונן את האופן שבו הצבעים מוצגים על המסך אם אתה מתקשה להבדיל בין הצבעים השונים. המכשיר ישנה את הצבעים לצבעים מזוהים יותר.

הפעל את יישום **הגדרות**, הקש על **נגישות** ← **שיפור ניראות** ← **התאמת צבעים**, ולאחר מכן הקש על המתג כדי להפעילו. בחר אחת מהאפשרויות.

לכוונון את עוצמת הצבע, גרור את סרגל הכוונון תחת **עצימות**.

אם תבחר באפשרות **צבע בהתאמה אישית**, תוכל להתאים את צבע המסך להעדפותיך. פעל בהתאם להוראות המוצגות על המסך להשלמת תהליך כוונון הצבע.

#### **הוסף מסנן צבע**

כוונן את צבעי המסך אם אתה מתקשה לקרוא את הטקסט.

הפעל את היישום **הגדרות**, הקש על **נגישות** ← **שיפור ניראות** ← **הוסף מסנן צבע**, ולאחר מכן הקש על המתג כדי להפעילו. בחר את הצבע הרצוי.

כדי לכוונן את רמת השקיפות, גרור את סרגל הכוונון תחת **שקיפות**.

#### **צמצום אפקטי תנועה במסך**

הפחת אפקטים של הנפשה אם אתה רגיש להנפשות או לתנועה במסך.

הפעל את יישום **הגדרות**, הקש על **נגישות** ← **שיפור ניראות**, ולאחר מכן הקש על המתג **הסר הנפשות** כדי להפעילו.

#### **שימוש בהגדלה**

הפעל הגדלה כדי לבצע זום במסך להצגת גרסה גדולה יותר של התוכן.

הפעל את היישום **הגדרות**, הקש על **נגישות** ← **שיפור ניראות** ← **חלון 'זכוכית מגדלת'** ← **קיצור דרך של חלון 'זכוכית מגדלת'**, ולאחר מכן הקש על המתג כדי להפעילו. לאחר מכן, סמן את הפעולות שבהן ברצונך להשתמש כדי להתחיל ולהשתמש בהגדלה ישירות. בעת ביצוע הפעולה, ההגדלה תופיע במסך.

גרור את קצה המסגרת של זכוכית המגדלת כדי להעביר את זכוכית המגדלת להיכן שאתה רוצה להתמקד על המסך.

### **הגדלת המסך**

הגדל את המסך והתמקד באזור ספציפי.

הפעל את היישום **הגדרות**, הקש על **נגישות** ← **שיפור ניראות** ← **הגדלה** ← **קיצור דרך של הגדלה**, ולאחר מכן הקש על המתג כדי להפעילו. לאחר מכן, סמן את הפעולות שבהן ברצונך להשתמש כדי להתחיל ולהשתמש בתכונה זו ישירות.

- **לחץ על לחצן 'נגישות'**: הגדל את המסך על-ידי הקשה על בסרגל הניווט, ולאחר מכן הקש על האזור במסך שברצונך להגדיל. כדי להגדיל את המסך זמנית, הקש הקשה ממושכת על המקום שברצונך להגדיל במסך.
- **לחץ על המקש הצדי ומקש הגברת עוצמת הקול**: הגדל את המסך על-ידי הקשה על המקש הצידי ועל מקש הגברת עוצמת הקול בו-זמנית ולאחר מכן הקש במקום הרצוי להגדלת המסך. כדי להגדיל את המסך זמנית, הקש הקשה ממושכת על המקום שברצונך להגדיל במסך.
- **לחץ לחיצה ממושכת על מקשי עוצמת הקול למשך 3 שניות**: הגדל את המסך על-ידי לחיצה והחזקה של מקש הגברת עוצמת הקול ומקש החלשת עוצמת הקול בו-זמנית, למשך 3 שניות ולאחר מכן הקש במקום הרצוי להגדלת המסך. כדי להגדיל את המסך זמנית, הקש הקשה ממושכת על המקום שברצונך להגדיל במסך.
	- **מסך בשלוש הקשות**: הגדל את המסך על-ידי הקשה שלוש פעמים על המסך. כדי להגדיל את המסך זמנית, הקש על המסך שלוש פעמים, והחזק.

כדי לחקור את המסך, גרור שתי אצבעות על המסך המוגדל.

כדי לכוונן את יחס הזום, קרב שתי אצבעות על המסך המוגדל או הרחק אותן זו מזו.

- לא ניתן להגדיל את המקלדות וסרגל הניווט במסך.
- כאשר תכונה זו מופעלת, ייתכן שהדבר ישפיע על הביצועים של יישומים מסוימים.

#### **הגדלת המצביעים של עכבר או משטח מגע**

הגדל את המצביע בעת שימוש בעכבר חיצוני או במשטח מגע.

הפעל את היישום **הגדרות**, הקש על **נגישות** ← **שיפור ניראות** ולאחר מכן הקש על מתג **מצביע גדול של עכבר/לוח מגע** כדי להפעילו.

#### **שינוי גופן**

שנה את גודל וסגנון הגופן.

הפעל את היישום **הגדרות** והקש על **נגישות** ← **שיפור ניראות** ← **גודל וסגנון גופן**.

#### **שינוי מיקוד מסך**

הגדל או הקטן את הפריטים במסך.

הפעל את יישום **הגדרות** והקש על **נגישות** ← **שיפור ניראות** ← **הגדלת מסך**.

### **שיפורי שמיעה**

#### **תמיכה בעזרי שמיעה**

הגדר את המכשיר לשיפור איכות הצליל כך שיעבוד טוב יותר עם מכשירי שמיעה.

הפעל את יישום **הגדרות**, הקש על **נגישות** ← **שיפורי שמיעה** ← **תמיכה בעזרי שמיעה** ולאחר מכן הקש על המתג **תמיכה בעזרי שמיעה** כדי להפעילו.

#### **הגבר צלילי סביבה**

הגדר את המכשיר להגברת הצלילים בסביבתך כדי לאפשר לך לשמוע טוב יותר בעת שימוש באוזניות.

- 1 הפעל את יישום **הגדרות**, הקש על **נגישות** ← **שיפורי שמיעה** ← **הגבר צלילי סביבה**, ולאחר מכן הקש על המתג **קיצור דרך של הגבר צלילי סביבה** כדי להפעילו.
	- 2 חבר למכשיר אוזניות, וענוד אותן.
		- הקש על  $\frac{\bullet}{\boldsymbol{\pi}}$ .

# **Adapt Sound**

מטב את הגדרות הצליל כדי למצוא את איכות הקול הטובה ביותר לשימוש בשיחות ובניגון מדיה.

הפעל את יישום **הגדרות**, הקש על **נגישות** ← **שיפורי שמיעה** ← **Sound Adapt**, ולאחר מכן הקש על המתג כדי להפעילו.

#### **התאמת איזון צליל**

הגדר את המכשיר לכוונון איזון הצליל.

- 1 הפעל את יישום **הגדרות** והקש על **נגישות** ← **שיפורי שמיעה**.
- 2 גרור את סרגל הכוונון תחת **איזון שמע ימין/שמאל** לשמאל או לימין וכוון את איזון הצליל.

#### **שמע מונו**

יציאת מונו משלבת את צלילי הסטריאו לאות אחד המושמע ברמקולים של האוזניות. השתמש באפשרות זו אם יש לך לקות שמיעה או אם אתה מעדיף להקשיב באוזנייה אחת.

הפעל את יישום **הגדרות**, הקש על **נגישות** ← **שיפורי שמיעה**, ולאחר מכן הקש על המתג **שמע מונו** כדי להפעילו.

#### **כיבוי כל הצלילים**

הגדר את המכשיר להשתקת כל הצלילים, כולל צלילי מדיה וכן קולו של המתקשר תוך כדי שיחה.

הפעל את היישום **הגדרות**, הקש על **נגישות** ← **שיפורי שמיעה**, ולאחר מכן הקש על המתג **השתק את כל הצלילים** כדי להפעילו.

### **תמלול בזמן אמת**

הגדר את המכשיר ללכידת קול במיקרופון והמרתו לטקסט על המסך.

הפעל את יישום **הגדרות**, הקש על **נגישות** ← **שיפורי שמיעה** ← **תמלול בזמן אמת** ← **קיצור דרך של תמלול בזמן אמת**, ולאחר מכן הקש על המתג כדי להפעילו. לאחר מכן הקש על כדי לתמלל את הדיבור.

#### **כתוביות בזמן אמת**

הגדר את המכשיר לזיהוי של דיבור וליצירה אוטומטית של כתוביות בעת הפעלה של תוכן מדיה, כגון וידאו או פודקאסטים.

הפעל את יישום **הגדרות**, הקש על **נגישות** ← **שיפורי שמיעה** ← **כתוביות בזמן אמת**, ולאחר מכן הקש על המתג **כתוביות בזמן אמת** כדי להפעילו.

#### **הגדרות כתוביות**

הפעל את היישום **הגדרות**, הקש על **נגישות** ← **שיפורי שמיעה** ← **כתוביות Google**, ולאחר מכן הקש על המתג **הצג כיתובים** כדי להפעילו.

בחר אפשרות לתצורת הגדרות כותרת.

#### **התראות זיהוי צלילים**

הגדר את המכשיר לזיהוי צלילים, כגון צפצוף של גלאי עשן או תינוקות בוכים. המכשיר יפעיל רטט כשיזהה קול, וההתראה תישמר כיומן.

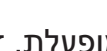

כאשר תכונה זו מופעלת, זיהוי קולי לא יופעל.  $\mathbb{Z}$ 

- 1 הפעל את יישום **הגדרות** והקש על **נגישות** ← **שיפורי שמיעה** ← **התראות זיהוי צלילים** ← **פתח את התראות זיהוי צלילים**.
	- 2 עקוב אחר ההוראות המופיעות על המסך כדי להפעיל את תכונת התראת צליל. כאשר מאותר צליל, יוצג היומן בציר הזמן.
- 3 אם ברצונך לכבות תכונה זו, הקש על והקש על מתג **התראות זיהוי צלילים פעילות** כדי להפעילה.

# **אינטראקציה ומיומנות**

#### **מתג אוניברסלי**

באפשרותך לשלוט במסך המגע באמצעות חיבור למתג חיצוני או על-ידי שימוש בתנועות ראש ומחוות פנים.

- 1 הפעל את יישום **הגדרות** והקש על **נגישות** ← **אינטראקציה ומיומנות** ← **מתג אוניברסלי**.
	- 2 קרא את ההוראות המופיעות על המסך, והקש על **בוצע**.
		- 3 הקש על המתג כדי להפעילו.
- 4 אם המתגים האוניברסליים לא רשומים במכשיר, הקש על **הוסף מתג** והגדר את המתגים שישלטו במכשיר.
	- $\mathbb{Z}$ להפעלת התכונה מתג אוניברסלי, צריך להיות רשום במכשיר לפחות מתג אחד.

להגדרת מתגים לשליטה במכשיר, הקש על המתג תחת **מתגים**.

להשבתת התכונה, לחץ בו-זמנית על המקש הצידי ועל מקש הגברת עוצמת הקול.

#### **תפריט מסייע**

#### **הצגת סמל קיצור דרך מסייע**

הגדר את המכשיר להציג סמל קיצור דרך מסייע לגישה ליישומים, תכונות והגדרות. ניתן לשלוט במכשיר באמצעות הקשה על תפריטי הסיוע שבסמל.

- 1 הפעל את יישום **הגדרות** והקש על **נגישות** ← **אינטראקציה ומיומנות** ← **תפריט מסייע**.
	- 2 הקש על המתג כדי להפעילו.

סמל קיצור הדרך המסייע יופיע בפינה הימנית התחתונה של המסך.

כדי לכוונן את רמת השקיפות של סמל קיצור הדרך לעוזר, גרור את סרגל הכוונון תחת **שקיפות**.

#### **גישה לתפריטים מסייעים**

סמל קיצור הדרך המסייע מופיע על המסך כסמל צף, לגישה קלה לתפריטי הסיוע מכל מסך.

הקשה על סמל קיצור הדרך המסייע תגרום לסמל להתרחב מעט כך שהתפריטים המסייעים יופיעו על הסמל. הקש על החץ שמאלה או ימינה או החלק על המסך ימינה או שמאלה כדי לבחור תפריטים אחרים.

#### **שימוש בסמן**

בתפריט המסייע, הקש על **סמן**. באפשרותך לשלוט במסך באמצעות תנועות קטנות של האצבע באזור המגע. גרור את אצבעך על שטח המגע כדי להזיז את הסמן. בנוסף, הקש על המסך כדי לבחור פריטים תחת הסמן.

#### השתמש באפשרויות הבאות:

- $\lambda \otimes \setminus \langle \mathbb{X} \rangle$  : גלול את המסך ימינה או שמאלה.
	- $\cdot \times / \mathbin{\times}$  : גלול את המסך מעלה או מטה.
		- הגדל את האזור שבו נמצא הסמן.  $\textcircled{\text{\texttt{R}}}$   $\cdot$
- : שנה את הגדרות משטח המגע והסמן.
	- $\cdot \oplus$  : הזז את אזור המגע למיקום אחר.  $\oplus$ 
		- $\cdot$   $\infty$  : סגור את אזור המגע.  $\cdot$

**שימוש בתפריטים מסייעים מתקדמים**

הגדר את המכשיר להצגת תפריטים מסייעים מורחבים ביישומים נבחרים.

הפעל את היישום **הגדרות**, הקש על **נגישות** ← **אינטראקציה ומיומנות** ← **תפריט מסייע** ← **בחר יישומים שבהם יוצגו תפריטים הקשריים**, ולאחר מכן הקש על המתגים ליד היישומים שברצונך להפעיל.

### **מענה או סיום שיחות**

החלף את שיטת המענה לשיחות וסיומן.

הפעל את יישום **הגדרות** והקש על **נגישות** ← **אינטראקציה ומיומנות** ← **קבלה וסיום של שיחות** ולאחר מכן הקש על מתג השיטה המבוקש.

### **בקרת אינטראקציה**

הפעל את מצב בקרת האינטראקציה כדי להגביל את תגובת המכשיר לקלט במהלך השימוש ביישומים.

- 1 הפעל את יישום **הגדרות** והקש על **נגישות** ← **אינטראקציה ומיומנות** ← **בקרת אינטראקציה**.
	- 2 הקש על המתג **קיצור דרך של בקרת אינטראקציה** כדי להפעילו.
- במהלך השימוש ביישום כלשהו, לחץ והחזק את המקש הצידי ואת מקש הגברת עוצמת הקול בו-זמנית.  $3\,$ 
	- 4 התאם את גודל המסגרת או צייר קו סביב האזור שאתה רוצה להגביל.
		- 5 הקש על **בצע**.

המכשיר מציג את האזור המוגבל. האזור המוגבל לא יגיב כאשר הנך נוגע בו והמקשים של המכשיר יבוטלו. עם זאת, באפשרותך לאפשר את הפונקציות של המקש הצידי, מקש עוצמת קול והמקלדת במצב בקרת אינטראקציה.

כדי להשבית את מצב בקרת האינטראקציה, לחץ על המקש הצידי ועל מקש הגברת עוצמת הקול בו-זמנית.

כדי להגדיר את המכשיר לנעילת המסך לאחר השבתה של מצב בקרת אינטראקציה, הפעל את היישום **הגדרות**, הקש על **נגישות** ← **אינטראקציה ומיומנות** ← **בקרת אינטראקציה**, ולאחר מכן הקש על המתג **נעל את המסך כאשר מושבת** כדי להפעילו.

#### **השהיית לחיצה ארוכה**

הגדר את זמן הזיהוי להקשה על המסך ולהחזקת המסך.

הפעל את היישום **הגדרות**, הקש על **נגישות** ← **אינטראקציה ומיומנות** ← **השהיית לחיצה ארוכה**, ולאחר מכן בחר באחת מהאפשרויות.

#### **משך הקשה**

הגדר את משך הזמן שעליך לגעת במסך כדי שהמכשיר יזהה אותו כהקשה.

הפעל את היישום **הגדרות**, הקש על **נגישות** ← **אינטראקציה ומיומנות** ← **משך הקשה**, הקש על המתג כדי להפעילו ולאחר מכן הגדר את משך הזמן.

#### **התעלמות מנגיעות חוזרות**

הגדר את המכשיר לזיהוי ההקשה הראשונה בלבד בזמן מוגדר כאשר תלחץ על המסך שוב ושוב.

הפעל את היישום **הגדרות**, הקש על **נגישות** ← **אינטראקציה ומיומנות** ← **התעלמות מנגיעות חוזרות** כדי להפעילו ולאחר מכן הגדר את משך הזמן.

#### **קליק אוטומטי עם עצירת המצביע**

הגדר את המכשיר לבחירה אוטומטית בפריט כשאתה ממקם מעליו את מצביע העכבר.

הפעל את היישום **הגדרות**, הקש על **נגישות** ← **אינטראקציה ומיומנות**, ולאחר מכן הקש על המתג **קליק אוטומטי עם עצירת המצביע** כדי להפעילו.

### **מקשים 'דביקים'**

הגדר מקש צירוף של מקלדת חיצונית, כמו מקשי Shift, Ctrl או Alt, שיישאר לחוץ. תכונה זו עוזרת להשתמש בקיצורי דרך של המקלדת בלי ללחוץ על שני מקשים בו-זמנית.

הפעל את היישום **הגדרות**, הקש על **נגישות** ← **אינטראקציה ומיומנות**, ולאחר מכן הקש על המתג **מקשים 'דביקים'** כדי להפעילו.

#### **מקשים איטיים**

הגדר את זמן זיהוי הלחיצה על מקש במקלדת החיצונית.

הפעל את היישום **הגדרות**, הקש על **נגישות** ← **אינטראקציה ומיומנות** ← **מקשים איטיים**, הקש על המתג כדי להפעילו ולאחר מכן הגדר את משך הזמן.

#### **מקשים קופצים**

הגדר את המכשיר לזיהוי הלחיצה הראשונה בלבד בפרק זמן מוגדר כאשר אתה לוחץ על אותו מקש מספר פעמים.

הפעל את היישום **הגדרות**, הקש על **נגישות** ← **אינטראקציה ומיומנות** ← **מקשים קופצים**, הקש על המתג כדי להפעילו ולאחר מכן הגדר את משך הזמן.

# **הגדרות מתקדמות**

### **פתיחה מהירה של תכונות נגישות**

הגדר לפתיחה מהירה של תכונות נגישות.

הפעל את היישום **הגדרות**, הקש על **נגישות** ← **הגדרות מתקדמות**, בחר בשיטה הרצויה תחת **קיצורי דרך לנגישות**, ולאחר מכן סמן את תכונות הנגישות שבהן תרצה להשתמש.

#### **הגדרת התראת תאורה**

הגדר הבהוב מבזק או מסך עם הישמע התרעה או כאשר יש לך התראות, למשל בקבלת שיחות נכנסות או הודעות חדשות.

הפעל את היישום **הגדרות**, הקש על **נגישות** ← **הגדרות מתקדמות** ← **התראת מבזק**, ואז הקש על המתגים ליד האפשרויות שאתה רוצה להפעיל.

# **זה הזמן לפעול**

הגדר את משך הזמן להצגת חלונות קופצים המבקשים ממך לנקוט פעולה, כגון התראות או בקר עוצמת קול.

הפעל את יישום **הגדרות**, הקש על **נגישות** ← **הגדרות מתקדמות** ← **זה הזמן לפעול** ולאחר מכן בחר באחת האפשרויות.

# **הקראה בקול של קלט מהמקלדת**

הגדר את המכשיר לקרוא בקול כל מה שתזין באמצעות המקלדת.

הפעל את יישום **הגדרות**, הקש על **נגישות** ← **הגדרות מתקדמות** ← **הקראה בקול של קלט מהמקלדת**, הקש על המתג כדי להפעילו ולאחר מכן בחר אפשרות.

# **Vision Bixby לנגישות**

כשתכונות הנגישות של Vision Bixby מופעלות, אפשר להשתמש בתכונות נוספות של Vision Bixby.

- 1 הפעל את יישום **הגדרות**, הקש על **נגישות** ← **הגדרות מתקדמות** ← **Vision Bixby לנגישות** ולאחר מכן הקש על המתג כדי להפעילו.
	- 2 הקש על **פתח את Vision Bixby**.
- . בחר את התכונה שבה תרצה להשתמש.  $3\,$
- : נתח את הסביבה שצילמת, ותאר אותה קולית.
	- : זהה אובייקטים, ותאר אותם קולית.
		- . זהה טקסטים, והקרא אותם בקול $\mathbb{T}^n$
	- : זהה את צבע האובייקט, ואמור אותו בקול $\mathbb C$

ייתכן שתכונות מסוימות לא יהיו זמינות, בהתאם לספק השירות או הדגם.  $\mathbb{Z}$ 

# **הוספת הקלטות קוליות לתגים קוליים**

באפשרותך להשתמש בתגים קוליים כדי להבחין בין עצמים שצורתם דומה על-ידי הצמדת תוויות מזהות. תוכל להקליט הקלטה קולית ולהקצות אותה לתג קולי התומך ב-NFC. ההקלטה הקולית תושמע כאשר תניח את מכשירך בסמוך לתווית.

 $\mathbb{Z}$ 

לפני השימוש בתכונה זו, יש להפעיל את תכונת NFC.

1 הפעל את יישום **הגדרות** והקש על **נגישות** ← **הגדרות מתקדמות** ← **תווית קולית**. הרשמקול יופעל.

- הקש על  $\bullet$  כדי להתחיל בהקלטה. דבר לתוך המיקרופון.  $2$ 
	- 3 בסיום ההקלטה, הקש על **סיום** כדי לעצור.
		- החזק את גב המכשיר מעל תג הקול.  $\,$ המידע בהקלטת הקול ייכתב לתג הקולי.

# **שירותים מותקנים**

הצג את שירותי הנגישות המותקנים במכשיר.

הפעל את יישום **הגדרות** והקש על **נגישות** ← **שירותים מותקנים**.

# **פתרון בעיות**

לפני הפנייה למרכז שירות של Samsung, נסה את הפתרונות שלהלן. ייתכן שמצבים מסוימים לא יהיו רלוונטיים למכשיר שברשותך.

אפשר גם להשתמש ב-Members Samsung כדי לפתור כל בעיה שעשויה להופיע במהלך השימוש במכשיר.

# **בעת הפעלת המכשיר שלך או בזמן שאתה משתמש במכשיר הוא מבקש ממך להזין את אחד מהקודים הבאים:**

- סיסמה: כאשר התכונה של נעילת המכשיר מופעלת, עליך להזין את הסיסמה שהגדרת עבור המכשיר.
	- PIN: בשימוש הראשון במכשיר או כאשר הדרישה לשימוש בקוד PIN מופעלת, עליך להזין את קוד ה-PIN שקיבלת עם כרטיס ה-SIM או ה-USIM שלך. באפשרותך להשבית תכונה זו על-ידי שימוש בתפריט של נעילת כרטיס ה-SIM.
- PUK: כרטיס ה-SIM או ה-USIM שלך חסום, בדרך כלל כתוצאה מהזנת קוד PIN שגוי מספר פעמים. עליך להזין את קוד ה-PUK שקיבלת מספק השירות שלך.
- 2PIN: כאשר אתה ניגש לתפריט שמחייב קוד 2PIN, עליך להזין את קוד ה2-PIN שקיבלת עם כרטיס ה-SIM או ה-USIM שלך. למידע נוסף, פנה לספק השירות שלך.

# **המכשיר מציג הודעות שגיאה ביחס לרשת או לשירות**

- כאשר אתה נמצא באזורים עם אותות חלשים או קליטה באיכות ירודה, ייתכן שהקליטה תאבד. עבור לאזור אחר ונסה שוב. בשעה שאתה עובר מאזור לאזור, ייתכן שהודעות שגיאה יופיעו שוב ושוב.
	- אין באפשרותך לגשת לאפשרויות מסוימות ללא מנוי. למידע נוסף, פנה לספק השירות שלך.

# **לא ניתן להפעיל את המכשיר**

כאשר הסוללה פרוקה לחלוטין, לא ניתן להפעיל את המכשיר. טען את הסוללה במלואה לפני הפעלת המכשיר.

# **מסך המגע מגיב באיטיות או באופן בלתי-תקין**

- אם אתה מחבר למסך המגע מגן מסך או אביזרים אופציונליים, ייתכן שמסך המגע לא יפעל כראוי.
- אם אתה עוטה כפפות, אם ידיך אינן נקיות בשעה שאתה נוגע במסך המגע, או אם אתה מקיש על המסך באמצעות עצמים חדים או בקצה האצבע, מסך המגע עלול להתקלקל.
	- מסך המגע עלול להתקלקל בתנאי לחות גבוהים או בעת חשיפה למים.
		- הפעל מחדש את המכשיר לניקוי שגיאות תוכנה זמניות.
			- ודא שתוכנת המכשיר מעודכנת לגרסה האחרונה.
		- אם מסך המגע נשרט או נפגם, גש למרכז שירות של Samsung.

# **המכשיר קופא או נתקל בשגיאה קריטית**

נסה את הפתרונות הבאים. אם הבעיה עדיין לא נפתרת, פנה למרכז שירות של Samsung.

### **הפעלה מחדש של המכשיר**

אם המכשיר שלך קופא או נתקע, ייתכן שיהיה עליך לסגור יישומים או לכבות את המכשיר ולהפעיל אותו מחדש.

#### **כפיית הפעלה מחדש**

אם המכשיר תקוע או שאינו מגיב, לחץ והחזק את המקש הצידי ומקש החלשת עוצמת הקול בו-זמנית למשך יותר מ7- שניות כדי לבצע הפעלה מחדש.

#### **איפוס המכשיר**

אם השיטה הנ"ל אינה פותרת את הבעיה, בצע איפוס לנתוני היצרן.

הפעל את היישום **הגדרות** והקש על **ניהול כללי** ← **איפוס** ← **איפוס לנתוני יצרן** ← **איפוס** ← **מחק הכל**. לפני ביצוע איפוס להגדרות היצרן, זכור להכין עותקי גיבוי של כל הנתונים החשובים השמורים במכשיר.

### **שיחות לא מתחברות**

- ודא שאתה מחובר לרשת הסלולרית הנכונה.
- ודא שלא הגדרת הגבלת שיחות עבור מספר הטלפון שאליו אתה מחייג.
- ודא שלא הגדרת הגבלת שיחות עבור מספר הטלפון שממנו מתבצעת השיחה.

# **אנשים אחרים לא יכולים לשמוע אותך במהלך שיחה**

- ודא שאינך מכסה את המיקרופון המובנה.
	- ודא שהמיקרופון קרוב לפיך.
- אם אתה משתמש באוזניות, ודא שהן מחוברות כהלכה.

# **נשמעים הדי קול במהלך שיחה**

כוונן את עוצמת הקול על-ידי הקשה על מקש עוצמת הקול, או עבור לאזור אחר.

# **החיבור לרשת הסלולרית או לאינטרנט מתנתק לעתים קרובות, או שאיכות השמע ירודה**

- ודא שאינך חוסם את האנטנה המובנית של המכשיר.
- כאשר אתה נמצא באזורים עם אותות חלשים או קליטה באיכות ירודה, ייתכן שהקליטה תאבד. ייתכן שאתה נתקל בבעיות קישוריות בשל בעיות בתחנת הבסיס של ספק השירות. עבור לאזור אחר ונסה שוב.
- בעת שימוש במכשיר תוך כדי תנועה, ייתכן ששירותי רשתות אלחוטיות יושבתו בשל בעיות ברשת של ספק השירות.

# **הסוללה לא נטענת כהלכה )עבור מטענים באישור Samsung בלבד(**

- ודא שהמטען מחובר כהלכה.
- בקר במרכז השירות של Samsung, והסדר את החלפת הסוללה.

# **הסוללה מתרוקנת מהר יותר מבעבר**

- כאשר המכשיר או הסוללה נחשפים לטמפרטורות גבוהות מאוד או נמוכות מאוד, ייתכן שיעילות הטעינה תרד.
- צריכת הסוללה עולה בעת שימוש בתכונות או ביישומים מסוימים, כגון GPS, משחקים או אינטרנט.
	- הסוללה היא מוצר מתכלה, ויעילות הטעינה מתקצרת עם הזמן.

# **עם הפעלת המצלמה, מופיעות הודעות שגיאה**

למכשיר דרוש נפח זיכרון פנוי מספיק, כמו גם מתח סוללה, לתפעול יישום המצלמה. אם מופיעות הודעות שגיאה עם הפעלת המצלמה, נסה את הפתרונות הבאים:

- טען את הסוללה.
- פנה מעט זיכרון על-ידי העברת קבצים למחשב או מחיקה של קבצים מן המכשיר.
- הפעל את המכשיר מחדש. אם לאחר שניסית ליישם את הטיפים שלעיל אתה עדיין נתקל בבעיות עם יישום המצלמה, פנה למרכז שירות של Samsung.

# **איכות התמונה ירודה יותר מאשר בתצוגה המקדימה**

- איכותן של תמונות עשויה להשתנות בהתאם לסביבת הצילום ולטכניקות הצילום שנעשה בהן שימוש.
	- אם אתה מצלם תמונות באזורים חשוכים, בלילה, בתוך מבנים, עלול להופיע בתמונות רעש או שהתמונות לא יהיו ממוקדות.

### **עם פתיחת קבצי מולטימדיה מופיעות הודעות שגיאה**

אם אתה מקבל הודעות שגיאה או שלא ניתן להפעיל קבצי מולטימדיה במכשיר, נסה את הפתרונות הבאים:

- פנה מעט זיכרון על-ידי העברת קבצים למחשב או מחיקה של קבצים מן המכשיר.
- ודא שקובץ המוסיקה לא מוגן באמצעות ניהול זכויות דיגיטליות )DRM). אם הקובץ מוגן באמצעות DRM, ודא שיש ברשותך את הרישיון או המפתח הנחוץ להפעלת הקובץ.
- ודא שתבניות הקבצים נתמכות במכשיר. אם תבנית קובץ, כגון DivX או 3AC, אינה נתמכת, התקן יישום התומך בה. כדי לוודא את תבניות הקבצים שבהן המכשיר תומך, בקר באתר האינטרנט של Samsung.
- המכשיר תומך בתמונות וסרטונים שצולמו באמצעות המכשיר עצמו. ייתכן שתמונות וסרטונים שצולמו באמצעות מכשירים אחרים לא יפעלו כהלכה.
- המכשיר תומך בקבצי מולטימדיה שמאושרים על-ידי ספק שירותי הרשת שלך, או ספקים של שירותים נוספים. ייתכן שתוכן מסוים שמופץ באינטרנט, כגון רינגטונים, סרטונים או טפטים, לא יפעל כהלכה.

נספח

# **Bluetooth לא עובד כהלכה**

אם מכשיר Bluetooth אחר לא מאותר או שיש בעיות חיבור או ביצועים, נסה את אחד הפתרונות הבאים:

- ודא שהמכשיר שאליו אתה רוצה להתחבר מוכן לסריקה או לחיבור.
- ודא שהמכשיר שלך ומכשיר ה-Bluetooth השני נמצאים בטווח המקסימלי של Bluetooth( 10 מ'(.
- במכשיר, הפעל את היישום **הגדרות**, הקש על **חיבורים** ואז הקש על המתג **Bluetooth** כדי להפעילו מחדש.
- במכשיר, הפעל את היישום **הגדרות**, הקש על **ניהול כללי** ← **איפוס** ← **איפוס הגדרות הרשת** ← **איפוס הגדרות** ← **איפוס** כדי לאפס את הגדרות הרשת. פעולת האיפוס עשויה לגרום לאובדן נתונים שנרשמו במכשיר.

אם הטיפים שלעיל לא פותרים את הבעיה, פנה למרכז שירות של Samsung.

# **סרגל הכוונון של בהירות המסך לא מופיע בלוח ההתראות**

פתח את לוח ההתראות על-ידי גרירה של שורת המצב כלפי מטה, ולאחר מכן גרור את לוח ההתראות כלפי מטה. הקש על ← **פריסת החלונית המהירה** והקש על המתג **הצג את פקד הבהירות מעל ההתראות** כדי להפעילו.

# **לא נוצר חיבור בעת חיבור המכשיר למחשב**

- ודא שכבל ה-USB שבו אתה משתמש תואם למכשיר.
- ודא שמותקן במחשב מנהל ההתקן המתאים ושהוא מעודכן.

# **המכשיר לא מצליח לאתר את מיקומך הנוכחי**

ייתכן שאותות GPS נחסמים על-ידי מכשולים במקומות מסוימים, למשל בתוך מבנים. במקרים אלה, הגדר את המכשיר להשתמש ברשת Fi-Wi או ברשת סלולרית לאיתור מיקומך הנוכחי.

#### **נתונים המאוחסנים במכשיר אבדו**

תמיד צור עותקי גיבוי של כל הנתונים החשובים המאוחסנים במכשיר. אחרת, לא יהיה באפשרותך לשחזר נתונים אם הם נפגמים או אובדים. Samsung אינה אחראית לאובדן נתונים המאוחסנים במכשיר.

# **יש רווח קטן סביב החלק החיצוני של מארז המכשיר**

- רווח זה הוא תכונת ייצור חיונית, וייתכנו תנועות או טלטולים קלים של רכיבים פנימיים.
	- עם הזמן, החיכוך בין הרכיבים עלול להרחיב מעט את הרווח.

# **אין מספיק מקום באחסון המכשיר**

מחק נתונים לא הכרחיים, כגון מטמון, בעזרת תכונת טיפול מכשיר או מחק יישומים שאינם בשימוש או קבצים באופן ידני, על מנת לפנות שטח אחסון.

# **לחצן הבית לא מופיע**

סרגל הניווט המכיל את לחצן הבית עשוי להיעלם במהלך השימוש בפונקציות או ביישומים מסוימים. כדי להציג את סרגל הניווט, גרור את המסך כלפי מעלה מקצהו התחתון.

# **Copyright**

Copyright © 2021 Samsung Electronics Co., Ltd.

מדריך זה מוגן במסגרת חוקים בינלאומיים לזכויות יוצרים.

אין לשכפל, להפיץ, לתרגם או להעביר כל חלק שהוא ממדריך זה בכל צורה או בכל אמצעי, אלקטרוני או מכני, לרבות צילום, הקלטה או אחסון בכל מערכת לאחסון ואחזור מידע.

### **סימנים מסחריים**

- SAMSUNG והסמל של SAMSUNG הם סימנים מסחריים רשומים של .Samsung Electronics Co., Ltd.
- בכל העולם. Bluetooth SIG, Inc. הוא סמל מסחרי רשום של . $\mathsf{B}$ luetooth  $^\circledR$   $\cdot$
- $\ddot{\phantom{0}}$  RFi-Wi,™ Direct Fi-Wi,™ CERTIFIED Fi-Wi, והלוגו של Fi-Wi הם סמלים מסחריים רשומים של ה-Wi-Fi Alliance.
- מיוצר ברישיון של מעבדות Dolby. Dolby, Atmos Dolby וסמל ה-D-double הם סימני מסחר של מעבדות Dolby.
	- כל זכויות היוצרים והסימנים המסחריים האחרים הם רכוש של בעליהם בהתאמה.

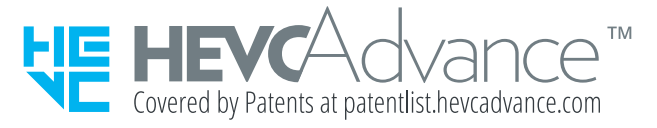